# **UNIVERSITATEA TEHNICĂ A MOLDOVEI**

# **TRADUCTOARE ȘI MĂSURĂRI**

# *Îndrumar de laborator*

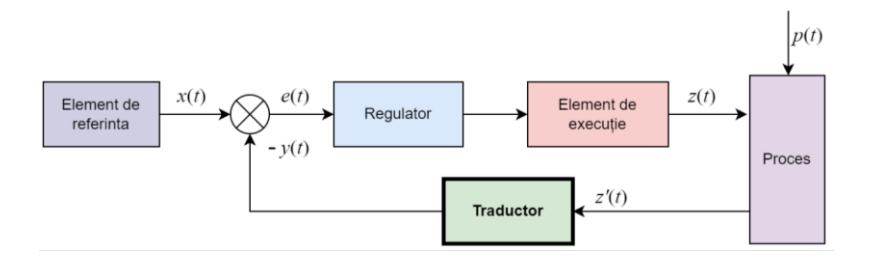

**Chișinău 2022**

## **UNIVERSITATEA TEHNICĂ A MOLDOVEI**

#### **FACULTATEA CALCULATOARE, INFORMATICĂ ȘI MICROELECTRONICĂ DEPARTAMENTUL INGINERIA SOFTWARE ȘI AUTOMATICĂ**

# **TRADUCTOARE ȘI MĂSURĂRI**

*Îndrumar de laborator*

**Chișinău Editura** "Tehnica-UTM" **2022**

## **CZU**

Îndrumarul este destinat studenților care studiază Programul *0714.6 Automatică și informatică* pentru însușirea disciplinei *Traductoare și măsurări.*

Îndrumarul conține șase lucrări de laborator care acoperă o parte de tipuri de senzori și traductoare utilizate în construcția sistemelor automate. Lucrările sunt prevăzute cu standuri de laborator performante, fapt ce permite o mai bună însușire a materialului cursului.

Autori: asist. univ., mag. Dumitru MORARU asist. univ., mag. Nadejda PALAMARCIUC

Recenzent: conf. univ., dr. Bartolomeu IZVOREANU

**ISBN © UTM, 2022**

## **CUPRINS**

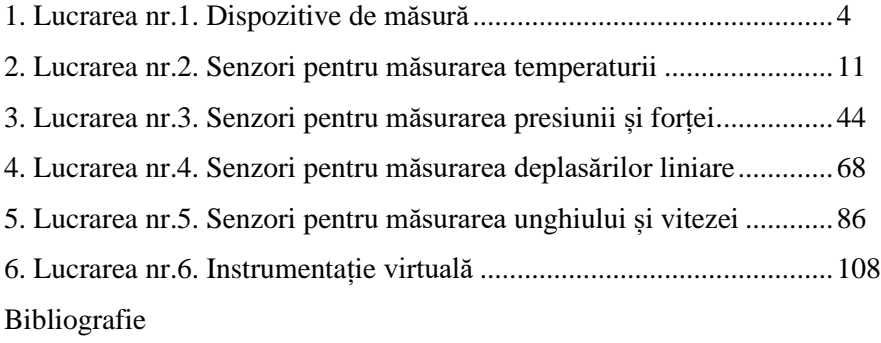

## **LUCRAREA nr.1**

## **DISPOZITIVE DE MĂSURĂ**

*Obiective: studierea dispozitivelor - voltmetru, ampermetru, ohmmetru pentru măsurarea mărimilor electrice.*

#### **1.1. Noțiuni generale [1, 5]**

**Voltmetrul** este un dispozitiv electric sau electronic folosit pentru măsurarea căderilor de tensiune în circuitele electrice. În sistemul SI tensiunea se notează prin simbolul *U,* cu unitatea de măsură V (volt).

După construcție voltmetrele se împart în electronice și electromecanice. Voltmetrele electronice au sensibilitate mult mai mare decât cele electromecanice datorită rezistenței lor electrice de intrare mult mai mari, dar sunt mai complicate și (uneori) mai vulnerabile la perturbații electromagnetice. Caracteristicile de bază ale voltmetrelor electronice sunt:

- impedanta de intrare:
- gama de măsură;
- rezoluția;
- precizia.

Conectarea voltmetrului în circuit se realizează în paralel față de bornele între care se dorește a fi măsurată tensiunea (figura 1.1).

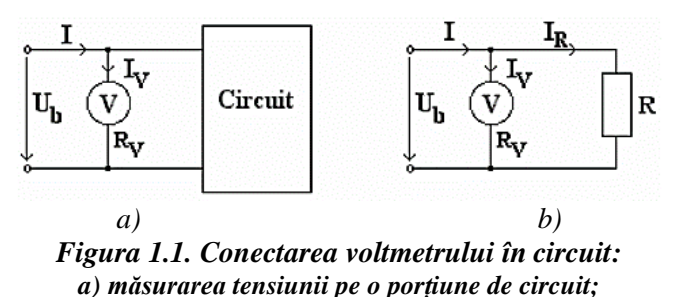

*b) măsurarea tensiunii pe un element al circuitului.*

**Ampermetrul** este un dispozitiv electric sau electronic folosit pentru măsurarea intensității curentului în circuitul electric ce trece printr-un conductor sau circuit electric. În sistemul SI curentul se notează prin simbolul *I,* cu unitatea de măsură *A* (amper).

Pentru a măsura curentul ce trece printr-un element (componentă) de circuit, ampermetrul se montează în serie cu acesta (figura 1.2). Dat fiind că în timpul operației de măsurare prin ampermetru trece curentul de măsurat, rezistența lui electrică internă (constructivă) trebuie să fie cât mai mică posibil (putând ajunge până la 10<sup>-3</sup> Ω), pentru o mai bună precizie și pentru limitarea pierderilor de energie nejustificate.

După natura curentului măsurat, ampermetrele pot fi: ampermetre de curent continuu, ampermetre de curent alternativ, ampermetre de curent continuu și alternativ. După constructive, ampermetrele se împart în electronice sau electromecanice.

Caracteristicile de bază ale ampermetrelor electronice sunt:

- rezistența internă;
- gama de măsură;
- rezoluția;
- precizia.

În funcție de valoarea intensității curentului măsurat, există microampermetre, miliampermetre, ampermetre și kiloampermetre.

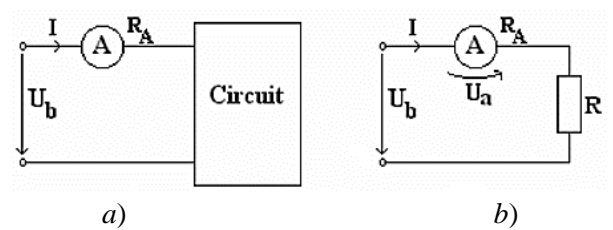

*Figura 1.2. Conectarea ampermetrului în circuit: a)măsurarea intensității curentului unui circuit; b)măsurarea intensității curentului unui element din circuit.*

**Ohmmetrul** este un aparat electric de măsură, folosit pentru a măsura rezistența electrică, adică opunerea trecerii curentului electric printr-un circuit electric sau printr-un mediu conductor.

Unitatea de măsură pentru rezistență electrică în SI este ohm-ul, simbolul folosit pentru ohm este  $Ω$ .

Caracteristicile de bază ale ampermetrelor electronice sunt:

- gama de măsură;
- rezolutia;
- precizia.

În general, rezistența electrică poate fi măsurată prin câteva metode:

• metoda indirectă a ampermetrului și voltmetrului;

• metode cu citire directă utilizând ohmmetre, megaohmmetre și multimetre;

• metode de comparație.

## **1.2. Calculul erorilor**

Când se efectuează mai multe măsurări în condiții practice identice, se obțin un șir de rezultate, de unde apare problema ca rezultatul măsurării să fie cât mai informativ.

Erorile de măsurare pot fi clasificate astfel:

## **1) după caracterul lor:**

- a) erori sistematice;
- b) erori aleatorii;

## **2) după regimul de variație în timp:**

- a) erori statice;
- b) erori dinamice.

## **3) după modul de exprimare:**

- a) erori absolute;
- b) erori relative;
- c) erori raportare;
- d) erori combinate.

## **4) după modul de manifestare:**

- a) erori aditive;
- b) multiplicative;
- c) erori de neliniaritate
- d) erori de histerezis.

În procesul de măsurare, locul apariției erorilor este prezentat în figura 1.3.

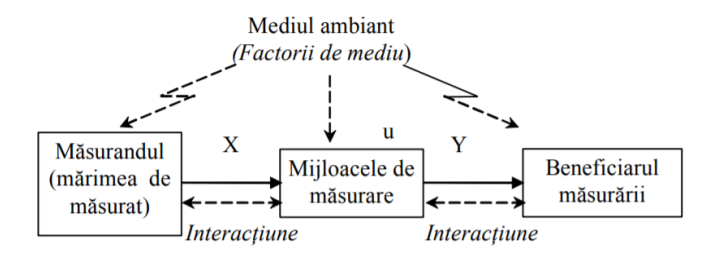

*Figura 1.3. Locul apariției erorilor*

Pentru estimarea erorilor trebuie considerată în parte fiecare sursă de eroare (model, aparat, interacțiune etc.).

De cele mai multe ori se poate ajunge prin metode de măsurare la limitarea erorilor ε la cele date de către erorile de instrumentație:

$$
\varepsilon = \varepsilon_{ap} + \varepsilon_c, \tag{1.1}
$$

unde:  $\varepsilon_{ap}$  este eroarea de aparat;  $\varepsilon_c$  – eroarea de citire.

#### **Calculul erorii absolute**

Măsurând o anumită mărime fizică *x,* găsim o anumită valoare numerică *xmas,* apropiată mai mult sau mai puțin de valoarea exactă *x<sup>0</sup>* a mărimii măsurate.

Se numește eroare absolută modulul diferenței (abaterea) dintre valoarea exactă și valoarea măsurată dată de relația:

$$
\delta_x = x_0 - x. \tag{1.2}
$$

#### **Calculul erorii relative**

Eroarea relativă  $\varepsilon_r$  este raportul dintre eroarea absolută și valoarea exactă a mărimii măsurate:

$$
\varepsilon_r = \frac{|x_0 - x|}{x_0} = \frac{\delta_x}{x_0}.
$$
\n(1.3)

#### **Desfășurarea lucrării**

**1.** Să se calculeze elementele divizorului de tensiune conform variantei din tabelul 1.1, prezentat în figura 1.4. În câmpul liber din tabelul 1.1 se va indica valoarea ce trebuie calculată conform expresiei (1.4):

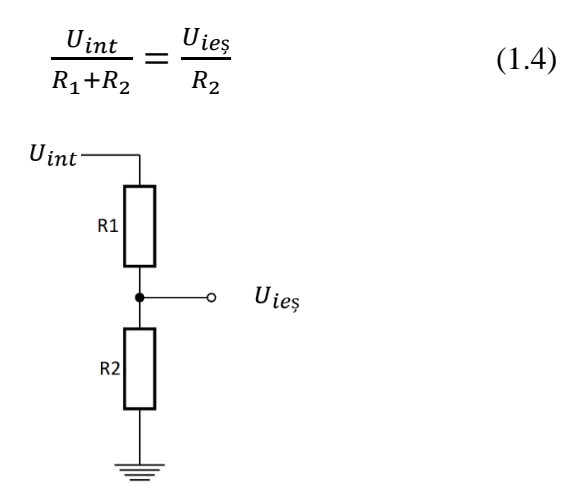

*Figura 1.4. Schema de principiu electrică a divizorului de tensiune*

| Tabelul 1.1. Date initiale |     |               |     |     |     |    |      |      |   |     |
|----------------------------|-----|---------------|-----|-----|-----|----|------|------|---|-----|
| <b>Varianta</b>            |     |               | .,  |     |     | п  |      | 8    | 9 | 10  |
| $U_{int}$                  |     | 0             |     |     | Q   | 10 |      | 12   |   | 14  |
| $R_1$ , k $\Omega$         |     |               |     |     | 5.1 | 10 |      | 1.5  |   |     |
| $R_2, \Omega$              | 100 | <sup>20</sup> | 300 | 470 | 330 |    |      |      |   |     |
| $U_{\text{ies}}$           |     |               |     |     |     |    | 3.45 | 4.54 |   | 5.8 |

**Tabelul 1.1. Date inițiale**

**2.** Cu ajutorul voltmetrului să se măsoare tensiunea de intrare  $U_{int}$  și de ieșire  $U_{les}$  a divizorului de tensiune; datele obținute se vor înregistra în tabelul 1.2. Toate valorile măsurate trebuie sa aibă precizia de 2 cifre după virgulă.

| Tensiunea   |  | Nr. de măsurări |  |
|-------------|--|-----------------|--|
| măsurată    |  |                 |  |
| $U_{int}$ , |  |                 |  |
| ues.        |  |                 |  |

**Tabelul 1.2. Valorile tensiunilor măsurate**

**3.** Tensiunile măsurate să se compare cu tensiunile calculate și să se calculeze eroarea absolută; rezultatele se introduc în tabelele 1.3, 1.4.

**Tabelul 1.3. Valorile tensiunii de intrare**

| $U_{int}$ , V (calc) |  |  |  |
|----------------------|--|--|--|
| $U_{int}$ , V (mas)  |  |  |  |
|                      |  |  |  |

**Tabelul 1.4. Valorile tensiunii de ieșire**

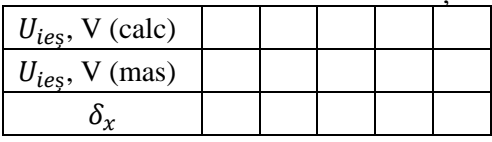

După rezultatele obținute să se calculeze eroarea relative, utilizând relația (1.3).

**4.** Utilizând legea lui Ohm, să se calculeze consumul de curent al divizorului de tensiune, apoi să se efectueze măsurarea curentului divizorului cu ajutorul ampermetrului și să se calculeze erorile absolută  $\delta_x$  și relativă  $\varepsilon_r$ .

**5.** Utilizând ohmmetrul, să se măsoare rezistența reală a rezistoarelor puse la dispoziție; rezultatele să se introducă în tabelul 1.5 și să se calculeze erorile absolută  $\delta_x$  și relativă  $\varepsilon_r$ .

| R, $\Omega$ (tabel)   100   150   680   1k   1.2k   1.5k   3k   10k   20k   33k |  |  |  |  |  |
|---------------------------------------------------------------------------------|--|--|--|--|--|
| $R, \Omega$ (mas)                                                               |  |  |  |  |  |
| $\mathbf{v}_{\gamma}$                                                           |  |  |  |  |  |

**Tabelul 1.5. Valorile rezistențelor**

## **6. Conținutul raportului**

Lucrarea de laborator este încheiată cu un raport, având următorul conținut:

- 1) Noțiuni teoretice
- 2) Scheme de principiu electrice prezente în lucrarea de laborator
- 3) Tabele, calcule
- 4) Caracteristicile obținute
- 5) Concluzii
- 6) Bibliografie

## **LUCRAREA nr.2**

## **SENZORI PENTRU MĂSURAREA TEMPERATURII**

*Obiective: studierea metodelor de măsurare a temperaturii și instrumentele necesare pentru măsurare; principiile de funcționare și procesele tranzitorii ale senzorilor ca răspuns la semnalul de intrare treaptă unitară.*

## **2.1. Introducere**

În această lucrare de laborator se abordează următoarele tipuri de senzori de temperatură:

- 1. Senzorul cu coeficient negativ de temperatură (NTC):
	- 1) înregistrarea caracteristicilor;
	- 2) răspunsul dinamic;
	- 3) liniarizarea;
	- 4) rezistoare de compensare paralel.
- 2. Senzor de temperatură cu coeficient pozitiv (PTC):
	- 1) influența rezistenței conductoarelor circuitului;
	- 2) înregistrarea caracteristicilor fără considerarea rezistenței conductoarelor;
	- 3) înregistrarea caracteristicilor cu un circuit cu două conductoare;
	- 4) înregistrarea caracteristicilor cu un circuit cu trei conductoare;
	- 5) înregistrarea caracteristicilor cu un circuit cu patru conductoare.
- 3. Senzor de temperatură pe bază de semiconductor (KTY):
	- 1) Puntea Wheatstone;
	- 2) liniarizarea punții de măsurare;
	- 3) înregistrarea caracteristicilor.
- 4. Celule termoelectrice (termocuple):
	- 1) circuitul de măsurare:
	- 2) înregistrarea caracteristicilor cu corecție matematică;
	- 3) înregistrarea caracteristicilor cu corecție automată.

## **2.2. Noțiuni teoretice [1, 3, 4]**

În mediul înconjurător există mărimi mecanice (presiunea, forța, viteza etc.) și mărimi electrice (tensiune, curent, putere etc.) care necesită a fi măsurate.

Când astfel de mărimi fizice trebuie măsurate și procesate electronic, semnalele neelectrice se convertesc în semnale electrice.

Din acest motiv au fost dezvoltați senzori care își modifică proprietățile electrice în acord cu variațiile mărimii măsurate. Fotorezistoarele, de exemplu, au rezistența variabilă în funcție de fluxul de iluminare, elementele piezoelectrice produc tensiuni electrice când asupra lor se exercită presiuni fizice.

Relația ideală dintre mărimea de măsurat și mărimea electrică a senzorului este întotdeauna una liniară și valabilă în tot domeniul de variație al valorilor acestora.

În realitate, liniaritatea poate fi atinsă într-un domeniu restrâns de variație a mărimii de măsurat, în plus, senzorii funcționează numai în domenii specificate pentru mărimea de măsurat. Neliniaritatea poate fi, însă, corectată folosind circuite adiționale sau poate fi contracarată matematic pe baza mărimilor măsurate în procesele de calibrare (adică, așa-numita ajustare a caracteristicii).

### *2.2.1. Principiul măsurării temperaturii*

Termistorii (NTC, PTC, KTY) își modifică valoarea rezistenței în funcție de temperatură. Sunt astfel construiți încât posedă caracteristici de temperatură specificate, adică relația dintre temperatura și rezistența termistorului este cunoscută.

Ca urmare, când este determinată rezistența, se poate determina temperatura din valoarea acesteia. Circuitele de măsurare sunt astfel realizate, încât determinarea temperaturii rezultă din determinarea rezistenței, care poate fi determinată conform legii lui Ohm:

$$
I = \frac{U}{R},\tag{2.1}
$$

unde  $I$  este curentul;  $U$  – tensiunea;  $R$ – rezistența.

Rezistența electrică  $R$  este egală cu raportul dintre căderea de tensiune la borne și intensitatea curentului ce străbate termistorul. Această relație presupune, în general, măsurarea a două mărimi, dintre care măsurarea curentului este complexă. Principiul de măsurare poartă denumirea de metodă Volt-Amper (VA).

În circuitul din figura 2.1 termistorul este conectat la o sursă de tensiune constantă  $U_{const}$ , termistorul cu rezistența  $R_{\theta}$  asupra căruia acționează temperatura  $\theta$ ,  $R_L$  – rezistențele conductoarelor,  $U$  – căderea de tensiune pe termistor,  $I$  – curentul în circuit,  $V$  – voltmetrul, A – ampermetrul.

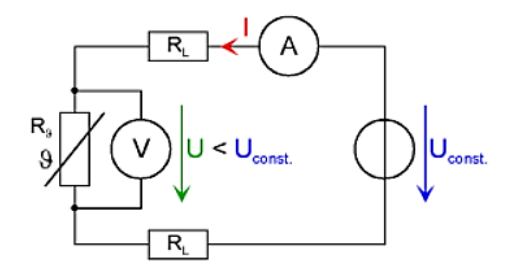

*Figura 2.1. Metoda VA pentru determinarea rezistenței cu sursă de tensiune constantă*

Chiar dacă tensiunea sursei este cunoscută, termistorul este plasat practic într-un divizor de tensiune datorită rezistențelor liniilor. Astfel, nu întreaga tensiune a sursei apare la bornele termistorului. Deci, pentru o măsurătoare precisă, este necesară măsurarea căderii de tensiune reale la bornele termistorului.

Când mai multe rezistoare sunt conectate în serie, curentul care circulă prin toate rezistoarele este același. Dacă se cunoaște valoarea intensității acestui curent, atunci simpla măsurare a căderii de tensiune pe termistor este suficientă pentru determinarea rezistenței acestuia.

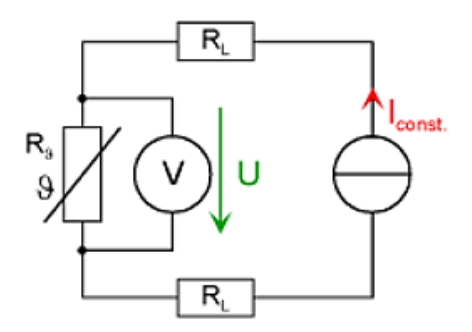

*Figura 2.2. Metoda VA pentru determinarea rezistenței cu sursă de curent constant*

unde  $I_{const}$  este sursă de curent constant;  $R_{I}$  – rezistențele conductoarelor (liniilor);  $R<sub>9</sub>$  – termistor.

Acest procedeu este aplicabil utilizând o sursă de curent continuu cu valoare constantă ce alimentează termistorul  $R_{\theta}$ . Astfel, tensiunea depinde direct proporțional de rezistență.

Dacă rezistența termistorului depinde liniar de temperatură, atunci și între tensiune și temperatură relația de dependență este liniară.

#### *2.2.2. Surse de erori la măsurarea temperaturii*

Din curgerea curentului electric printr-un senzor rezistiv (NTC, PTC etc.) rezultă încălzirea acestuia. Această creștere a temperaturii trebuie luată în considerare la evaluarea rezultatelor măsurărilor.

Atașând un senzor unei locații de măsurare, se produce modificarea temperaturii în acel punct.

Deoarece un senzor de temperatură este întotdeauna în contact cu lumea înconjurătoare și, evident, influențat de temperatura ambiantă, disiparea de căldură dinspre zona de măsurare este inevitabilă (uzual temperatura senzorului este considerabil mai mare decât cea a mediului ambiant). Astfel, căldura circulă dinspre senzor spre exterior. Acest fenomen este în mod particular evident în cazul unui semnal electric ce trebuie transmis în exteriorul zonei de măsurare prin intermediul unor conductoare electrice.

În consecință, apar cerințe specifice impuse senzorilor pentru a reduce la minim influența senzorilor asupra sistemului monitorizat.

Senzorii trebuie să fie cât mai mici posibil, astfel încât să reprezinte o capacitate termică redusă și astfel să ducă la următoarele:

a) reducerea constantei de timp (inerției procesului), permițând senzorului să reacționeze mai rapid la variațiile temperaturii;

b) absorbția unei cantități de căldură mai mici de către senzor, astfel reducând temperatura locului de măsurare.

Senzorii trebuie să aibă o separare termică excelentă între senzor și conductoarele de legătură, astfel încât eroarea prin disipare de căldură să fie minimă.

#### *2.2.3.Temperatura reșoului*

Temperatura de referință a plăcii metalice încălzite (figura 2.3, dreptunghi hașurat vertical) este definită prin reglarea tensiunii la intrarea *Setpoint* (10°C/V). Această operațiune este realizabilă fie prin potențiometrul P1, fie prin aplicarea unei tensiuni din ieșire analogică *Analog Out*, intrării.

Un regulator intern de tip PI (proporțional-integrator) comandă un tranzistor a cărui disipare de putere se comportă ca un element de încălzire (reșou). Temperatura  $\vartheta_n$  plăcii este măsurată prin intermediul unui senzor LM35 plasat sub placă, semnalul rezultat fiind transmis în bucla de reglare.

Pentru a afla momentul în care placa caldă își atinge temperatura prestabilită, semnalele de la intrarea de reglare *Setpoint* și de la ieșirea *Temp*. sunt măsurate între potențialul de masă și comparate. Dacă cele două tensiuni sunt egale, placa a atins temperatura de referință.

Așa cum se va demonstra ulterior, este mai simplu să se măsoare diferența de potențial dintre cele două semnale. Dacă aceasta este zero, valoarea de referință și valoarea reglată coincid, adică temperatura plăcii este cea presetată.

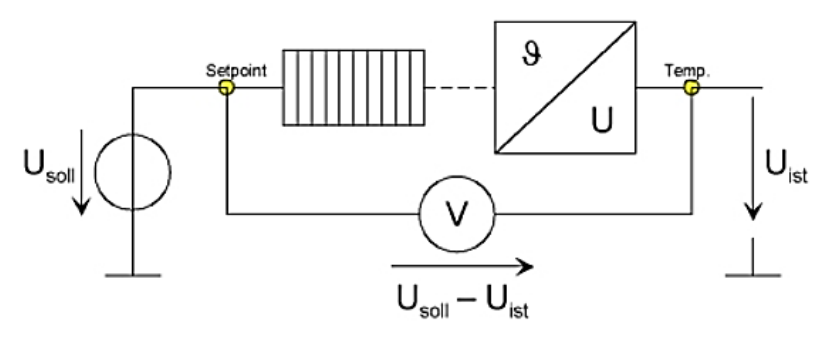

*Figura 2.3. Schema bloc a elementului de încălzire*

Temperatura curentă  $\vartheta_{actual} = \vartheta_{set}$ , dacă  $U_{set} = U_{actual}$ .

Această metodă este utilizată în experimente pentru monitorizarea temperaturii.

#### *2.2.4. Timpul necesar pentru a atinge temperatura impusă*

Circuitul cu tranzistor utilizat ca unitate de încălzire are o putere disipabilă limitată. Din acest motiv, modificările nu pot fi realizate instantaneu, ci doar cu anumite viteze. La temperaturi înalte, disiparea de căldură din placa caldă către mediul ambiant este mai mare, deci, puterea necesară pentru încălzire crește. Din acest motiv, timpul necesar atingerii unei temperaturi de referință este cu atât mai mare, cu cât valoarea acesteia este mai mare.

#### *2.2.5. Senzori de temperatură cu coeficient negativ*

Rezistorii NTC (NTC = Negative Temperature Coefficient, adică Coeficient Negativ de Temperatură) sunt semiconductori realizați din compuși policristalini de oxizi ceramici. În materialele semiconductoare numărul purtătorilor de sarcină liberi crește cu cresterea temperaturii, astfel, rezistența electrică scade odată cu creșterea temperaturii. La temperatura camerei termistorii are un coeficient negativ de temperatură, având valoarea cuprinsă între 3...- 5% pe grad Celsius. Domeniul tipic al temperaturilor măsurabile este -60...+200ºC. În aplicațiile din acest curs, un domeniu cuprins între temperaturile 20º...100ºC este suficient. Influența temperaturii asupra rezistenței poate fi exprimată pe baza ecuației:

$$
R(T) = R(T_0) \times e^{B(\frac{1}{T} - \frac{1}{T_0})},
$$
\n(2.2)

unde *T* este temperatura în Kelvin; *T<sup>0</sup>* – temperatura de referință; *B* – constanta dependentă de material.

Temperatura de referință și constanta de material *B* pentru termistor poate fi preluată din specificațiile tehnice ale componentei (tabelul 2.1). În acest caz temperatura de referință este 25 ºC și o constantă *B*=3988 K. Valoarea rezistenței la temperatura de referință de 25 ºC este *R*25 = 10 kΩ, specificată tot în datele componentei. Temperatura se specifică în grade Kelvin. Transformarea din grade Kelvin în grade Celsius se realizează cu formula  $T = (9 + 273 \degree C)$ .

Rezistoarele NTC au o sensibilitate mai mare decât termometrele rezistive din metale. Orice tip de măsurare sau reglare a temperaturii are un domeniu potențial de aplicare. Cu toate acestea, dezavantajul major în multe aplicații al senzorilor NTC îl reprezintă neliniaritatea caracteristicii statice a rezistenței, care prezintă o funcție exponențială. În unele cazuri, se impune ca caracteristica să fie liniarizată.

În tabelul 2.1 sunt prezentate datele caracteristice pentru un senzor NTC (caracteristica R25 = 5 kΩ).

| <b>Temperatura</b><br>măsurată,<br>$\circ$ $\sim$ |       | 20   | 25   | 40   | 60   | 80    | 100 | 120   |
|---------------------------------------------------|-------|------|------|------|------|-------|-----|-------|
| <b>Valoarea</b><br>calibrată, $(\Omega)$          | 16325 | 6245 | 5000 | 2663 | 1244 | 627.5 | 339 | 194.7 |

**Tabelul 2.1. Date caracteristice**

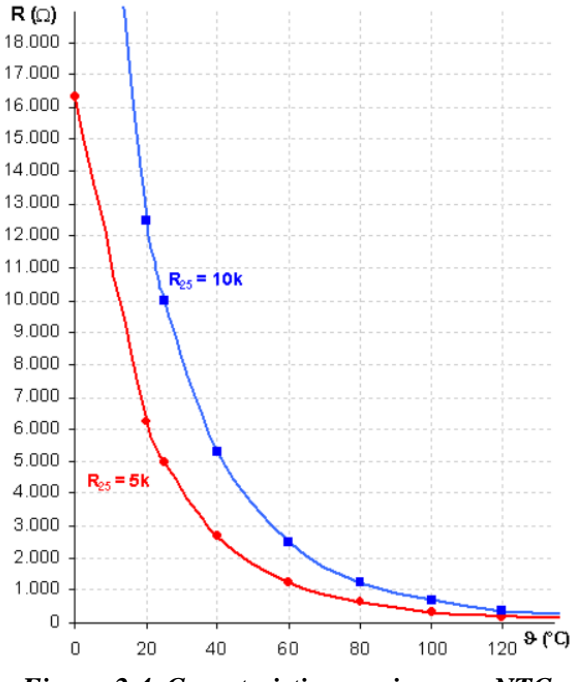

*Figura 2.4. Caracteristica unui senzor NTC*

Dacă senzorul de temperatură este mutat dintr-o locație aflată la temperatura mediului ambiant într-un cuptor încins, atunci temperatura afișată nu va corespunde instantaneu cu temperatura din interiorul cuptorului. Abia după un anumit interval de timp va fi afișată o temperatură constantă ce indică corespondența cu temperatura cuptorului. Datorită capacitații calorice a senzorului de temperatură, modificările nu pot fi reproduse imediat. Acest interval de timp este necesar pentru a se realiza schimbul de căldură între senzor și mediul din imediata vecinătate a acestuia. Din acest motiv, este importantă stabilizarea temperaturii (regim staționar sau normal de funcționare) la valoarea temperaturii măsurate, în timpul înregistrării caracteristicii senzorului. Această temporizare depinde, în primul rând, de construcția senzorului.

Răspunsul dinamic este reprezentat de reacția senzorului la aplicarea unui semnal de intrare de tip treaptă. Procesul tranzitoriu a

temperaturii în funcție de timp este înregistrat. Dacă apare un salt de temperatură de la  $\vartheta_1$  la  $\vartheta_2$ , atunci se va observa din răspunsul rezistorului NTC la acest semnal treaptă că valoarea măsurată nu se modifică instantaneu. Cu o bună aproximație se prezintă ca un sistem cu temporizare (inerție) de ordinul întâi. Din acest motiv este aplicabilă următoarea ecuație:

$$
\Delta\vartheta(t) = \Delta\vartheta_0 \cdot (1 - e^{-\frac{t}{\tau}}),\tag{2.3}
$$

unde:

$$
\Delta\vartheta(t) = \vartheta(t) - \vartheta_1,\tag{2.4}
$$

și

$$
\Delta\vartheta_0=\vartheta_2-\vartheta_1.
$$

În figura 2.5 este reprezentată temperatura în funcție de timp pentru un salt al temperaturii măsurate de la  $\theta_1$  la  $\theta_2$ .

Valoarea constantei de timp τ este preluată din specificațiile tehnice. Pentru senzorul utilizat în cadrul acestui curs valoarea specificată tipică este  $\tau = 28$  s (în aer).

Punctul de pe axa timpului *t*50% este momentul în care rezistorul NTC atinge jumătatea treptei și este denumit timp de creștere. Utilizând ecuația  $(2.5)$ , se poate calcula timpul t<sub>50%</sub>.

$$
t_{50\%} = 0.693 \cdot \tau. \tag{2.5}
$$

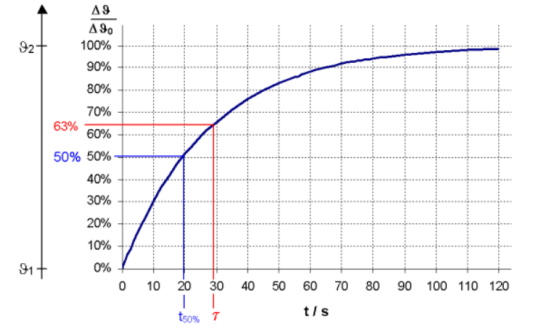

*Figura 2.5. Procesul tranzitoriu al temperaturii elementului de încălzire*

Valoarea lui τ a senzorului utilizat pentru timpul de creștere la jumătate este 19.4 s.

Factorii de mediu, precum cei chimici, termici sau mecanici pot duce la modificarea în timp a caracteristicii senzorului. Fiabilitatea senzorului, din acest punct de vedere, este descrisă prin stabilitatea pe termen lung. Dacă trebuie realizați măsurători de mare precizie, senzorul trebuie recalibrat.

#### *2.2.6. Senzori de temperatură cu coeficient pozitiv (PTC)*

Rezistoarele metalice sunt realizate uzual din platină sau nichel și au un coeficient pozitiv de temperatură. Caracteristica statică a dependenței rezistență-temperatură a acestora este neliniară, dar în figura 2.6 se prezintă caracteristica liniarizată.

Ecuația care descrie caracteristica liniarizată este:

$$
R(\vartheta) = R_0[1 + A(\vartheta - \vartheta_0) + B(\vartheta - \vartheta_0)^2].
$$
 (2.6)

Temperatura  $\theta$  este măsurată în  $\degree$ C, R<sub>0</sub> este rezistența la temperatura de referință ϑ0. A și B sunt constante de material. Valorile acestora pentru platină sunt:

A=3.90802\*10-3K -1 , B=-0.580195\*10-6K -2 .

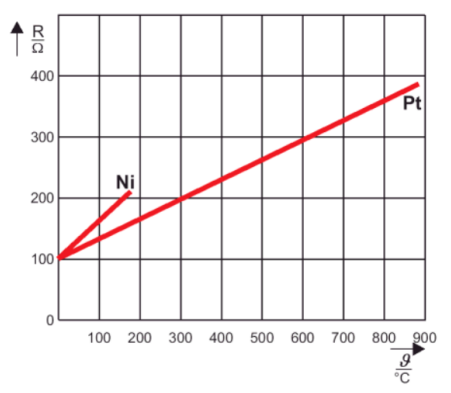

*Figura 2.6. Rezistențele termorezistoarelor din platină și nichel în funcție de temperatură*

Pentru un domeniu de temperaturi între 0...100 °C, ecuația (2.6) se poate aproxima astfel:

$$
R(\vartheta) \approx R_0[1 + \alpha(\vartheta - \vartheta_0)],\tag{2.7}
$$

unde constanta  $\alpha$  se substituie cu coeficientul mediu  $\alpha_{0,100}$ . Acest coeficient este dependent de material și are valorile prezentate în tabelul 2.2.

Termometrele rezistive din platină sunt realizate preponderent pentru măsurători tehnici ale temperaturii. Acestea sunt caracterizate prin precizia lor ridicată.

**Tabelul 2.2. Aplicațiile și coeficientul mediu de temperatură pentru diferite materiale**

| <b>Materialul</b> | Domeniul de măsurare | $\alpha_{0.100}$                     |
|-------------------|----------------------|--------------------------------------|
| Platină           | $-220+850$ °C        | $3.85 \cdot 10^{-3}$ K <sup>-1</sup> |
| Nichel            | $-60$ $+180$ °C      | $6.17 \cdot 10 - 3$ K-1              |
| Cupru             | $-50$ + 150 °C       | $4.27 \cdot 10 - 3$ K-1              |

În practică, sunt preferate termorezistoare realizate din platină, de exemplu la măsurători de precizie. Termorezistoarele din nichel au întrebuințare în zona temperaturilor și a diferențelor de temperatură reduse datorită coeficientului de temperatură superior. Aplicațiile cuprului la termorezistoare se limitează la măsurători specializate, de exemplu, la monitorizarea temperaturii înfășurărilor mașinilor electrice, caz în care înfășurarea însăși poate fi termorezistorul.

#### *2.2.7. Senzori de temperatură din siliciu (KTY)*

Un senzor KTY este un rezistor PTC (cu coeficient pozitiv de temperatură) realizat din siliciu. Rezistența acestuia crește odată cu creșterea temperaturii. Coeficientul de temperatură, A, dependent de materialul senzorului este pozitiv și aproximativ de două ori mai mare decât în cazul metalelor.

Domeniul tipic al temperaturilor este de la -50º... +150 ºC, deși în cazul acestui laborator intervalul de temperaturi 20...100ºC este

acoperitor. Dependența rezistenței de temperatură este descrisă de relația  $(2.6)$ .

Temperatura poate fi calculată din valoarea rezistenței după relatia:

$$
\vartheta = 25 + \frac{\sqrt{A^2 + 4 \cdot B \cdot \left(\frac{R(\vartheta)}{R_{25}} - 1\right) - A}}{2 \cdot B} \,. \tag{2.8}
$$

În figura 2.7 este reprezentată caracteristica statică generală a unui senzor KTY.

Din figura 2.7 se observă că rezistența senzorului KTY este neliniară, dar, așa cum se va constata mai jos, prin adăugarea unui rezistor în conexiune paralelă, caracteristica acestuia se liniarizează cu o bună aproximație.

Rezistoarele KTY sunt potrivite pentru măsurători în buclele de reglare deschise sau închise ale proceselor dependente de temperatură.

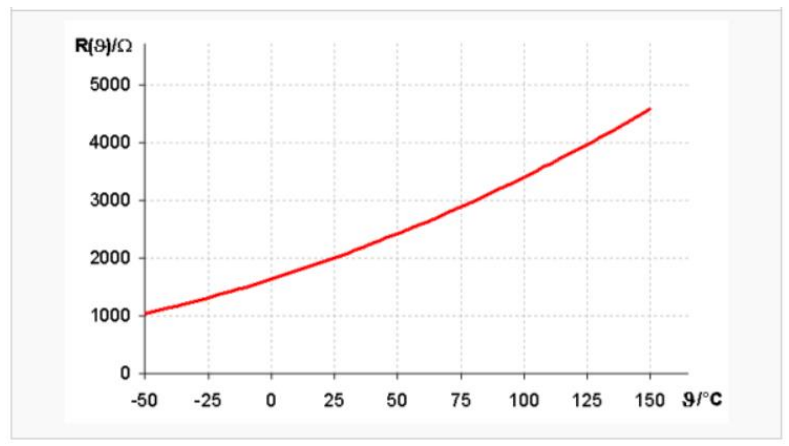

*Figura 2.7. Caracteristica statică a senzorului de tipul KTY*

#### *2.2.8. Celule termoelectrice*

#### **Termeni importanți și semnificația acestora**

**Celulă termoelectrică –** echipament electric de măsurare ce utilizează un termocuplu ca senzor. Tensiunea termoelectrică de ieșire depinde de temperatura punctului de măsurat.

**Termocuplu** – constituit din două conductoare electrice realizate din materiale diferite.

**Punct de măsură** – punctul de joncțiune al celor două conductoare este locul care realizează preluarea temperaturii de măsurat.

**Punct de referință** – punctul de conexiune termoelectrică efectivă al celulei.

**Temperatură de referință** – temperatura punctului de referință care este referință pentru punctul de măsurare.

**Conductoare de compensare** – servesc ca extindere pentru termocuplu.

**Punct de conexiuni** – loc în care se realizează legătura termocuplului cu conductoarele de compensare.

**Valori de calibrare** – tensiuni termoelectrice calculate pentru diferite temperaturi.

**Tabel de calibrare** – oferă valorile tensiunilor termoelectrice în funcție de temperatură.

**Temperatură de referință standard** – temperatura ce servește ca referință pentru tabelul de calibrare (pentru tabele standard bazate pe DIN-IEC, temperatura de referință standard este de 0°C).

### **Principiul de funcționare a celulei termoelectrice**

Celulele termoelectrice sunt senzori activi ce produc o tensiune când apare o diferență de temperaturi între două puncte (punctul de măsură și cel de referință). Tensiunea este aproximativ proporțională cu diferența temperaturilor. Celulele termoelectrice pot fi utilizate chiar și la temperaturi foarte mari (până la 2000°C). Acestea permit măsurarea temperaturilor în puncte bine definite și au un răspuns foarte rapid la variațiile de temperatură.

Un dezavantaj al acestora îl reprezintă faptul că ele măsoară doar diferențe de temperaturi, adică este necesară cunoașterea temperaturii punctului de referință (de exemplu, apă cu gheață). În plus, tensiunile de ieșire reduse pun condiții severe privind echipamentele de amplificare din aval (impedanțe de intrare mari, răspuns și deplasări de zero nesemnificative).

Când două metale diferite (A și B) sunt aduse în contact, electronii din metalul A cu legături electronice mai slabe trec în metalul B. Această deplasare transformă metalul A în material cu sarcină pozitivă față de B (figura 2.8).

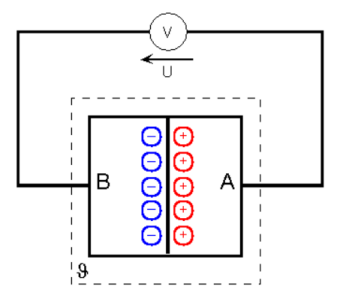

*Figura 2.8. Deplasarea sarcinilor electrice în punctul de contact a două metale*

Tensiunea ce apare la nivelul suprafeței de contact (tensiunea termoelectrică) crește odată cu creșterea temperaturii. La temperatura camerei, este de ordinul a câțiva milivolți. Tensiunea termoelectrică nu crește liniar cu temperatura, dar pe intervale reduse ale diferențelor de temperatură (zeci de grade), se poate aproxima ca având o comportare liniară.

O celulă termoelectrică este constituită din două conductoare realizate din materiale diferite sudate împreună la un capăt (punctul de măsură). Celelalte două capete libere se conectează prin conductoare de cupru la un aparat de măsură și sunt menținute la o temperatură specificată (temperatura de referință). Pentru o corectă funcționare a celulei, temperatura de referință trebuie menținută fixă. Dacă acest lucru nu poate fi asigurat cu ajutorul conductoarelor existente, se adaugă conductoare de compensare pentru a deplasa punctul de referință într-o zonă în care se poate menține temperatura constantă.

Conductoarele de compensare pot fi realizate fie din aceleași materiale ca și termocuplul, fie din materiale mai ieftine, dar care au proprietăți apropiate cu ale termocuplului până la temperaturi de 200°C. La instalarea conductoarelor de legătură, este forte

importantă respectarea polarității, altfel rezultând erori considerabile în măsurarea temperaturii. Conductorul pozitiv este în general roșu.

Principiul măsurării temperaturii cu o celulă termoelectrică se bazează pe tensiunea termoelectrică produsă de două conductoare din materiale diferite conectate între ele (figura 2.9), temperatura contactului fiind diferită de cea a punctului de referință.

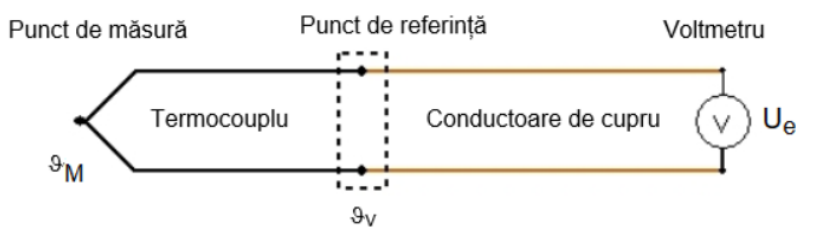

*Figura 2.9. Circuitul general al unei celule termoelectrice fără conductoare de compensare*

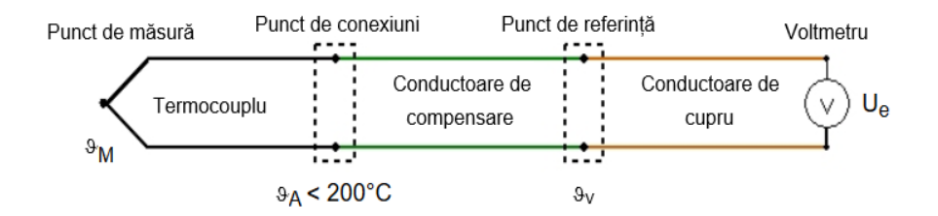

*Figura 2.10. Circuitul general al unei celule termoelectrice cu conductoare de compensare*

#### **Desfășurarea lucrării**

**1.** Să se ridice caracteristica senzorului de temperatură NTC. Pentru aceasta, senzorul este alimentat cu un curent constant  $I_{const}$ egal cu 1 mA și căderea de tensiune  $U_a$  la bornele acestuia (amplificată prin amplificatorul de instrumentație) este măsurată. Dacă factorul de amplificare sau câștigul amplificatorului este cunoscut, atunci pentru rezistența NTC se aplică următoarea relație:

$$
R = \frac{U_a}{Gain \cdot l_{const}},\tag{2.9}
$$

Circuitul de măsurare a valorilor senzorului NTC este reprezentat în figura 2.11.

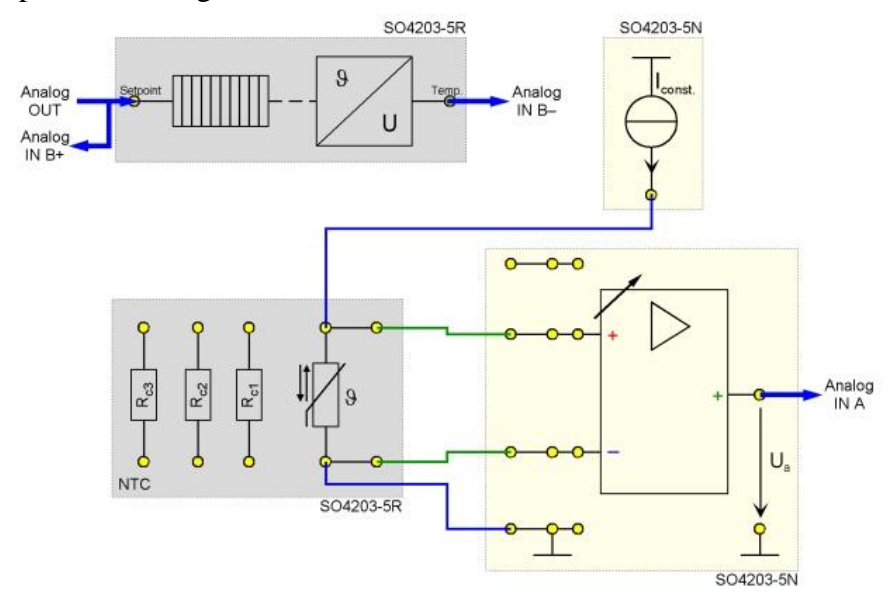

*Figura 2.11. Circuitul de măsurare pentru senzorul NTC*

Valoarea dorită a temperaturii (în punctul *Setpoint*) este comparată cu temperatura momentană reală (*Temp*.), utilizând canalul *B* al intrărilor analogice, *analog IN* ale interfeței *UniTrain*. Dacă valoarea este foarte apropiată de 0V, temperatura presetată este atinsă.

Din valoarea determinată a rezistenței se va calcula ulterior temperatura corespunzătoare din tabelul de referință (tabelul 2.3.).

|                 |        | rabelui 2.9. Fabelui ut referința |        |                 |        |                 |        |
|-----------------|--------|-----------------------------------|--------|-----------------|--------|-----------------|--------|
| Temp.           | Rezis. | Temp.                             | Rezis. | Temp.           | Rezis. | Temp.           | Rezis. |
| $\rm ^{\circ}C$ | Ohm    | $\rm ^{\circ}C$                   | Ohm    | $\rm ^{\circ}C$ | Ohm    | $\rm ^{\circ}C$ | Ohm    |
| $\overline{0}$  | 32650  | 25                                | 10000  | 50              | 3604   | 75              | 1481   |
| 1               | 31028  | 26                                | 9572   | 51              | 3468   | 76              | 1433   |
| $\overline{2}$  | 29494  | 27                                | 9164   | 52              | 3340   | 77              | 1387   |
| 3               | 28048  | 28                                | 8778   | 53              | 3218   | 78              | 1342   |
| 4               | 26680  | 29                                | 8408   | 54              | 3100   | 79              | 1299   |
| 5               | 25388  | 30                                | 8058   | 55              | 2986   | 80              | 1258   |
| 6               | 24166  | 31                                | 7722   | 56              | 2878   | 81              | 1218   |
| 7               | 23010  | 32                                | 7402   | 57              | 2774   | 82              | 1180   |
| 8               | 21916  | 33                                | 7098   | 58              | 2674   | 83              | 1143   |
| 9               | 20880  | 34                                | 6808   | 59              | 2580   | 84              | 1107   |
| 10              | 19900  | 35                                | 6532   | 60              | 2488   | 85              | 1072   |
| 11              | 18968  | 36                                | 6268   | 61              | 2400   | 86              | 1039   |
| 12              | 18086  | 37                                | 6016   | 62              | 2316   | 87              | 1007   |
| 13              | 17252  | 38                                | 5776   | 63              | 2236   | 88              | 976.2  |
| 14              | 16458  | 39                                | 5546   | 64              | 2158   | 89              | 946.4  |
| 15              | 15708  | 40                                | 5326   | 65              | 2084   | 90              | 917.6  |
| 16              | 14996  | 41                                | 5118   | 66              | 2012   | 91              | 890    |
| 17              | 14320  | 42                                | 4918   | 67              | 1943   | 92              | 863.2  |
| 18              | 13678  | 43                                | 4726   | 68              | 1877   | 93              | 837.4  |
| 19              | 13068  | 44                                | 4544   | 69              | 1813   | 94              | 812.6  |
| 20              | 12490  | 45                                | 4368   | 70              | 1752   | 95              | 788.6  |
| 21              | 11940  | 46                                | 4202   | 71              | 1694   | 96              | 765.2  |
| 22              | 11418  | 47                                | 4042   | 72              | 1637   | 97              | 742.8  |
| 23              | 10922  | 48                                | 3890   | 73              | 1583   | 98              | 721.2  |
| 24              | 10450  | 49                                | 3742   | 74              | 1531   | 99              | 700.2  |
| 25              | 10000  | 50                                | 3604   | 75              | 1481   | 100             | 680    |

**Tabelul 2.3. Tabelul de referință**

**1.1.** Deschideți instrumentul virtual *Sursa de tensiune continuă* [*Instruments→Voltage Sources→DC Source*] și setați parametrii conform tabelului 2.4.

| Nume parametru      | Valoare |
|---------------------|---------|
| Putere (actiune)    | ( )n    |
| Domeniu de tensiuni | 10 V    |

**Tabelul 2.4. Setările sursei de tensiune**

**1.2.** Deschideți instrumentul virtual *Voltmetrul A [Instruments→ Measuring Devices→Voltmeter A]* și setați parametrii conform tabelului 2.5.

| Tabelui 2.9. Setai ne voluneti ului A |         |  |  |  |
|---------------------------------------|---------|--|--|--|
| Nume parametru                        | Valoare |  |  |  |
| Mod de operare                        | c.c.    |  |  |  |
| Afișaj                                | A V     |  |  |  |
| Domeniu de măsură                     | 5 V     |  |  |  |

**Tabelul 2.5. Setările voltmetrului A**

**1.3.** Deschideți instrumentul virtual *Voltmetrul B [Instruments→Measuring Devices→Voltmeter B]* și setați parametrii conform tabelului 2.6.

| Tabelui 2.0. Setarile volumetrului B |         |  |  |  |
|--------------------------------------|---------|--|--|--|
| Nume parametru                       | Valoare |  |  |  |
| Mod de operare                       | c.c.    |  |  |  |
| Afișaj                               | A V     |  |  |  |
| Domeniu de măsură                    | 5 V     |  |  |  |

**Tabelul 2.6. Setările voltmetrului B**

**1.4.** Deschideți instrumentul virtual *Amplificator de instrumentație [Instruments→Instrumentation Amplifier]* și setați amplificarea la valoarea 1. Apoi stabiliți tensiunea de referință la 8V și așteptați până temperatura atinge valoarea prestabilită de 80°C, adică tensiunea la intrarea analogică *B* atinge practic valoarea 0 V. Măsurați valoarea corespunzătoare a tensiunii  $U_a$  la bornele senzorului NTC și introduceți valoarea în tabelul 2.7. Calculați valoarea rezistenței *R* și, utilizând tabelul de referință (tabelul 2.3) și valoarea temperaturii măsurate  $T_{meas}$ , se introduc ambele valori în tabelul 2.7.

**1.5.** Reduceți tensiunea de referință incremental (discretă) cu un pas de discretizare 0.5 V și repetați măsurătoarea și calculul la fiecare pas, după stabilizarea temperaturii. După finalizarea tuturor pașilor, comutați tabelul 2.7 din aplicație în modul de vizualizare grafică, *Chart*, pentru a observa caracteristica  $T_{meas}/T_{set.}$ 

|                                              |         | Tabelui 2.7. Daiele masurate la mstalație |          |            |                      |
|----------------------------------------------|---------|-------------------------------------------|----------|------------|----------------------|
| $T_{\textit{soll}}{}^{\mathsf{o}}\mathbf{C}$ | SetP./V | Gain                                      | $U_a$ /P | $R/\Omega$ | $T_{mess}/^{\circ}C$ |
| 80                                           | 8.0     |                                           |          |            |                      |
| 75                                           | 7.5     |                                           |          |            |                      |
| 70                                           | 7.0     |                                           |          |            |                      |
| 65                                           | 6.5     |                                           |          |            |                      |
| 60                                           | 6.0     |                                           |          |            |                      |
| 55                                           | 5.5     |                                           |          |            |                      |
| 50                                           | 5.0     |                                           |          |            |                      |
| 45                                           | 4.5     |                                           |          |            |                      |
| 40                                           | 4.0     |                                           |          |            |                      |
| 35                                           | 3.5     |                                           |          |            |                      |
| 30                                           | 3.0     |                                           |          |            |                      |
| 25                                           | 2.5     |                                           |          |            |                      |
| 20                                           | 2.0     |                                           |          |            |                      |

**Tabelul 2.7. Datele măsurate la instalație**

**Notă:** poate fi necesară ajustarea domeniului de măsurare al voltmetrului.

#### **Liniarizarea caracteristicii statice neliniare**

Liniarizarea caracteristicii neliniare a unui senzor NTC poate fi realizată prin adăugarea unui circuit de liniarizare, dar în multe aplicații este necesară doar conectarea unui rezistor potrivit, având rezistența  $R_{lin}$  în conexiune paralelă cu senzorul. Dacă circuitul este destinat pentru măsurare într-un domeniu specificat, rezistorul se alege astfel, încât să conducă la obținerea pe caracteristică a trei puncte coliniare între care eroarea să tindă la zero.

O valoare apropiată de cea optimă a rezistenței de liniarizare se obtine, alegând extremele domeniului de măsurare  $\vartheta_{U}$ ,  $\vartheta_{O}$  și valoarea ϑ<sup>M</sup> apropiată de mijlocul intervalului. Apoi modificările temperaturii în jumătatea inferioară trebuie să fie egale cu cele corespunzătoare jumătății superioare. Pentru fiecare domeniu de măsurare se determină o valoare a rezistenței de liniarizare.

Dacă este necesar un domeniu al temperaturii de măsurat de la 20...100ºC, se vor determina următoarele valori ale rezistenței conform tabelului 2.8.

| Punctul de<br>temp.    | Temp. $\mathfrak{d}, \mathcal{C}$ | Rezis. $R(\vartheta)$ ,<br>KΩ |
|------------------------|-----------------------------------|-------------------------------|
| $\vartheta_\mathrm{U}$ | 20                                | 12.56                         |
| $\vartheta_{\Omega}$   | 60                                | 2.45                          |
| υм                     | 100                               | 680                           |

**Tabelul 2.8. Valorile rezistenței**

Rezistorul de liniarizare  $R_{lin}$  poate fi determinat, folosind următoarea relație:

$$
R_{lin} = \frac{R(\vartheta_M) \cdot [R(\vartheta_U) + R(\vartheta_O)] - 2 \cdot R(\vartheta_U) \cdot R(\vartheta_O)}{R(\vartheta_U) + R(\vartheta_O) - 2 \cdot R(\vartheta_M)} \tag{2.10}
$$

În acest caz, valoarea rezistenței  $R_{lin} = 1847 \Omega$ .

Pentru a studia efectul diferitelor rezistoare de liniarizare, placa de experimente *UniTrain-I Măsurarea temperaturii* asigură trei rezistoare.

Figura 2.12 ilustrează efectul unui rezistor paralel de liniarizare, în care axele lui Y, notate cu  $R<sub>NTC</sub>$ , R cu unitatea de măsură indicată. Axa din stânga R<sub>NTC</sub> se aplică caracteristicii inițiale (roșie) fără rezistor, iar cea din dreapta R este valabilă pentru caracteristica liniarizată (albastră).

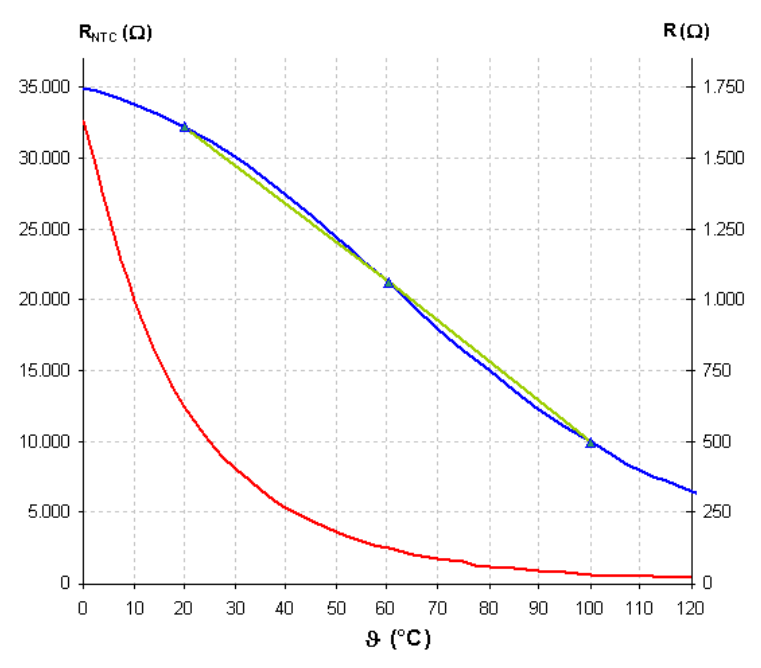

*Figura 2.12. Efectul unui rezistor paralel de liniarizare*

Următorul experiment studiază liniarizarea unui senzor NTC, utilizând diferite rezistoare de liniarizare (compensare). În figura 2.13 este reprezentat circuitul experimentului.

**1.6.** Configurați instrumentele virtuale conform tabelelor 2.4- 2.6. Deschideți instrumentul virtual *Amplificator de instrumentație [Instruments→Instrumentation Amplifier]* și setați amplificarea la valoarea 1. Apoi stabiliți tensiunea de referință la 8 V și așteptați până temperatura ajunge la valoarea prestabilită de 80°C, adică tensiunea la intrarea analogică *B* să atingă valoarea aproximativă de 0 V. Măsurați valoarea tensiunii  $U_a$  la ieșirea amplificatorului și introduceți-le în tabelul 2.9. Calculați valoarea rezistenței *R* și a temperaturii și introduceți rezultatele obținute în tabelul 2.9.

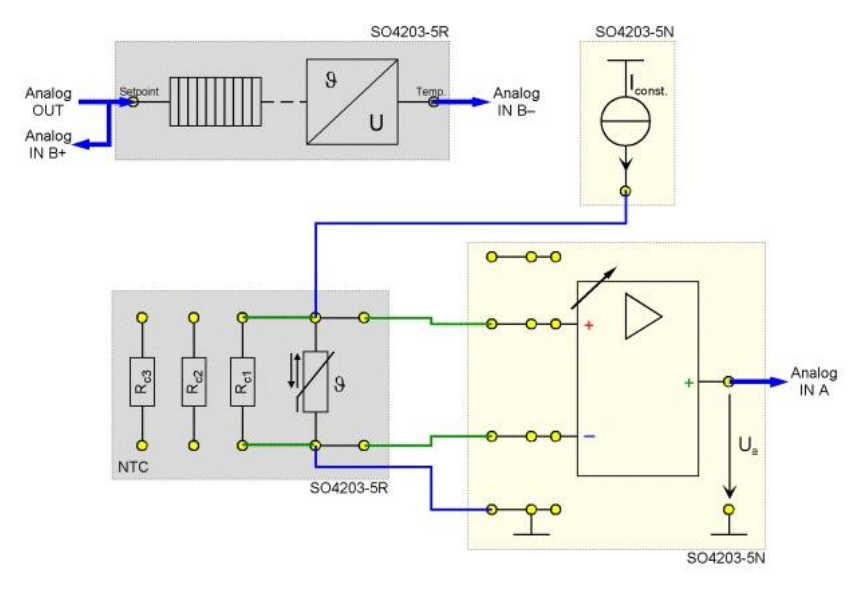

*Figura 2.13. Circuitul experimentului cu rezistorul de compensare*  $R_{c1} = 5.6k$ 

**1.7.** Reduceți tensiunea de referință, incremental cu un pas de 0.5 V, repetați măsurările și calculați la fiecare pas, după stabilizarea temperaturii. După finalizarea tuturor pașilor, comutați tabelul 2.9 din aplicație în modul de vizualizare grafică *Chart* pentru a observa caracteristica T<sub>meas</sub>/T<sub>set</sub>.

| $T_{\text{coll}}$ /°C | SetP./V | Gain | $U_a/P$ | R/Ohm | $T_{\text{mess}}$ /°C |  |  |  |
|-----------------------|---------|------|---------|-------|-----------------------|--|--|--|
|                       | 2       | 3    |         | 5     | 6                     |  |  |  |
| 80                    | 8.0     |      |         |       |                       |  |  |  |
| 75                    | 7.5     |      |         |       |                       |  |  |  |
| 70                    | 7.0     |      |         |       |                       |  |  |  |
| 65                    | 6.5     |      |         |       |                       |  |  |  |
| 60                    | 6.0     |      |         |       |                       |  |  |  |
| 55                    | 5.5     |      |         |       |                       |  |  |  |
| 50                    | 5.0     |      |         |       |                       |  |  |  |
| 45                    | 4.5     |      |         |       |                       |  |  |  |

**Tabelul 2.9. Datele măsurate la instalație**

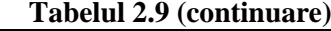

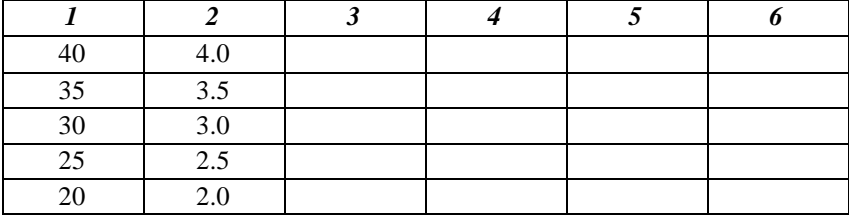

**1.8.** Repetați experimentul cu un rezistor de liniarizare (compensare)  $R = R_{c2} = 1.8$  k, apoi cu un rezistor de liniarizare  $R =$  $R_{c2}$  = 560  $\Omega$  și introduceți rezultatele în tabele de tipul 2.9. În final se vor obține 3 tabele cu rezultatele ridicate la standul experimental.

**2.** Să se ridice caracteristica senzorului de temperatură PTC, în configurație cu trei fire. Aceasta se va realiza în două variante: un circuit ce conține o sursă de curent și un circuit cu două surse de curent. Figura 2.16 prezintă schema de principiu a experimentului.

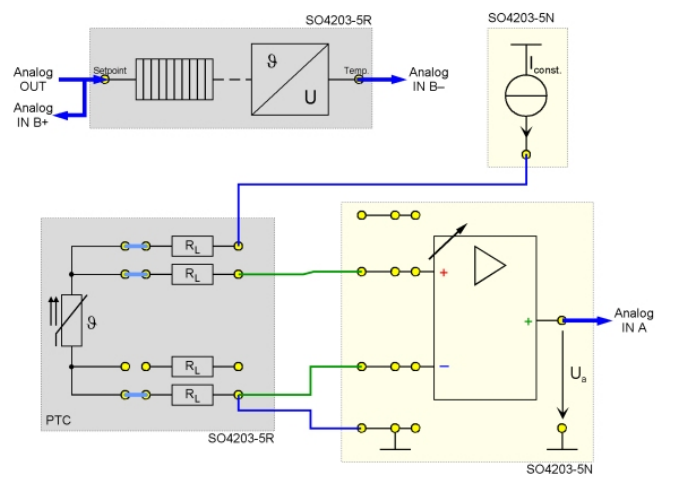

*Figura 2.14. Schema de principiu a circuitului cu o sursă de curent*

**2.1.** Deschideți instrumentul virtual *Sursa de tensiune continuă [Instruments → Voltage Sources → DC Source]* și setați parametrii conform tabelului 2.10.

| Nume parametru      | Valoare |  |  |
|---------------------|---------|--|--|
| Putere              | .)n     |  |  |
| Domeniu de tensiuni |         |  |  |

**Tabelul 2.10. Setările sursei de tensiune**

**2.2.** Deschideți instrumentul virtual *Voltmetrul A [Instruments → Measuring Devices → Voltmeter A]* și setați parametrii conform tabelului 2.11.

| Tabelui 2.11. Setai ne volumen ului $\Lambda$ |         |  |  |  |
|-----------------------------------------------|---------|--|--|--|
| Nume parametru                                | Valoare |  |  |  |
| Mod de operare                                | c.c.    |  |  |  |
| Afișaj                                        | A V     |  |  |  |
| Domeniu de măsură                             | 5 V     |  |  |  |

**Tabelul 2.11. Setările voltmetrului A**

**2.3.** Deschideți instrumentul virtual *Voltmetrul B [Instruments → Measuring Devices → Voltmeter B]* și setați parametrii conform tabelului 2.12.

| Nume parametru    | Valoare |  |  |
|-------------------|---------|--|--|
| Mod de operare    | c.c.    |  |  |
| Afişaj            | A V     |  |  |
| Domeniu de măsură | 5 V     |  |  |

**Tabelul 2.12. Setările voltmetrului B**

**2.4.** Deschideți instrumentul virtual *Amplificator de instrumentație* și setați amplificarea la valoarea 1. Apoi stabiliți tensiunea de referință la 8 V și așteptați până temperatura ajunge la valoarea prestabilită de 80°C, adică tensiunea la intrarea analogică B ajunge practic la 0 V. Măsurați valoarea corespunzătoare a tensiunii  $U_a$  la iesirea din amplificator și introduceți valoarea în tabelul 2.13. Calculați valoarea corespunzătoare *R* a rezistenței, pe baza tensiunii măsurate, și introduceți rezultatul în tabelul 2.13. Acum reduceți tensiunea de referință incremental cu un pas de 0.5 V și repetați măsurătoarea și calculele la fiecare pas, după stabilizarea temperaturii (**Notă**: poate fi necesară ajustarea domeniului de

măsurare a voltmetrului). După finalizarea tuturor pașilor, comutați tabelul în modul de vizualizare grafică *Chart* pentru a observa caracteristica R/T<sub>set</sub>.

| $T_{\text{coll}}$ /°C | SetP./V | Gain | $U_a/P$ | R/Ohm |
|-----------------------|---------|------|---------|-------|
| 80                    | 8.0     |      |         |       |
| 75                    | 7.5     |      |         |       |
| 70                    | 7.0     |      |         |       |
| 65                    | 6.5     |      |         |       |
| 60                    | 6.0     |      |         |       |
| 55                    | 5.5     |      |         |       |
| 45                    | 4.5     |      |         |       |
| 40                    | 4.0     |      |         |       |
| 35                    | 3.5     |      |         |       |
| 30                    | 3.0     |      |         |       |
| 25                    | 2.5     |      |         |       |
| 20                    | 2.0     |      |         |       |

**Tabelul 2.13. Date experimentale**

În figura 2.15 este reprezentată schema de principiu a circuitului cu 2 surse de curent.

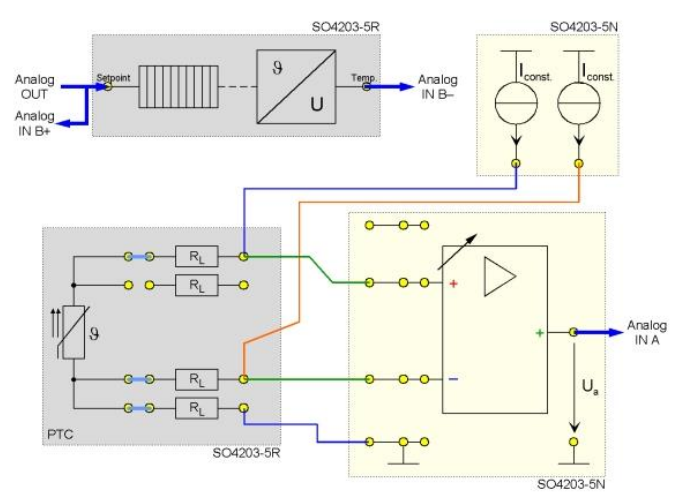

*Figura 2.15. Schema de principiu a circuitului cu 2 surse de curent*
**2.5.** Repetați măsurătorile pentru acest circuit și introduceți valorile în tabelul 2.14.

| rabelui 2.17. Date experimentale |         |      |         |       |  |
|----------------------------------|---------|------|---------|-------|--|
| $T_{\text{coll}}$ /°C            | SetP./V | Gain | $U_a/P$ | R/Ohm |  |
| 80                               | 8.0     |      |         |       |  |
| 75                               | 7.5     |      |         |       |  |
| 70                               | 7.0     |      |         |       |  |
| 65                               | 6.5     |      |         |       |  |
| 60                               | 6.0     |      |         |       |  |
| 55                               | 5.5     |      |         |       |  |
| 50                               | 5.0     |      |         |       |  |
| 45                               | 4.5     |      |         |       |  |
| 40                               | 4.0     |      |         |       |  |
| 35                               | 3.5     |      |         |       |  |
| 30                               | 3.0     |      |         |       |  |
| 25                               | 2.5     |      |         |       |  |
| 20                               | 2.0     |      |         |       |  |

**Tabelul 2.14. Date experimentale**

**3.** Să se ridice caracteristica pentru un senzor de temperatură KTY. Figura 2.16 reprezintă circuitul de măsurare.

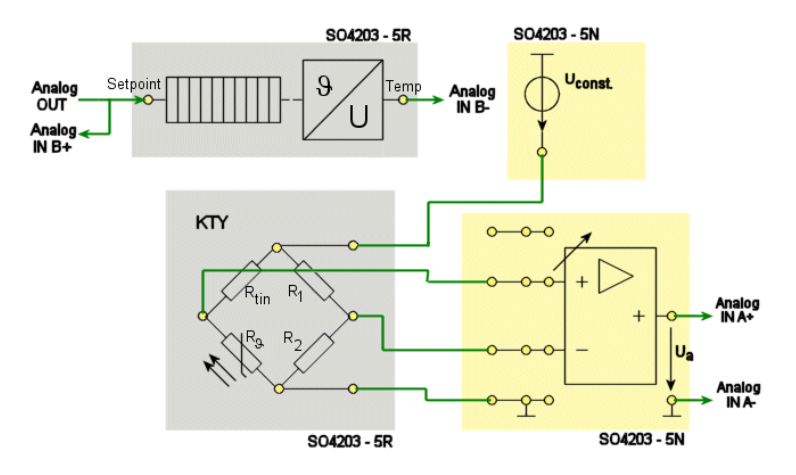

*Figura 2.16. Schema circuitului de măsurare a senzorului KTY*

**3.1.** Deschideți instrumentul virtual *Sursa de tensiune continuă [Instruments → Voltage Sources → DC Source]* și setați parametrii conform tabelului 2.15.

| Tabciai 2.19. Scial ne sui sei ue iensiune |         |  |  |  |
|--------------------------------------------|---------|--|--|--|
| Nume parametru                             | Valoare |  |  |  |
| Putere                                     | On      |  |  |  |
| Domeniu de tensiuni                        | 10V     |  |  |  |

**Tabelul 2.15. Setările sursei de tensiune**

**3.2.** Deschideți instrumentul virtual *Voltmetrul A [Instruments → Measuring Devices → Voltmeter A]* și setați parametrii conform tabelului 2.16.

| 1 WIJYAWA 211 YU IJYUMA ALVII YUAVAAN YA WAWA 11 |                |  |  |  |
|--------------------------------------------------|----------------|--|--|--|
| Nume parametru                                   | <b>Valoare</b> |  |  |  |
| Mod de operare                                   | c.c.           |  |  |  |
| Afișaj                                           | A V            |  |  |  |
| Domeniu de măsură                                | 5 V            |  |  |  |

**Tabelul 2.16. Setările voltmetrului A**

**3.3.** Deschideți instrumentul virtual *Voltmetrul B [Instruments → Measuring Devices → Voltmeter B]* și setați parametrii conform tabelului 2.17.

| Nume parametru    | Valoare |
|-------------------|---------|
| Mod de operare    | c.c.    |
| Afișaj            |         |
| Domeniu de măsură |         |

**Tabelul 2.17. Setările voltmetrului B**

**3.4.** Deschideți instrumentul virtual *Amplificator de instrumentație* și setați amplificarea la valoarea 1. Apoi stabiliți tensiunea de referință la 8 V și așteptați până temperatura ajunge la valoarea prestabilită de 80°C, adică tensiunea la intrarea analogică B ajunge practic la 0 V. Măsurați valoarea corespunzătoare a tensiunii *U*<sup>a</sup> la bornele senzorului KTY și introduceți valoarea în tabelul 2.18. Calculați valoarea rezistenței, apoi valoarea temperaturii măsurate și introduceți ambele valori în tabelul 2.18. Apoi reduceți tensiunea de

referință incremental cu un pas de 0.5 V și repetați măsurătoarea și calculul la fiecare pas, după stabilizarea temperaturii (**Notă**: poate fi necesară ajustarea domeniului de măsurare a voltmetrului). După finalizarea tuturor pașilor, comutați tabelul în modul de vizualizare grafică *Chart* pentru a observa caracteristica *T*meas/*T*set.

| $T_{soll}$ <sup>o</sup> C | SetP./V | Gain | $U_a/V$ | $R/\Omega$ | $T_{mess}$ /°C |
|---------------------------|---------|------|---------|------------|----------------|
| 80                        | 8.0     |      |         |            |                |
| 75                        | 7.5     |      |         |            |                |
| 70                        | 7.0     |      |         |            |                |
| 65                        | 6.5     |      |         |            |                |
| 60                        | 6.0     |      |         |            |                |
| 55                        | 5.5     |      |         |            |                |
| 50                        | 5.0     |      |         |            |                |
| 45                        | 4.5     |      |         |            |                |
| 40                        | 4.0     |      |         |            |                |
| 35                        | 3.5     |      |         |            |                |
| 30                        | 3.0     |      |         |            |                |
| 25                        | 2.5     |      |         |            |                |
| $20\,$                    | 2.0     |      |         |            |                |

**Tabelul 2.18. Date experimentale**

**4.** Să se ridice caracteristica unei celule termoelectrice cu corecție matematică. Figura 2.17 reprezintă schema de principiu a experimentului.

**4.1.** Deschideți instrumentul virtual *Sursa de tensiune continuă [Instruments → Voltage Sources → DC Source]* și setați parametrii conform tabelului 2.19.

| Nume parametru      | Valoare |
|---------------------|---------|
| Putere              | l Jn    |
| Domeniu de tensiuni | 1 A V   |

**Tabelul 2.19. Setările sursei de tensiune**

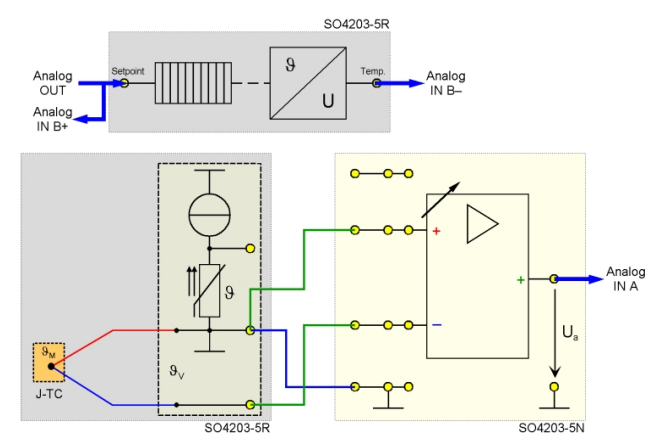

*Figura 2.17. Caracteristica unei celule termoelectrice corectată matematic*

**4.2.** Deschideți instrumentul virtual *Voltmetrul A [Instruments → Measuring Devices → Voltmeter A]* și setați parametrii conform tabelului 2.20.

| Tabcidi 2.27. Scial nc voluncu didi A |         |  |  |  |
|---------------------------------------|---------|--|--|--|
| Nume parametru                        | Valoare |  |  |  |
| Mod de operare                        | c.c.    |  |  |  |
| Afișaj                                | A V     |  |  |  |
| Domeniu de măsură                     | 5 V     |  |  |  |

**Tabelul 2.29. Setările voltmetrului A**

**4.3.** Deschideți instrumentul virtual *Voltmetrul B [Instruments → Measuring Devices → Voltmeter B]* și setați parametrii conform tabelului 2.21.

| Nume parametru    | Valoare |
|-------------------|---------|
| Mod de operare    | c.c.    |
| Afișaj            | ΑV      |
| Domeniu de măsură | 5 V     |

**Tabelul 2.21. Setările voltmetrului B**

**4.4.** Deschideți instrumentul virtual *Amplificator de instrumentație* și ajustați *ofsetul*, dacă nu a fost deja realizat. Apoi setați amplificarea la 100. Stabiliți tensiunea de referință la 8 V și

așteptați până temperatura ajunge la valoarea prestabilită de 80°C, adică tensiunea la intrarea analogică B ajunge practic la 0 V. Măsurați valoarea corespunzătoare a tensiunii  $U_a$  la ieșirea amplificatorului și introduceți valoarea în tabelul 2.22. Calculați valoarea necompensată a tensiunii măsurate pe baza ecuației  $U_e = U_a / Amp$  și valoarea compensată din relația  $U_M = U_e + DU$ . Utilizați o valoare de corecție *DU* = 1.019 mV pentru o temperatură de referință de 20°C (temperatura camerei). Utilizați tabelul 2 (vezi in aplicația UniTrain), ..Tabelul international standard de calibrare pentru termocuplul fierconstantan (Fe-CuNi, Tip J), temperatura standard de referință 0°C (extras)", pentru a calcula temperatura corespunzătoare măsurată *T*meas și introduceți toate datele relevante în tabelul 2.22. Apoi reduceți tensiunea de referință incremental cu un pas de 0.5 V și repetați măsurătoarea și calculul la fiecare pas, după stabilizarea temperaturii (**Notă**: poate fi necesară ajustarea domeniului de măsurare a voltmetrului). După finalizarea tuturor pașilor, comutați tabelul 2.22 în modul de vizualizare grafică *Chart* pentru a observa caracteristica *T*meas/*T*set.

| $T_{soll}$      | SetP./V | Gain | $U_a$ | $U_e/mV=U$ | DU/mV | $UM/mV=$   | T <sub>mess</sub> |
|-----------------|---------|------|-------|------------|-------|------------|-------------------|
| $\rm ^{\circ}C$ |         |      | mV    | a/Gain     |       | $U_{e+}DU$ | $\rm ^{\circ}C$   |
| 80              | 8.0     |      |       |            | 1.019 |            |                   |
| 75              | 7.5     |      |       |            | 1.019 |            |                   |
| 70              | 7.0     |      |       |            | 1.019 |            |                   |
| 65              | 6.5     |      |       |            | 1.019 |            |                   |
| 60              | 6.0     |      |       |            | 1.019 |            |                   |
| 55              | 5.5     |      |       |            | 1.019 |            |                   |
| 50              | 5.0     |      |       |            | 1.019 |            |                   |
| 45              | 4.5     |      |       |            | 1.019 |            |                   |
| 40              | 4.0     |      |       |            | 1.019 |            |                   |
| 35              | 3.5     |      |       |            | 1.019 |            |                   |
| 30              | 3.0     |      |       |            | 1.019 |            |                   |
| 25              | 2.5     |      |       |            | 1.019 |            |                   |
| 20              | 2.0     |      |       |            | 1.019 |            |                   |

**Tabelul 2.22. Date experimentale**

**5.** Să se ridice caracteristica unei celule termoelectrice cu corecție automată pe baza unui senzor PTC. Figura 2.18 reprezintă schema de principiu a experimentului.

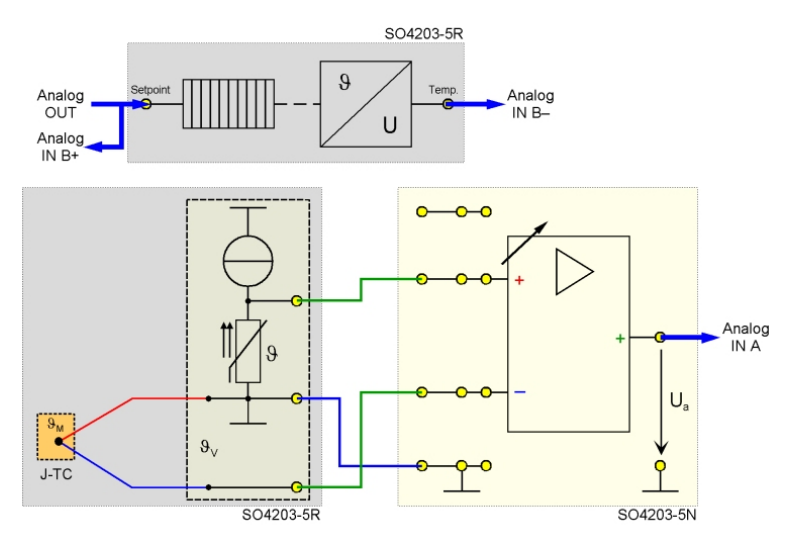

*Figura 2.18. Caracteristica unei celule termoelectrice corectată automat pe baza unui senzor PTC*

**5.1.** Deschideți instrumentul virtual *Sursa de tensiune continuă [Instruments → Voltage Sources → DC Source]* și setați parametrii conform tabelului 2.23.

| Nume parametru      | <b>Valoare</b> |
|---------------------|----------------|
| Putere              | ( )n           |
| Domeniu de tensiuni |                |

**Tabelul 2.23. Setările sursei de tensiune**

**5.2.** Deschideți instrumentul virtual *Voltmetrul A [Instruments → Measuring Devices → Voltmeter A]* și setați parametrii conform tabelului 2.24.

| Nume parametru    | Valoare |
|-------------------|---------|
| Mod de operare    | c.c.    |
| Afișaj            | ΔV      |
| Domeniu de măsură | 5V      |

**Tabelul 2.24. Setările voltmetrului A**

**5.3.** Deschideți instrumentul virtual *Voltmetrul B [Instruments → Measuring Devices → Voltmeter B]* și setați parametrii conform tabelului 2.25.

| тарски зазе эмание тоницей акти |                |  |  |  |
|---------------------------------|----------------|--|--|--|
| Nume parametru                  | <b>Valoare</b> |  |  |  |
| Mod de operare                  | c.c.           |  |  |  |
| Afisaj                          | AV             |  |  |  |
| Domeniu de măsură               | 5 V            |  |  |  |

**Tabelul 2.25. Setările voltmetrului B**

**5.4.** Deschideți instrumentul virtual *Amplificator de instrumentație* și ajustați *ofsetul*, dacă nu a fost deja realizat. Apoi setați amplificarea la 100. Stabiliți tensiunea de referință la 8 V și așteptați până temperatura ajunge la valoarea prestabilită de 80°C, adică tensiunea la intrarea analogică B ajunge practic la 0 V. Măsurați valoarea corespunzătoare a tensiunii  $U_a$  la iesirea amplificatorului și introduceți valoarea în tabelul 2.26. Calculați valoarea necompensată a tensiunii măsurate pe baza ecuației  $U_e = U_a$ /Amplificare și valoarea compensată din relația  $U_M = U_e + DU$ . Utilizați o valoare de corecție  $DU = 1.019$  mV pentru o temperatură de referință de 20<sup>o</sup>C (temperatura camerei). Utilizați tabelul 2 (vezi in aplicația UniTrain), "Tabelul internațional standard de calibrare pentru termocuplul fierconstantan (Fe-CuNi, Tip J), temperatura standard de referință 0°C (extras)", pentru a calcula temperatura corespunzătoare măsurată <sup>T</sup>meas și introduceți toate datele relevante în tabel 2.26. Apoi reduceți tensiunea de referință incremental cu un pas de 0.5 V și repetați măsurătoarea și calculul la fiecare pas, după stabilizarea temperaturii (**Notă**: poate fi necesară ajustarea domeniului de măsurare a voltmetrului). După finalizarea tuturor pașilor, comutați tabelul în

modul de vizualizare grafică *Chart* pentru a observa caracteristica  $T_{\text{meas}}/T_{\text{set}}$ .

| $T_{\rm{coll}}$ | SetP/ | Gain | $U_a/$ | $U_e/mV =$           | $\mathbf{T}_{\text{mess}}$ |
|-----------------|-------|------|--------|----------------------|----------------------------|
| /°C             | V     |      | mV     | U <sub>a</sub> /Gain | /°C                        |
| 80              | 8.0   |      |        |                      |                            |
| 75              | 7.5   |      |        |                      |                            |
| 70              | 7.0   |      |        |                      |                            |
| 65              | 6.5   |      |        |                      |                            |
| 60              | 6.0   |      |        |                      |                            |
| 55              | 5.5   |      |        |                      |                            |
| 50              | 5.0   |      |        |                      |                            |
| 45              | 4.5   |      |        |                      |                            |
| 40              | 4.0   |      |        |                      |                            |
| 35              | 3.5   |      |        |                      |                            |
| 30              | 3.0   |      |        |                      |                            |
| 25              | 2.5   |      |        |                      |                            |
| 20              | 2.0   |      |        |                      |                            |

**Tabelul 2.26. Date experimentale**

# **6. Conținutul raportului**

Lucrarea de laborator este încheiată cu un raport, având următorul conținut:

1) Noțiuni teoretice

2) Scheme de principiu electrice prezente în lucrarea de laborator

- 3) Tabele, calcule
- 4) Caracteristicile obținute
- 5) Concluzii
- 6) Bibliografie

# **LUCRAREA nr.3**

# **SENZORI PENTRU MĂSURAREA PRESIUNII ȘI FORȚEI**

*Obiective: studierea diferitelor metode de măsurare a temperaturii, precum și instrumentele necesare pentru acestea; principiile de funcționare și răspunsurile diferiților senzori; amplificatoarele de instrumentație utilizate în multe aplicații de măsurare a temperaturii.*

## **3.1. Noțiuni teoretice [2, 4]**

În fizică există multe mărimi care nu sunt de natură electrică precum presiunea, forța, viteza, pulsația, accelerația sau temperatura.

Când astfel de mărimi fizice trebuie măsurate și procesate electronic, semnalele neelectrice trebuie convertite în semnale electrice.

Din acest motiv au fost dezvoltați senzori care își modifică proprietățile electrice în acord cu variațiile mărimii de măsurat. Fotorezistoarele, de exemplu, au rezistență variabilă, în funcție de iluminare, elementele piezoelectrice produc tensiuni electrice când asupra lor se exercită presiuni fizice.

Relația ideală dintre mărimea de măsurat și mărimea electrică a senzorului este întotdeauna una liniară și valabilă în tot domeniul de variație a valorilor acestora.

În realitate, liniaritatea poate fi atinsă într-un domeniu restrâns de variație a mărimii de măsurat, în plus, senzorii funcționează numai în domenii specificate pentru mărimea de măsurat. Neliniaritatea poate fi, însă, corectată folosind circuite adiționale sau poate fi contracarată matematic pe baza mărimilor măsurate în procesele de calibrare (adică, așa-numita ajustare a caracteristicii).

## **3.2. Măsurarea presiunii Tipuri de presiuni**

Pe lângă temperatură, presiunea este o altă mărime fizică foarte importantă. Este definită ca valoarea forței F ce acționează uniform asupra ariei A:

$$
p = \frac{F}{A} \tag{3.1}
$$

Unitatea de măsură a presiunii, pascalul (Pa), este derivată din unitatea de măsură a forței, newtonul (N):

$$
1Pa = \frac{N}{m^2} \tag{3.2}
$$

Altă unitate de măsură a presiunii, egală cu presiunea atmosferică, este barul, în tehnica măsurărilor fiind utilizat des submultiplul acestuia - milibarul (mbar):

 $1 \text{ bar} = 100\,000 \text{ Pa} = 0.1 \text{ Mpa}$  (3.3)

 $1 \text{ mbar} = 100 \text{ Pa} = 0.001 \text{ bar}$  (3.4)

În cazuri rare (de ex., în experimentul următor cu pompa de mână) se utilizează o unitate de măsură mai veche, mmHg (milimetri coloană de mercur). Transformările în și din milibari sunt următoarele:

$$
1 mmHg = 1.333 mbar
$$
 (3.5)

 $1 \text{ mbar} = 0.75 \text{ mmHg}$  (3.6)

Majoritatea tipurilor de presiuni utilizate în tehnică sunt caracterizate de o presiune de referință față de care sunt evaluate. Cea mai precisă presiune de referință este cea a vidului total:

1) Presiunea absolută  $(p_{abs})$  – presiunea măsurată peste valoarea zero corespunzătoare presiunii vidului.

2) Presiunea subatmosferică  $(p_u)$  – presiunea absolută mai mică decât presiunea atmosferică.

3) Presiunea atmosferică  $(p_h)$  – variabilă, depinzând de condițiile meteo (presiunea medie la nivelul mării este de 1013.25 mbar). Pentru calcule aproximative, aceasta se poate aproxima la valoarea  $pB = 1$  bar.

4) Presiunea supraatmosferică  $(p_0)$  – presiunea absolută mai mare decât presiunea atmosferică.

5) Presiunea diferențială  $(p_d)$  – diferența a două presiuni  $p_1$  și p<sub>2</sub>.

6) Presiunea hidrostatică  $(p_h)$  – presiunea exercitată de un lichid întrun vas închis (acționează uniform în toate direcțiile).

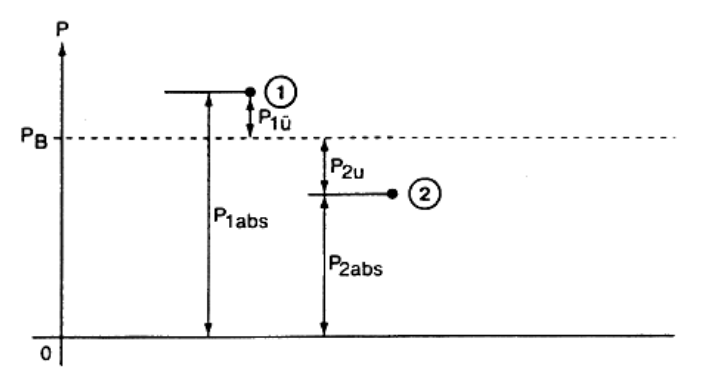

*Figura 3.1. Diferența dintre presiunea absolută măsurată și presiunea absolută atmosferică*

Măsurările tehnice implică cel mai adesea măsurarea unei presiuni diferențiale, având ca referință presiunea atmosferică. Aceasta reprezintă diferența dintre presiunea absolută măsurată și presiunea absolută atmosferică. În figura 3.1 această relație este explicată. Cele două puncte de măsură sunt marcate cu (1) și (2).

### **Metode de măsurare a presiunii**

Presiunea poate fi măsurată direct sau indirect. Instrumentele de măsurare directă a presiunii determină presiunea, utilizând un principiu fizic și afișează valoarea acesteia în acord cu relaționarea existentă. Instrumentele de măsurare indirectă obțin valoarea presiunii prin intermediul evaluării efectului de deformare a unui resort sau de apariție sau variație a unui câmp electric.

Trebuie amintit pe scurt un exemplu de echipament mecanic de măsurare a presiunii. Acesta este manometrul, ce include un element elastic (un arc) asupra căruia se exercită presiunea. Deformarea acestui element servește ca măsură a presiunii. Deoarece această

deformare este redusă, se utlizează un mecanism indicator pentru amplificarea mișcării ce indică valorile presiunii pe un cadran circular, printr-o mișcare de rotație.

# **Echipamente electrice de măsurare a presiunii**

O varietate de tehnici de măsurare convertesc presiunea într-un semnal electric, care apoi este, în general, amplificat și afișat. Toate echipamentele ce intervin din punctul de măsurare până la dispozitivul de afișare fac parte din lanțul de măsurare. Un astfel de lanț de măsurare din punctul în care acționează presiunea de măsurat până la afișaj implică, în general, trei trepte: un traductor de presiune, un amplificator și unitatea de afișare.

Cea mai comună metodă de conversie a presiunii în semnal electric utilizează devierea unei membrane elastice asupra căreia acționează presiunea. Această deviație poate fi măsurată pe baza unei tehnici capacitive, inductive sau rezistive. Instrumentele electrice de măsurare a presiunii sunt robuste și au un răspuns dinamic excelent.

Deoarece și o deformare discretă a elementului sensibil la presiune (de ex., 1 mm pentru elementele piezoelectrice) este suficientă pentru a produce un semnal electric utilizabil, aceste echipamente de măsură pot fi reduse dimensional foarte mult.

În cazul metodei capacitive de detecție a presiunii, membrana elastică joacă practic rolul unei armături a unui condensator plan. Modificarea formei armăturii determină modificarea capacității condensatorului. Aceasta se poate măsura, de exemplu, prin intermediul variației frecvenței apărute.

În cazul metodei inductive, deformarea membranei datorită presiunii, determină deplasarea miezului magnetic în interiorul unei bobine, ce produce o modificare a inductivității proprii a acesteia. În principiu, este utilizat un transformator diferențial pentru măsurarea inductivității. Acesta este realizat dintr-o înfășurare primară și două înfășurări secundare dispuse concentric.

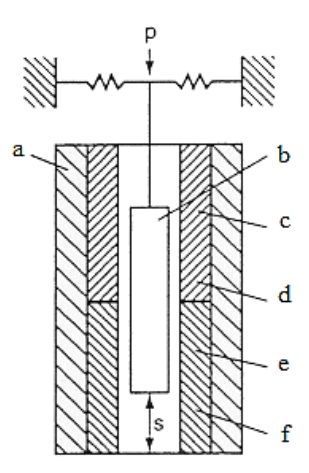

#### *Figura 3.2. Construcția unui traductor inductiv de presiune: a) bobină primară; b) miez feromagnetic; c) bobina primară 2; d) tensiunea U22; e) bobina primară 1; f) tensiunea U21.*

Dacă miezul bobinei realizat din material magnetic moale este simetric față de cele două înfășurări secundare, se induc tensiuni egale în ambele bobine. Dacă miezul se deplasează în axa bobinei (datorită unei presiuni p exercitate asupra membranei), cuplajul mutual al transformatorului este alterat și vor apărea tensiunile induse diferite U21 și U22. Cele două bobine secundare sunt conectate într-un circuit în opoziție astfel, încât tensiunea de ieșire rezultantă este proporțională cu deplasarea miezului, deci, cu presiunea.

Probabil, cel mai des utilizat grup de traductoare electrice de presiune utilizează metoda rezistivă, în care presiunea exercitată determină variația rezistenței electrice a sistemului. Cel mai obișnuit tensometru constă într-un fir metalic sau din material semiconductor. Principiul de bază al tensometrului îl reprezintă modificarea rezistenței odată cu deformarea conductorului. Tensometrul este atașat unui suport de bază și lipit pe o membrană sau un cilindru tubular asupra cărora acționează presiunea de măsurat.

Tensometre și traductoare de presiune (fig.la care se referă).

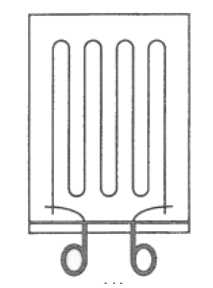

*Figura 3.3. Tensometru comun*

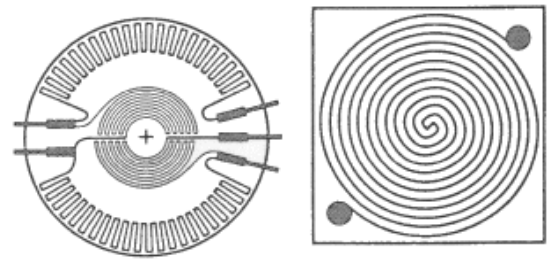

*Figura 3.4. Tensometru special*

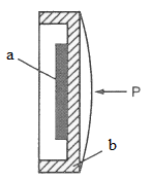

*Figura 3.5. Traductor de presiune cu membrană: a) tensometru; b) membrană.*

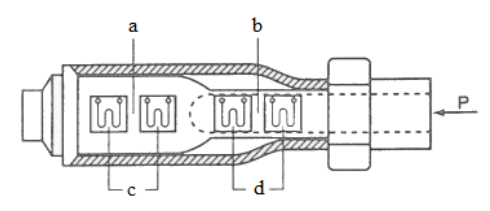

*Figura 3.6. Traductor de presiune cu cilindru tubular: a) cilindru solid; b) cilindru tubular; c), d) tensometru.* **3.3. Măsurarea forței și a cuplului**

Tensometrele sunt foarte importante în tehnica măsurărilor electrice ale mărimilor mecanice. Tensometrele măsoară deformarea, distingând alungirea de comprimare prin intermediul semnului. Deformarea în sine este în puține cazuri rezultatul măsurătorii. Tensometrele au aplicabilitate în tehnica modelării, în biomecanică și ca elemente de bază în construcția senzorilor și traductoarelor.

Când este aplicată o forță unei componente, aceasta se deformează proporțional cu magnitudinea acesteia. Toate mărimile ce pot determina această deformare pot fi măsurate prin intermediul tensometrului. Printre acestea enumerăm masa, presiunea, forța, cuplul, deplasarea liniară, unghiul de torsiune etc.

Un tensometru nu măsoară direct forta, ci doar deformația produsă de aceasta, deformare care este dependentă de forța ce a produs-o. Dacă legile de relaționare dintre mărimile implicate sunt cunoscute, se poate trage o concluzie privind valoarea forței. Evident, acest rezultat este posibil a fi atins doar dacă tensometrele sunt plasate în configurații tehnice corespunzătoare.

Tensometrele permit măsurarea forțelor fără a suferi deteriorări, atât timp cât nu sunt depășite anumite limite impuse. Această comportare este importantă când componenta asupra căreia acționează forța și care include tensometrele are o formă ce determină o relație matematică complicată între forță și deformare. În acest caz, forța se determină experimental. Metoda este cunoscută ca "analiză experimentală tensometrică".

La construcția senzorilor și traductoarelor, tensometrele au aplicabilitate largă ca senzori de presiune și forță. Variațiile deformării sunt foarte reduse în aceste situații, astfel sunt necesare măsuri speciale care să asigure măsurarea precisă a micilor variații ale rezistenței.

Deci, tensometrele fac parte dintr-un lanț de măsurare ce include un amplificator și dispozitivul de afișare. Depinzând de construcția amplificatorului, ieșirea poate fi ieșire de tensiune sau de curent. Dispozitivul de afișare corespunzător semnalului va indica și tipul semnalului. Afișajul poate exista într-o multitudine de forme: digital, analogic, înregistrator etc.

**Deformarea** ε este definită ca variația lungimii ΔL raportată la lungimea inițială  $L_0$  (figura 3.7):

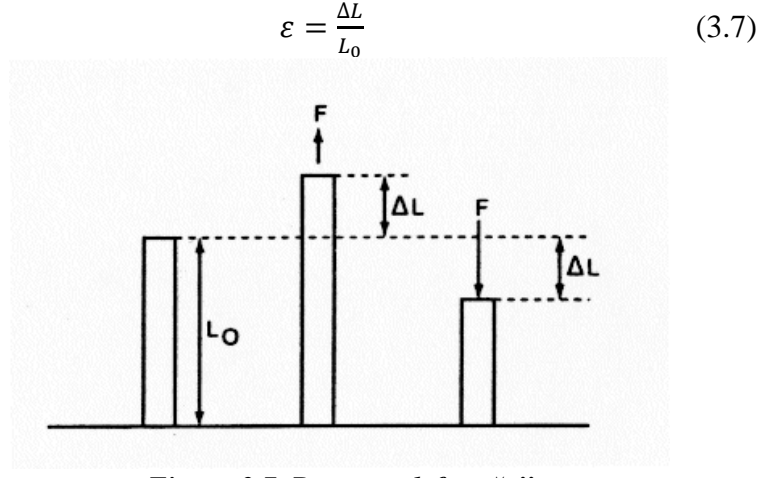

*Figura 3.7. Prezența deformării*

Modificarea lungimii ∆L este diferența dintre lungimea inițială L<sub>0</sub> și lungimea L din momentul măsurătorii:

$$
\Delta L = L - L_0 \tag{3.8}
$$

Dacă apare o alungire, ΔL este pozitiv, iar dacă apare o comprimare mărimea este negativă.

Deformarea  $\varepsilon$  este raportul a două lungimi. Lungimile sunt exprimate în metrii. Unitatea de măsură a deformării este m/m, dar aceasta se poate neglija pentru a nu genera confuzii.

Pentru deformare se recomandă utilizarea următoarelor unități de măsură:

 $1 \mu m/m$  sau  $10^{-6} \text{ m/m}$  (3.9)

- $1 \text{ mm/m}$  sau  $10^{-3} \text{ m/m}$  (3.10)
- 1 cm/m sau  $10^{-2}$  m/m (3.11)

### **Tensiunea sau efortul unitar**

Efortul suportat de un material se referă la acțiunea forțelor asupra acestuia. Există două tipuri de eforturi unitare: normal (σ) și tangențial sau transversal  $(τ)$ .

Efortul apare când forțele de valori egale acționează în sensuri opuse într-un material. Acestea determină forțele de tensiune sau simplu tensiuni, de tracțiune ( $\tau_z$ ) sau de compresiune ( $\tau_d$ ), în direcții opuse (figura 3.8).

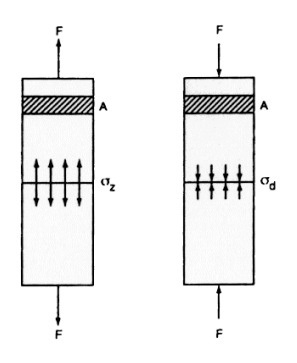

*Figura 3.8. Reprezentarea forțelor*

Efortul unitar într-un material este mai mare cu cât sunt mai mari forțele exercitate și cu cât aria secțiunii transversale a materialului este mai mică. s este raportul dintre forță și aria secțiunii transversale:

$$
\sigma = \frac{F}{A} \tag{3.12}
$$

Astfel, unitatea de măsură a tensiunii sau efortului unitar este  $N/mm<sup>2</sup>.$ 

#### **Modulul de elasticitate**

Când materialul supus unui test își păstrează proprietatea de elasticitate, există o relație de proporționalitate între tensiunea σ și deformarea  $\varepsilon$ . Constanta de proportionalitate este modulul de elasticitate E. Aceasta este o măsură a rigidității materialului și reprezintă raportul dintre efortul unitar normal și deformare:

$$
E = \frac{\sigma}{\varepsilon} \tag{3.13}
$$

Unitatea de măsură este identică cu a tensiunii N/mm<sup>2</sup>. Relația:

$$
\sigma = \varepsilon E \tag{3.14}
$$

este cunoscută ca legea lui Hooke.

Fiecare material are un modul de elasticitate diferit. Modulul pentru oțel este de aproximativ 20  $\times10^4$  N/mm<sup>2</sup>, iar pentru aluminiu este de 4  $\times$ 10<sup>4</sup> N/mm<sup>2</sup>.

Modulul de elasticitate este aplicabil doar în așa-numită "zonă de elasticitate", adică doar în porțiunea liniară a caracteristicii tensiune-deformare (figura 3.9). Doar în această regiune se poate interpreta deformarea prin prisma tensiunii aplicate.

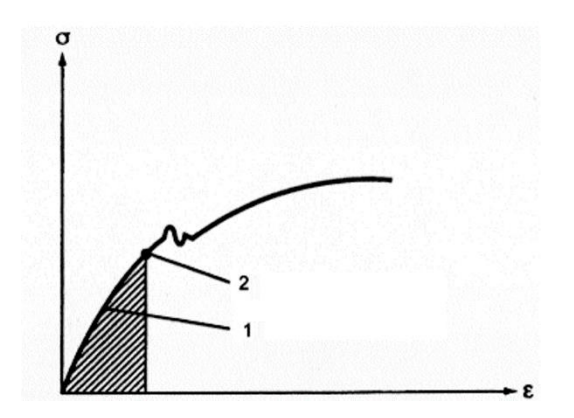

*Figura 3.9. Diagrama tensiune-deformare: 1) gradientul lui Hooke; 2) limita de proporționalitate.*

# **Tensiunea de încovoiere**

Efortul unitar de încovoiere este un efort normal, dar apare în mod diferit. În timpul încovoierii, tensiunile de tracțiune și compresiune apar simultan.

Următorul exemplu reprezintă o bară încastrată la un capăt, asupra capătului liber acționând o forță F. Eforturile unitare pozitive și negative apar în cele două jumătăți ale barei. Între acestea se află axa neutră.

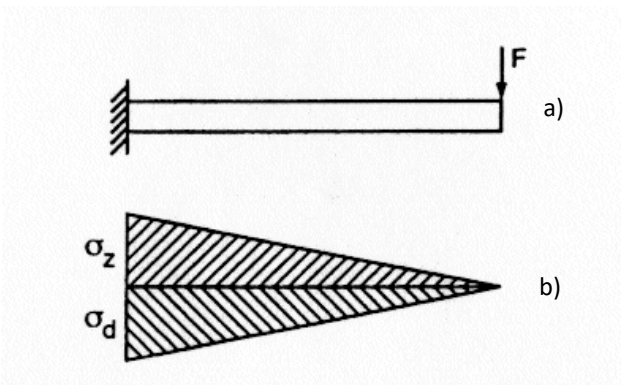

*Figura 3.10. Reprezentarea eforturilor unitare: a) bară; b) distribuția forțelor.*

Se consideră o grindă de secțiune constantă, acționând la un capăt cu o forță F. Forța determină apariția unui moment de încovoiere ce crește din punctul de aplicație al forței către punctul de încastrare al grinzii (figura 3.11).

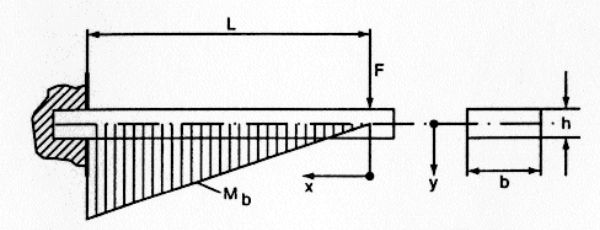

*Figura 3.11. Grindă de secțiune constantă*

Momentul încovoietor este produsul dintre forță și distanța până la punctul de încastrare (brațul forței). Momentul încovoietor la distanța  $x$  va fi:

$$
M_b = F \cdot x \tag{3.15}
$$

și valoarea maximă apare în punctul x = L:

$$
M_b = F \cdot L \tag{3.16}
$$

Pentru un modul de rezistență al secțiunii cunoscut  $W_b$ , momentul de încovoiere poate fi utilizat pentru determinarea tensiunilor în grindă. Pentru suprafețele exterioare ale grinzii unde y= h/2 momentul de încovoiere este:

$$
\sigma_b = \pm \frac{M_b}{W_b}.\tag{3.17}
$$

Modulul de rezistență al secțiunii depinde de forma geometrică a secțiunii transversale. Pentru o secțiune dreptunghiulară, ca și mai sus, se obține:

$$
W_b = \frac{b \cdot h^2}{6}.
$$
 (3.18)

#### **Principiul tensometrului**

Tensometrele sunt senzori metalici care convertesc mărimi mecanice, precum forța, presiunea sau cuplul, într-o deformare reflectată într-o modificare a rezistenței electrice a tensometrului. Formula de determinare a rezistenței electrice *R* a unui conductor este:

$$
R = \rho \frac{1}{A},\tag{3.19}
$$

unde ρ este rezistivitatea materialului conductorului; *l* – lungimea acestuia; *A* – aria secțiunii transversale. Dacă o forță *F* este aplicată, ca în figura 3.12, aceasta determină creșterea în lungime a conductorului (prezentată exagerat în animație). În același timp, conductorul se îngustează, adică, aria secțiunii transversale se reduce.

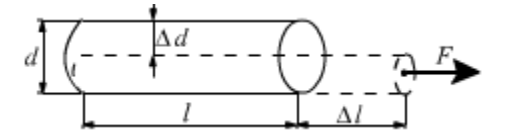

*Figura 3.12. Aplicarea forței asupra conductorului*

Se poate reprezenta că variația relativă a rezistenței unui tensometru metalic este aproximativ dată de relația:

$$
\frac{\Delta R}{R}k = \frac{\Delta l}{l}k \cdot \varepsilon. \tag{3.20}
$$

Constanta *k* este denumită factor, fiind egală cu aproximativ 2 pentru conductoarele metalice. Mărimea  $\varepsilon$  este alungirea conductorului datorită forței ce acționează asupra lui.

#### **Construcția tensometrelor**

Tensometrele industriale sunt realizate prin decupare dintr-o folie de material conductor care se atașează unui substrat. În funcție de aplicație, există multe tipuri constructive disponibile. Figura 3.13 reprezintă câteva realizări uzuale. Tensometrele se atașează ferm suprafeței obiectului de măsurat, astfel încât deformațiile acestuia sunt preluate identic de tensometru.

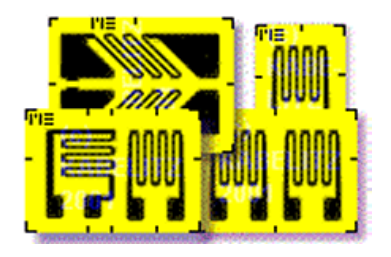

*Figura 3.13. Aspecte ale tensometrelor*

#### **Cum funcționează grinda (bara) încastrată**

Majoritatea senzorilor de forță ce utilizează tensometre presupun o bară sau grindă (figura 3.14). Dacă o forță *F* acționează în jos la un capăt al grinzii, partea superioară a acesteia se alungește (sub acțiunea tensiunilor de tracțiune), iar partea inferioară (sub acțiunea tensiunilor de compresiune) se comprimă cu aceeași lungime.

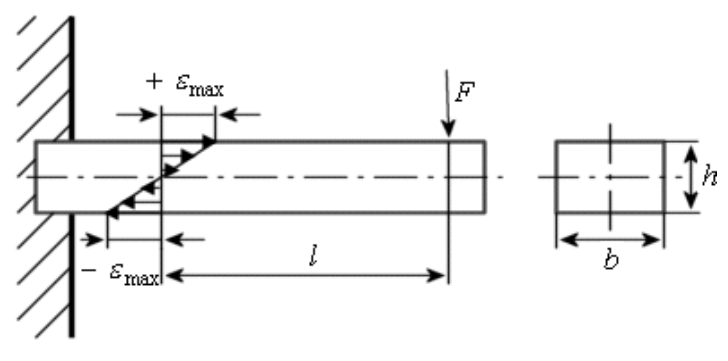

*Figura 3.14. Secțiunea grinzii*

Alungirea părții superioare a barei este proporțională cu magnitudinea forței prin intermediul relației:

$$
\varepsilon = \frac{l}{W_B E} F,\tag{3.21}
$$

unde *E* este modulul de elasticitate pentru materialul grinzii, iar *W*<sub>B</sub> este modulul de rezistență al secțiunii, care pentru o grindă, având sectiune dreptunghiulară, are valoarea:

$$
W_B = \frac{1}{6}b \cdot h^2. \tag{3.22}
$$

Pentru a măsura forța, două tensometre se atașează părții superioare a grinzii și altor două părții inferioare. Forța exercitată asupra barei determină creșterea rezistenței tensometrelor superioare și scăderea rezistenței celor de dedesubt, cu aceeași valoare. Prin conectarea celor patru tensometre într-un circuit punte completă, forța se poate măsura direct.

## **3.4. Principiul barei de torsiune**

**Generarea tensiunilor de forfecare.** Dacă un moment este aplicat unui arbore, în acesta apar tensiuni de torsiune. Acestea sunt de natura tensiunilor de forfecare. Pentru a înțelege principiul

măsurării acestor tipuri de forțe, imaginați-vă un element de arie infinitezimal de forma unui pătrat aflat la suprafața unui arbore. Presupunem că una din laturi este fixată rigid și că într-un colț opus se exercită o forță *F* paralelă cu latura fixă. Animația din aplicația UniTrain ilustrează această situație. O forță de reacțiune F<sub>R</sub> acționează pe latura fixată, iar cele două forțe combinate produc distorsionarea elementului.

Se observă clar că cele două diagonale ale pătratului își modifică lungimile datorită acțiunii forței asupra elementului. Diagonala D<sub>1</sub> se alungește, iar diagonala  $D_2$  se comprimă. Gradul de deformare a elementului de suprafață poate fi astfel determinat prin măsurarea lungimilor celor două diagonale cu ajutorul tensometrelor. Modificarea lungimilor diagonalelor este mai mare decât modificările lungimii oricărei alte axe a pătratului. Laturile ce definesc perimetrul elementului de arie nu se modifică dacă gradul de deformare este mic.

## **Relațiile dintre mărimi pentru bara de torsiune**

Figura 3.15 reprezintă un caz tipic de solicitare de torsiune a unui arbore. Arborele (fig.3.15, *a*) este astfel solicitat, încât apare perechea de momente  $M_{D1}$  și  $M_{D2}$ . Tensiunile de torsionare apar în secțiunile transversale. Acestea ating un maxim pe contururile exterioare și sunt nule în centru.

Figura 3.15, *b*) reprezintă o secțiune transversală. Lungimea vectorilor tangenți la cercurile concentrice reprezintă tensiunile torsionale t ce cresc de la 0, în centrul cercurilor, până la maximul tmax pe cercul exterior. Tensiunile se modifică de la un cerc concentric la altul, dar distribuția pe circumferință este constantă. Acest aspect este descris de următoarea ecuație:

$$
\tau = \tau_{max} \frac{r}{d/2}.
$$
 (3.23)

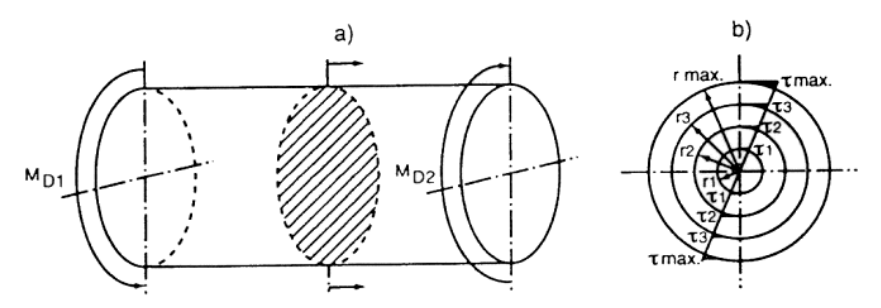

*Figura 3.15. Caz tipic de solicitare de torsiune a unui arbore*

Dacă considerăm suprafața exterioară a unui cilindru supus unui efort de torsiune (suprafața laterală a unui cilindru), se observă următoarele (figura 3.16): o linie de-a lungul suprafeței exterioare, paralelă cu axa de simetrie când arborele nu este solicitat, va fi deformată puternic, luând forma unei spirale. Considerând un element de suprafață infinitezimal din suprafața exterioară, poate fi sesizată aceeași deformație cu diferența că mai sus vectorii forță sunt orizontali, pe când acum aceștia sunt verticali. Această diferențiere este neimportantă în raport cu efectele produse. Dacă rotim diagrama cu 90°, similaritățile devin evidente. Deformațiile maxime apar la nivelul diagonalelor elementului de suprafață, adică la nivelul unor segmente orientate la +45° și -45° față de axa de simetrie.

#### **Dispunerea tensometrelor**

Când un arbore se răsucește sub acțiunea unui cuplu (figura 3.17), gradul maxim de deformare apare pe liniile orientate la +45° sau -45° față de axa arborelui. Paralel sau perpendicular pe axă nu apar deformări. Ca urmare, tensometrele trebuie dispuse ca și în figura 3.16, astfel încât acestea să poată fi conectate într-un circuit punte completă. Alternativ, se pot utiliza doar două tensometre conectate în circuit semipunte.

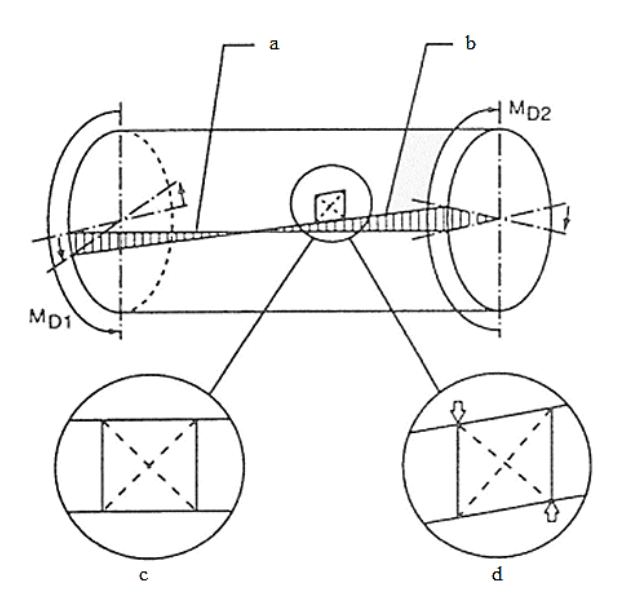

*Figura 3.16. Solicitare de torsiune a unui arbore: a) linia deasupra suprafeței înainte de încărcare; b) linia deasupra suprafeței după încărcare; c) elementul de suprafață nesolicitat; d) elementul de suprafață solicitat.*

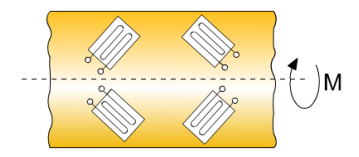

*Figura 3.17. Aranjarea tensometrelor pe un arbore*

### **Desfășurarea lucrării**

**1.** Să se determine caractersitica statică a unui senzor de presiune absolută. Presiunea este asigurată cu ajutorul unei pompe manuale echipată cu un manometru, iar tensiunea de ieșire este măsurată cu *voltmetrul virtual A*. Tensiunea produsă de senzor va fi amplificată de amplificatorul de instrumentație. Figura 3.18 reprezintă schema de principiu a experimentului.

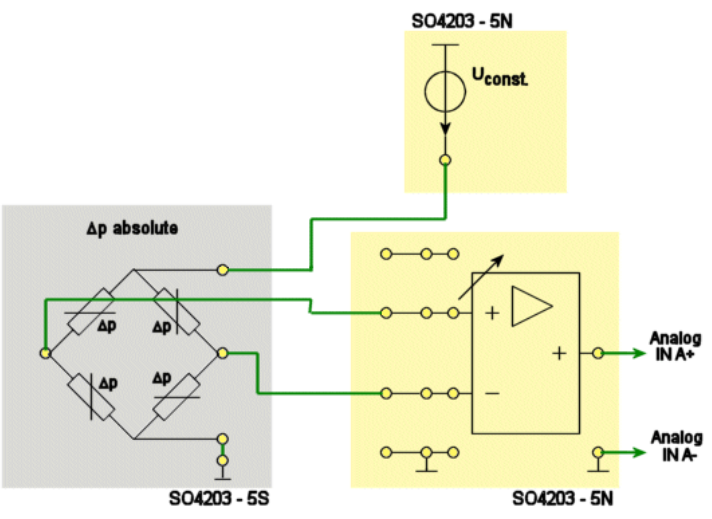

*Figura 3.18. Schema de principiu a experimentului*

**1.1.** Deschideți instrumentul virtual *Amplificator de instrumentație* și setați parametrii conform tabelului 3.1.

| Tabçiai 911, Svial në amphilicatol diul uë msh amëntatië |         |  |
|----------------------------------------------------------|---------|--|
| Nume paramtetru                                          | Valoare |  |
| Amplificare                                              |         |  |
| Ofsetul Amp1                                             |         |  |
| Ofsetul Amp2                                             |         |  |

**Tabelul 3.1. Setările amplificatorului de instrumentație**

**1.2.** Deschideți instrumentul virtual *Voltmetrul A* și setați parametrii conform tabelului 3.2.

| Nume parametru    | Valoare |  |
|-------------------|---------|--|
| Mod de operare    | c.c.    |  |
| Afisaj            | ΔV      |  |
| Domeniu de măsură | 500 mV  |  |

**Tabelul 3.2. Setările voltmetrului A**

**1.3.** Creșteți presiunea aplicată ce acționează asupra senzorului cu ajutorul pompei manuale, pornind de la valoarea 0 mmHg în pași de câte 20 mmHg. Măsurați tensiunea de ieșire din amplificatorul de instrumentație Uout la fiecare pas. Introduceți valorile obținute în tabelul 3.3. După finalizarea tuturor pașilor, comutați tabelul în modul de vizualizare grafică *Chart* pentru a observa caracteristica.

| p/mm Hg | p/mbar | $U_{\text{leg}}/mV$ |
|---------|--------|---------------------|
| 300     |        |                     |
| 280     |        |                     |
| 260     |        |                     |
| 240     |        |                     |
| 220     |        |                     |
| 200     |        |                     |
| 180     |        |                     |
| 160     |        |                     |
| 140     |        |                     |
| 120     |        |                     |
| 100     |        |                     |
| 80      |        |                     |
| 60      |        |                     |
| 40      |        |                     |
| 20      |        |                     |
| 0       |        |                     |

**Tabelul 3.3. Date experimentale**

**2.** Să se determine caracteristica statică a unui senzor de presiune diferențial. Având ca referință presiunea ambientului, adică a doua intrare de presiune a senzorului rămâne liberă. Presiunea este asigurată cu ajutorul unei pompe manual echipată cu un manometru, iar tensiunea de ieșire este măsurată cu *Voltmetrul virtual A*. Tensiunea produsă de senzor va fi amplificată de amplificatorul de instrumentație. Puntea de măsură cu senzorul este alimentată cu puterea de la sursa de tensiune constantă. Se asamblează schema conform figurii 3.19.

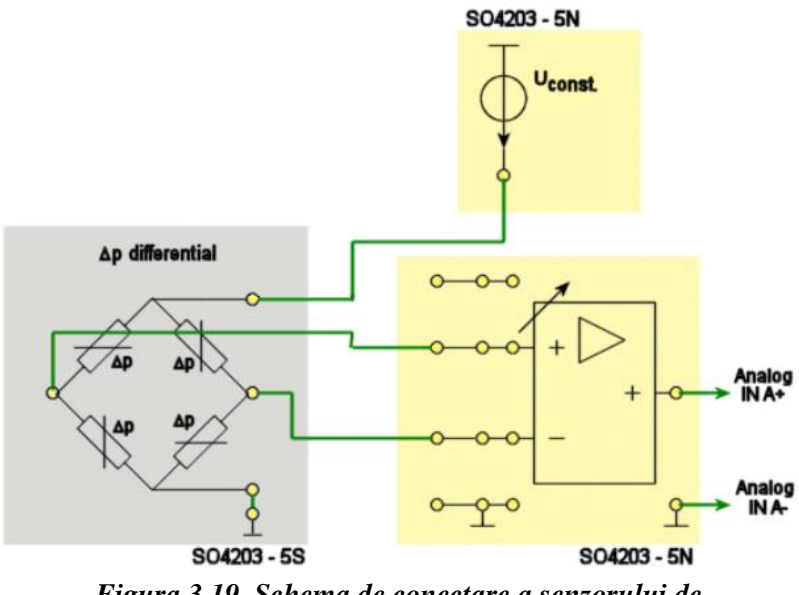

*Figura 3.19. Schema de conectare a senzorului de presiune diferențial*

**2.1.** Deschideți instrumentul virtual *Amplificator de instrumentație* și setați parametrii conform tabelului 3.4.

| Nume paramtetru | Valoare |  |
|-----------------|---------|--|
| Amplificare     |         |  |
| Ofsetul Amp1    |         |  |

**Tabelul 3.4. Setările amplificatorului de instrumentație**

**2.2.** Deschideți instrumentul virtual *Voltmetrul A de instrumentație* și setați parametrii conform tabelului 3.5.

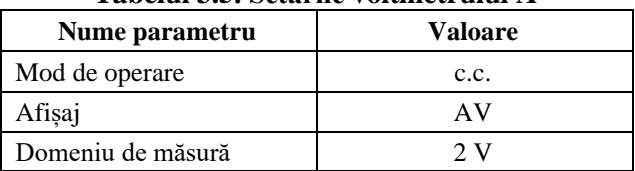

## **Tabelul 3.5. Setările voltmetrului A**

**2.3.** Conectați pompa manuală la presiunea intrării inferioare. Creșteți presiunea aplicată ce acționează asupra senzorului cu ajutorul pompei manuale, pornind de la valoarea 0 mmHg în pași de câte 20 mmHg. Măsurați tensiunea de ieșire a amplificatorului de instrumentație Uout la fiecare pas. Introduceți valorile obținute în tabelul 3.6. După finalizarea tuturor pașilor, comutați tabelul în modul de vizualizare grafică *Chart* pentru a observa caracteristica.

| p/mmHG | p/mbar | $U_{\text{les}}/mV$ |
|--------|--------|---------------------|
| 0.00   | 0      |                     |
| 20.00  | 26.60  |                     |
| 40.00  | 53.20  |                     |
| 60.00  | 79.80  |                     |
| 80.00  | 106.40 |                     |
| 100.00 | 133.00 |                     |
| 120.00 | 159.60 |                     |
| 140.00 | 186.20 |                     |
| 160.00 | 212.80 |                     |
| 180.00 | 239.40 |                     |
| 200.00 | 260.00 |                     |
| 220.00 | 292.60 |                     |
| 240.00 | 319.20 |                     |
| 260.00 | 345.80 |                     |
| 280.00 | 372.40 |                     |
| 300.00 | 400.00 |                     |

**Tabelul 3.6. Date experimentale**

**2.4.** Repetați experimentul aplicând presiunea intrării superioare. Introduceți valorile obținute în tabelul 3.7. După finalizarea tuturor pașilor, comutați tabelul în modul de vizualizare grafică *Chart* pentru a observa caracteristica.

| $-$ 00 $-$ 0.1 0.1 $-$ 0.1 $-$ 0.1 0.1 $-$ 0.1 $-$<br>. |        |                     |  |
|---------------------------------------------------------|--------|---------------------|--|
| p/mmHG                                                  | p/mbar | $U_{\text{les}}/mV$ |  |
|                                                         |        |                     |  |
| 300.00                                                  | 400    |                     |  |
| 280.00                                                  | 372.40 |                     |  |
| 260.00                                                  | 345.80 |                     |  |
| 240.00                                                  | 319.20 |                     |  |

**Tabelul 3.7. Date experimentale**

|        |                | $\overline{\phantom{a}}$ |
|--------|----------------|--------------------------|
| 1      | $\overline{c}$ | 3                        |
| 220.00 | 292.60         |                          |
| 200.00 | 260.00         |                          |
| 180.00 | 239.40         |                          |
| 160.00 | 212.80         |                          |
| 140.00 | 186.20         |                          |
| 120.00 | 159.60         |                          |
| 100.00 | 133.00         |                          |
| 80.00  | 106.40         |                          |
| 60.00  | 79.80          |                          |
| 40.00  | 53.20          |                          |
| 20.00  | 26.60          |                          |
|        |                |                          |

**Tabelul 3.7 (continuare)**

## **3. Măsurarea forței cu ajutorul unei punți complete**

Să se determine forța care acționează asupra unei grinzi echipate cu tensometre conectate într-un circuit în punte completă. Calibrații ofsetul pentru echilibrul punții, apoi determinați caracteristica statică. Se asamblează schema conform figurii 3.20.

**3.1.** Deschideți instrumentul virtual *Voltmetrul A [Instruments → Measuring Devices → Voltmetre A]* și setați parametrii conform tabelului 3.8.

| Nume parametru    | Valoare |  |
|-------------------|---------|--|
| Mod de operare    | c.c.    |  |
| Afișaj            | ΔV      |  |
| Domeniu de măsură | 10 V    |  |

**Tabelul 3.8. Setările voltmetrului A**

**3.2.** Deschideți amplificatorul de instrumentație și realizați *[calibrarea ofsetului](file:///C:/Program%20Files%20(x86)/LN/LabSoft/BooksROM/1K02/MESS2/MESS2_01773.htm)* dacă această operație nu a fost deja realizată. Setați amplificarea la valoarea 1000. Reglați potențiometrul P1 astfel, încât tensiunea de ieșire din amplificatorul diferențial să fie  $Ua = 0$ V când grinda nu este încărcată.

**3.3.** Așezați greutățile pe grindă, utilizând greutățile de 2, 5, 7, 10, 12, 15, 20, 50, 100 și 200 g (când este cazul utilizați combinații ale acestora). După fiecare adăugare de greutate, așteptați până ieșirea amplificatorului diferențial devine staționară, apoi introduceți valorile citite în tabelul 3.9. După finalizarea tuturor pașilor, comutați tabelul în modul de vizualizare grafică *Chart* pentru a observa caracteristica senzorului.

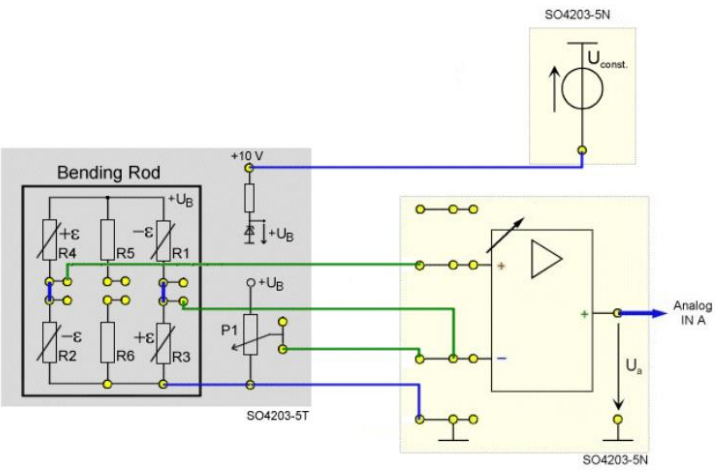

*Figura 3.20. Schema de conectare a senzorului de forță cu punte completă*

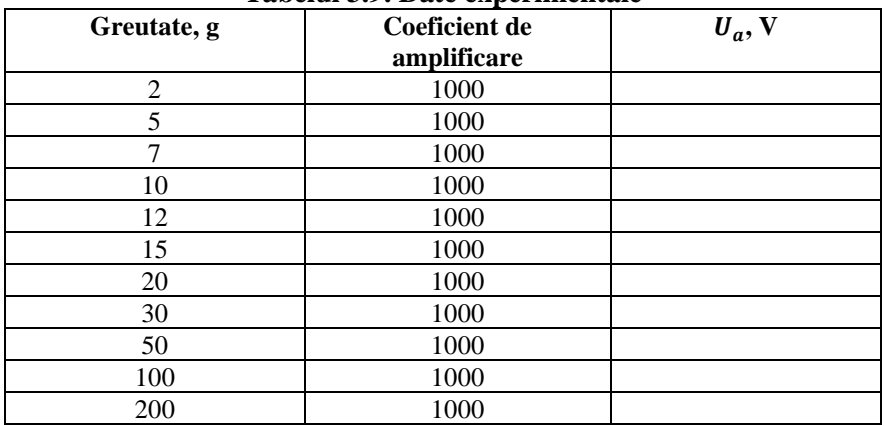

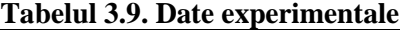

**4.** Să se compenseze și seteze factorul de amplificare. *Instrumentul virtual amplificator de instrumentație* este utilizat pentru setarea parametrilor amplificatorului de instrumentație de pe placa de experimente *SO4203-5N.* Pot fi setate 16 valori ale factorului de amplificare cum sunt reprezentate în tabelul 3.10.

| Coeficienții de amplificare |     |      |  |  |
|-----------------------------|-----|------|--|--|
|                             |     |      |  |  |
|                             |     |      |  |  |
| 100                         | ነበር | 100. |  |  |
| ባበሀ                         |     |      |  |  |

**Tabelul 3.10. Valorile factorului de amplificare**

Această mărime se reglează prin intermediul butonul *Gain* (câștig). Prin reglarea ofsetului se pot compensa toate componentele de tensiune continuă parazite de la ieșirea amplificatorului. Valorile ofsetului pot fi ajustate între 0 și 127, intervalului 0...63 îi corespunde o corecție negativă a ofsetului, iar intervalului 64...127 îi corespunde o corecție pozitivă.

Procedura următoare se aplică pentru corecția de ofset a amplificatorului:

• scurtcircuitați și puneți la masă (**┴**) intrările **+** și **–** ale amplificatorului;

• măsurați valoarea medie a tensiunii de ieșire (de ex., utilizând voltmetrul A în mod AV).

Reglați factorul de câștig la 8000 și ajustați controlerul de ofset astfel, încât semnalul de ieșire să fie practic zero.

## **5. Conținutul raportului**

Lucrarea de laborator este încheiată cu un raport, având următorul conținut:

1) Noțiuni teoretice

2) Scheme de principiu electrice prezente în lucrarea de laborator

3) Tabele, calcule

- 4) Caracteristicile obținute
- 5) Concluzii
- 6) Bibliografie

# **LUCRAREA nr.4**

# **SENZORI PENTRU MĂSURAREA DEPLASĂRILOR LINIARE**

*Obiective: studierea diferitelor metode de măsurare a deplasărilor liniare, precum și instrumentele necesare pentru acestea; principiile de funcționare și răspunsurile diferiților senzori.*

# **4.1. Noțiuni teoretice [2]**

În domeniul instrumentației electrice se face o distincție clară între tehnicile de măsurare analogice și cele digitale. Tehnicile analogice presupun metode de afișare care indică continuu valoarea măsurată. Tehnicile digitale presupun ca mărimea de măsurat să fie detectată, apoi codificată și afișată numeric cu o rezoluție minimă prestabilită.

Metodele digitale presupun o numărare a valorilor de măsurat codificate în prealabil în semnale digitale.

Exemple obișnuite ale acestor două tehnici de măsurători sunt senzorul de viteză (vitezometrul), respectiv echipamentul de măsurare al distanței parcurse (kilometrajul) din echiparea automobilului.

Pentru măsurarea diferitelor mărimi de interes sunt necesari diferiți senzori pentru a asigura semnale analogice sau digitale. Natura semnalelor poate fi convertită din analogic în digital, și invers, prin intermediul convertoarelor analog-digital sau digitalanalog.

Senzorii de deplasare și unghi sunt potriviți pentru măsurarea distanțelor, lungimilor, poziției și unghiului de rotație. Versiunile analogice, utilizate preponderent, sunt senzori rezistiv pasivi cu potențiometre sau în combinație cu traductoarele bazate pe deformări mecanice. Pot, de asemenea, să fie fabricați ca senzori inductivi (figura 4.1).

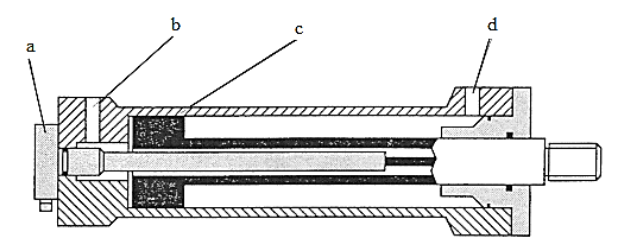

*Figura 4.1. Sistem inductiv de măsurare a imersiunii pistonului unui echipament oleo-hidraulic: a) traductor de deplasare rezistent la presiune; b) d) canal pentru ulei; c) piston.*

Pentru măsurătorile industriale ale deplasărilor sau ale unghiurilor, senzorii analogici sunt foarte des utilizați în pofida tendinței actuale spre digitalizare. Aceasta este situația când o rezoluție continuă este esențială sau când tranziția în variația semnalului trebuie urmărită continuu și nu în pași discreți, de exemplu. Uzual acești senzori lucrează fără contact, utilizând tehnici de măsurare optică, inductivă sau magnetică. Sistemele inductive și magnetice sunt net superioare sistemelor optice din punct de vedere al robusteții și rezistenței la murdărire.

În industrie, tendința este de creștere continuă a utilizării semnalelor digitale. Aceasta înseamnă că, fie sistemul de măsurare asigură, prin construcția sa intrinsecă, acest tip de semnale, fie sistemul de măsurare cuprinde un convertor analog-digital.

Grupul senzorilor analogici, incluzând potențiometrele sinuscosinus, continuă să joace un rol crucial alături de metodele pur digitale, deoarece digitalizarea semnalelor este foarte simplă.

Convertoarele digitale de deplasare și unghi includ senzori incrementali care, chiar dacă pot fi construiți pe baza senzorilor rezistivi sau inductivi, pot fi realizați și pe baza componentelor electrodinamice și optoelectronice. Digitalizarea senzorului duce la generarea de către sistem a unui semnal discontinuu sau discret provenit din semnalul analogic inițial. Unitatea de cuantificare, produce un impuls care poate fi introdus într-un numărător. Afișajul numărătorului reprezintă mărimea măsurată a deplasării. Acești doi pași, digitalizarea și afișarea numerică, caracterizează metoda incrementală ca fiind o tehnică digitală (figura 4.2).

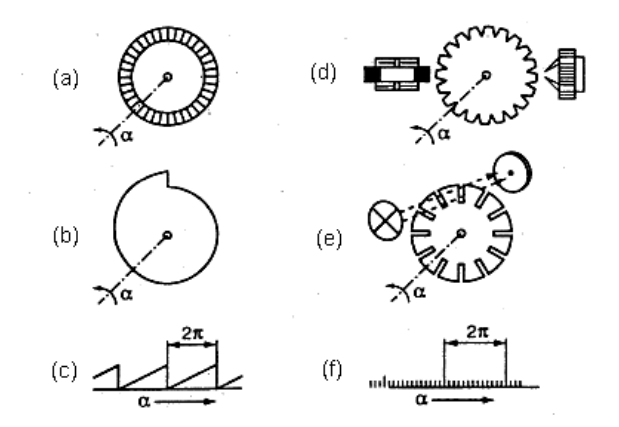

*Figura 4.2. Elementele traductorului de deplasare: a) divizor de tensiune rotativ bobinat; b) camă; c) disc dințat cu măsurare pasivă inductivă (stânga) sau măsurarea activă electrodinamică (dreapta); d) disc perforat sau cu fante cu măsurare optoelectronică; e) unghi de rotație α.*

Dezavantajul acestei tehnici simple este evident. În eventualitatea unei pene de curent, valorile măsurate până în acel moment sunt pierdute. O tehnică de măsurare relativă, ca și aceasta, are și un avantaj, și anume, punctul de zero poate fi stabilit oricând, în orice punct.

De exemplu, pentru a detecta sensul de deplasare utilizând metoda incrementală, sunt necesari doi senzori conectați la o unitate de digitalizare, ale cărei semnale sunt apoi evaluate de o rețea logică înainte de a fi introduse într-un numărător sus/jos. Nu este suficient să fie detectate semnalele statice de la fiecare sursă și să fie interpretate împreună, ci și momentul în care se modifică semnalul este important (ex.: tranziția clar-obscur) și trebuie detectat. Aceasta implică un circuit destul de complicat.

Îmbunătățiri suplimentare, precum marcajele de referință pe un al treilea canal al digitalizorului, permit utilizarea imediată și sigură

a numărătorului după o întrerupere a tensiunii de alimentare. Cu elemente speciale optoelectronice pot fi detectate erorile datorate perturbațiilor externe ale sistemului sau prin pierderea marcajelor de referință.

Metodele optoelectronice s-au răspândit datorită lipsei componentelor de uzură, lipsei de contact mecanic și susceptibilității reduse la perturbațiile electrice. Există versiuni în care lumina trece prin componentă (transmisie) sau altele în care lumina este reflectată (reflexie). Acestea sunt aplicate ambelor tipuri de senzori, incrementali și absoluți.

# **4.2. Senzori de deplasare absolută**

Pentru senzorii de deplasare absolută, întreg domeniul de măsurare trebuie divizat în domenii discrete, numerotate - ca și pentru orice metodă digitală. În contrast cu metodele incrementale, aceste regiuni cuantificate nu sunt doar numărate în mod simplu, ci trebuie să aibă un marcaj univoc, de exemplu, similar inscripționărilor de pe o riglă.

Aceste marcaje și astfel fiecare poziție corespund unei valori numerice fixe și distincte. Afișarea acestor valori se realizează, în practică, prin intermediul unor codoare. Senzorii de deplasare absolută și de unghi sunt astfel denumiți și senzori de deplasare codați (fig. 4.3 și 4.4).

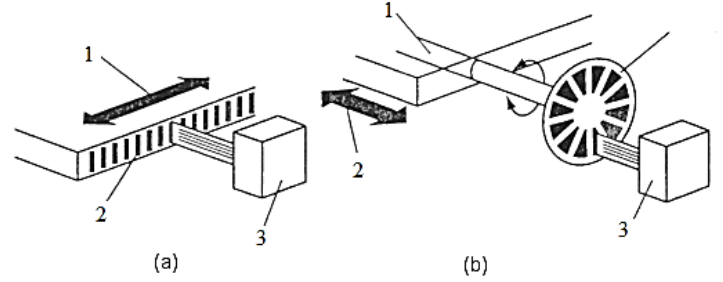

*Figura 4.3. Detectarea poziției pentru controlul mașinii: a) măsurare directă a poziției: 1) mișcare bilaterală; 2) scală de măsurare; 3) senzor; b) măsurare indirectă a poziției: (1) acționare melcată; (2) mișcare bilaterală; (3) senzor de rotație.*
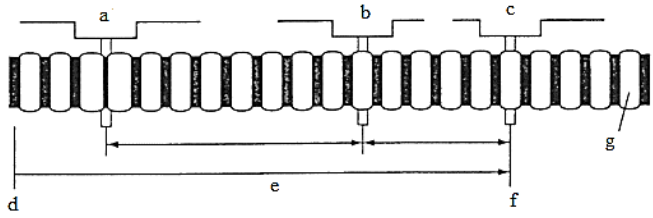

*Figura 4.4. Măsurarea incrementală a poziției: a), b) ultima poziție; c), f) punct de referință; d) punctul de zero al mașinii; e) separație cunoscută; g) modelul benzilor alternante.*

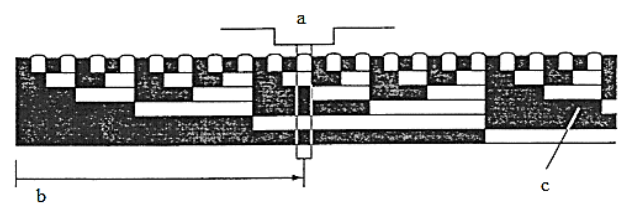

*Figura 4.5. Măsurarea absolută a poziției: a) poziția actuală; b) punctul de zero al mișcării; c) scala de măsurare codată.*

# **4.3. Senzori inductivi**

Uzual, senzorii inductivi sunt constituiți dintr-una sau mai multe bobine cu inductanță variabilă. Figura 4.6 reprezintă un exemplu al unei bobine cilindrice, precum și relația de determinare a inductanței acesteia *L*, unde *l* este lungimea bobinei, *A* este aria secțiunii transversale a bobinei,  $N$  - numărul de spire,  $\mu_0$  -permeabilitatea magnetică a vidului, respectiv  $\mu_r$  - permeabilitatea relativă a mediului din interiorul bobinei.

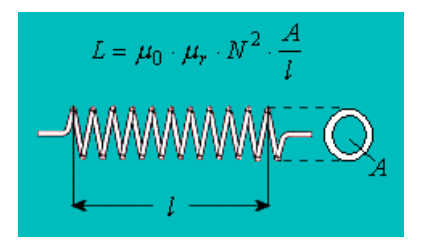

*Figura 4.6. Exemplu de bobină cilindrică*

Principul senzorului constă în modificarea inductanței bobinei(lor) prin intermediul mărimii care trebuie măsurată (distanța sau deplasarea). Modificarea inductanței poate fi evaluată cu ajutorul unei punți de măsură corespunzătoare.

# **Funcționarea unui inductor diferențial**

Două bobine identice, *L*<sup>1</sup> și *L*2, sunt plasate într-o carcasă cilindrică. Miezul din material magnetic (oțel) se poate deplasa în lungul axei de simetrie a bobinelor, fiind elementul care realizează deplasarea. Permeabilitatea relativă mult mai mare a miezului din oțel, față de cea a aerului, modifică inductivitățile celor două bobine, una crescând, cealaltă scăzând (cu aceeași valoare), în funcție de poziția relativă a miezului față de cele două bobine.

Figura 4.7 reprezintă circuitul de măsurare utilizat. Acesta este alimentat cu tensiunea alternativă  $U_{\sim}$ . Rezistoarele  $R_1$  și  $R_2$  formează o punte împreună cu cele două bobine. Tensiunea măsurată *U<sup>M</sup>* este direct proporțională cu deplasarea miezului magnetic în interiorul bobinelor.

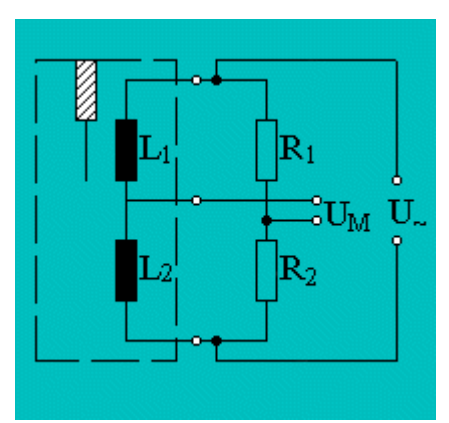

*Figura 4.7. Circuitul de măsurare*

# **Senzori de proximitate inductivi**

Senzorii de proximitate inductivi detectează distanța dintre aceștia și un obiect care se apropie, putând fi astfel utilizați la măsurarea distanțelor sau la detectarea metalelor. Principiul de funcționare al acestui tip de senzor implică atenuarea câmpului magnetic produs de un oscilator (o bobină alimentată cu tensiune alternativă dispusă pe un miez magnetic deschis) de către câmpul magnetic de reacție generat de curenții turbionari induși în obiectul care trebuie detectat. Este evident că obiectul trebuie să fie dintr-un material conductor. Domeniul de lucru este, în general, de ordinul milimetrilor.

Câmpul magnetic produs de oscilator se distribuie în spațiul înconjurător datorită miezului magnetic deschis (figura 4.8). Dacă un obiect confecționat din material conductor ajunge în zona de acțiune a câmpului magnetic, în acesta vor fi induse tensiuni electromotoare care generează curenți turbionari. Acești curenți determină un câmp magnetic de reacție care se opune câmpului inductor și reduc amplitudinea tensiunii bobinei (legea lui Lentz). Amplitudinea tensiunii este o măsură a distanței dintre senzor și obiect.

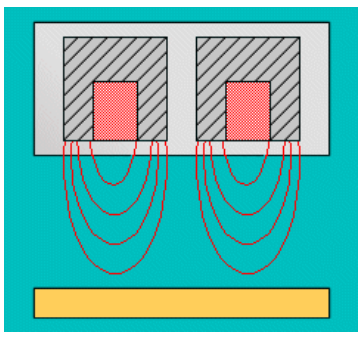

*Figura 4.8. Funcționarea senzorului de proximitate inductiv*

Senzorii de proximitate inductivi, descriși anterior, pot fi ușor utilizați ca și contacte de proximitate (limitatori de proximitate) prin procesarea amplitudinii tensiunii printr-un trigger Schmitt. Acesta este astfel setat, încât să comute între cele două stări "deschis" sau "închis" când distanța dintre senzor și obiect este sub sau peste valoarea de prag la care a fost calibrat.

## **4.4. Senzori capacitivi**

#### **Construcția senzorilor capacitivi**

Senzorii capacitivi sunt, de fapt, condensatori, având capacitate variabilă. Figura 4.9 reprezintă un condensator plan simplu și relația (4.1) de determinare a capacității acestuia *C*. *A* este aria efectivă de suprapunere a celor două armături,  $d$  este distanta dintre ele, e<sub>0</sub> este permitivitatea absolută a vidului și  $\varepsilon_r$  este permitivitatea relativă a materialului dielectric dintre armături.

$$
C = \varepsilon_0 \varepsilon_r \frac{A}{d} \tag{4.1}
$$

Principiul senzorului este bazat pe măsurarea, prin intermediul unui circuit corespunzător, a modificările pe care le cauzează mărimea neelectrică de măsurat în valoarea capacității condensatorului. Modificarea capacității poate fi, conform relației anterioare, realizată prin modificarea ariei efective a armăturilor, a distanței dintre acestea sau a dielectricului dintre armături (permitivitatea).

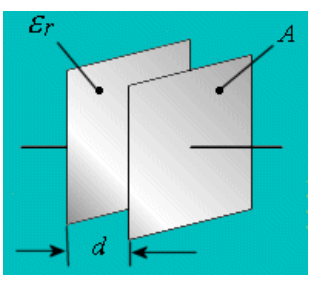

*Figura 4.9. Construcția unui condensator plan simplu*

# **Modificarea ariei efective a suprafețelor**

În loc de măsurarea deplasării prin variația distanței dintre armături, este posibilă deplasarea unei (sau ambelor) armături una față de cealaltă, în aceleași plane, adică păstrând paralelismul lor și distanța dintre ele. Aceasta duce la scăderea ariei suprafeței de suprapunere a celor două armături A, ele se suprapun doar parțial, adică capacitatea va scădea, la rândul ei. Deoarece capacitatea este direct proporțională cu aria de suprapunere, caracteristica rezultată va fi liniară.

#### **Modificarea permitivității dielectricului**

Capacitatea unui condensator este direct proporțională cu permitivitatea relativă a dielectricului dintre armături, așa cum se observă din (4.1). Modificarea permitivității relative, prin introducerea unui alt dielectric între armături, modifică și valoarea capacității. Dacă al doilea dielectric este doar parțial introdus între armăturile condensatorului, se poate reprezenta ca și o conexiune a doi condensatori în paralel, fiecare având un singur fel de material dielectric între armături. Dacă mediul original este aerul ( $e_r = 1$ ), capacitatea crește liniar odată cu introducerea celui de-al doilea dielectric între armături.

Principiul descris poate fi utilizat, de exemplu, ca indicator de nivel pentru lichide. Odată cu umplerea vasului, lichidul înlocuiește aerul între cele două armături, crescând permitivitatea dielectrică și implicit capacitatea condensatorului. Dacă această metodă este folosită pentru măsurarea nivelului unui lichid conductor de electricitate, unul dintre electrozi trebuie să fie izolat, caz în care vasul și lichidul reprezintă cel de al doilea electrod. În același mod, un astfel de senzor poate fi folosit pentru măsurarea umidității.

### **Construcția unui condensator cilindric**

O alternativă pentru dispunerea armăturilor unui condensator este condensatorul cilindric. Primul electrod este cilindrul exterior, în timp ce al doilea este cilindrul interior, ambii având aceeași axă. Deplasând armătura interioară, se obține variația capacității prin modificarea ariei efective de suprapunere. Cu această construcție, distanța de separare este constantă și rotirea senzorului păstrează neschimbată valoarea capacității.

### **Desfășurarea lucrării**

**1.** Să se măsoare deplasarea cu ajutorul senzorului inductiv.

**1.1.** Setați punctul de echilibru (zero) al punții de măsurare astfel, încât să corespundă cu poziția mediană a miezului bobinelor. Tensiunea de intrare la bornele punții este aplicată prin intermediul instrumentului virtual *Generator de funcții,* iar ieșirea este măsurată cu instrumentul virtual *Osciloscop*. Se asamblează schema conform figurii 4.10.

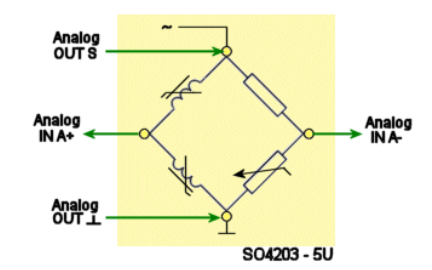

*Figura 4.10. Schema de principiu a experimentului*

**1.2.** Deschideți generatorul de funcții și setați parametrii conform tabelului 4.1.

| 1 as club 1111 sensing concluted and the concen |          |
|-------------------------------------------------|----------|
| Nume parametru                                  | Valoare  |
| Amplitudine                                     | 1:1,100% |
| Frecventă                                       | 5 kHZ    |
| Forma semnalului                                | sinus    |

**Tabelul 4.1. Setările generatorului de funcții**

**1.3.** Deschideți osciloscopul și setați parametrii conform tabelului 4.2.

| Tabelul 4.2. Setarne oschoscopului |                             |
|------------------------------------|-----------------------------|
| Nume parametru                     | Valoare                     |
| Canal A                            | $100 \text{ mV}/\text{div}$ |
| Canal B                            | off                         |
| Baza de timp                       | $50 \text{ ms}/\text{div}$  |
| Mod                                | $X/T$ , c. c                |
| Trigger                            | А                           |

**Tabelul 4.2. Setările osciloscopului**

**1.4.** Deplasați miezul bobinelor în poziția centrală (adică la diviziunea 20 a scalei gradate). Reglați potențiometrul pentru a seta punctul de zero (a echilibra) al punții, adică amplitudinea tensiunii pe diagonala punții să atingă valoarea sa minimă. Copiați imaginea de pe ecranul osciloscopului în boxă.

**1.5.** Extindeți setările instrumentelor virtuale din experimentul anterior, astfel încât canalul B al osciloscopului să monitorizeze ieșirea amplificatorului diferențial conform figurii 4.11.

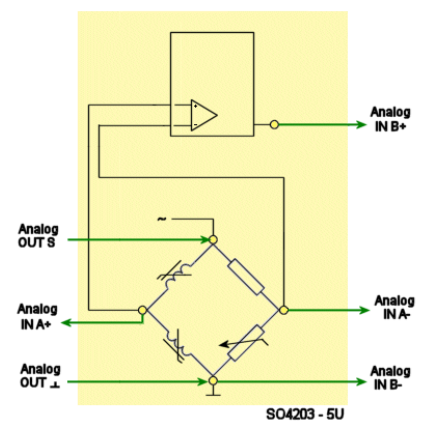

*Figura 4.11. Schema de principiu a experimentului cu amplificator operațional*

**1.6.** Modificați setările osciloscopului conform tabelului 4.3.

| Tuotan noi sennine osenoseopului |                            |
|----------------------------------|----------------------------|
| Nume parametru                   | Valoare                    |
| Canal A                          | $5V$ /div                  |
| Canal B                          | $2V$ /div                  |
| Baza de timp                     | $50 \text{ ms}/\text{div}$ |
| Mod                              | $X/T$ , c. c               |
| Trigger                          | А                          |

**Tabelul 4.3. Setările osciloscopului**

**1.7.** Deplasați miezul magnetic al bobinelor la limita lui inferioară (adică la diviziunea 0 a scalei) și repetați experimentul, copiați imaginea de pe ecranul osciloscopului în boxă.

**1.8.** Deplasați miezul magnetic al bobinelor la limita lui superioară (adică la diviziunea 40 a scalei) și repetați încă o dată experimentul. Copiați imaginea de pe ecranul osciloscopului în boxă.

**2.** Să se calibreze generatorul de tact și să se măsoare deplasarea cu ajutorul senzorului inductiv. Pentru a realiza conversia tensiunii alternative, din diagonala de măsură a punții, în tensiune continuă proporțională cu deplasarea, se utilizează un circuit simplu de esantionare și memorare (reținere) cu comanda în impulsuri. Pentru a utiliza amplitudinea disponibilă a tensiunii la maxim, eșantionarea semnalului alternativ trebuie realizată pe fiecare maxim al acestuia. Din această cauză, primul pas ce trebuie realizat în acest experiment este setarea fazei generatorului de impulsuri. Tensiunea de intrare a punții este reglată prin intermediul instrumentului virtual *Generator de funcții,* iar tensiunea de ieșire este monitorizată cu instrumentul virtual O*sciloscop*. Experimentul se realizează conform figurii 4.12.

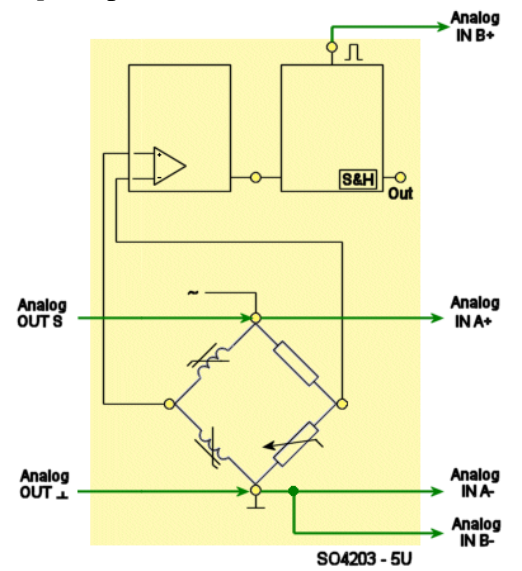

*Figura 4.12. Schema de principiu a experimentului*

**2.1.** Deschideți generatorul de funcții și setați parametrii  $\text{conform}$  tabelului  $4.4$ 

| Nume parametru   | Valoare  |
|------------------|----------|
| Amplitudine      | 1:1,100% |
| Frecventă        | 5 kHZ    |
| Forma semnalului | sinus    |

**Tabelul 4.4. Setările generatorului de funcții**

**2.2.** Deschideți osciloscopul și setați parametrii conform tabelului 4.5.

| Tuotan nei Semine oschoseopanii |                            |
|---------------------------------|----------------------------|
| Nume parametru                  | Valoare                    |
| Canal A                         | $5V$ /div                  |
| Canal B                         | $5V$ /div                  |
| Baza de timp                    | $50 \text{ ms}/\text{div}$ |
| Mod                             | $X/T$ , c. c               |
| Trigger                         | A                          |

**Tabelul 4.5. Setările osciloscopului**

**2.3.** Aduceți potențiometrul de reglare a fazei generatorului de impulsuri în poziția în care impulsurile apar exact în momentul maximului tensiunii de alimentare. Miezul magnetic al bobinelor trebuie să se afle în poziția limită superioară. Copiați imaginea de pe ecranul osciloscopului în boxă.

**2.4.** Deplasați miezul magnetic al bobinelor la limita lui inferioară (adică la diviziunea 0 a scalei). Modificați schema experimentală astfel, încât tensiunea diagonalei de măsură a punții să fie înregistrată de osciloscop și nu tensiunea de alimentare. Păstrând setările pentru generatorul de funcții și osciloscop, repetați experimentul. Copiați imaginea de pe ecranul osciloscopului în boxă.

**2.5.** Deplasați miezul magnetic al bobinelor la limita lui superioară (adică la diviziunea 40 a scalei) și repetați încă o dată experimentul. Copiați imaginea de pe ecranul osciloscopului în boxă.

**3.** Să se studieze caracteristica statică a senzorului inductiv de deplasare. Miezul magnetic al bobinelor trebuie să se afle inițial în poziția limită inferioară, după care, în pași discreți, va fi deplasat spre poziția limită superioară, măsurând tensiunea de ieșire Uieș, cu

ajutorul circuitului de măsurare, pentru fiecare poziție <sup>x</sup>. Tensiunea de intrare la bornele punții este aplicată prin intermediul instrumentului virtual *Generator de funcții*, iar ieșirea este măsurată cu instrumentul virtual *Voltmetrul A*. Experimentul se realizează conform figurii 4.13.

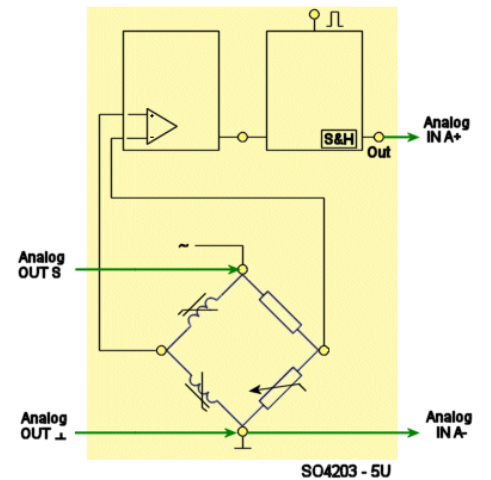

*Figura 4.13. Schema de principiu a experimentului*

**3.1.** Deschideți generatorul de funcții și setați parametrii conform tabelului 4.6.

| Tabelui 4.0. Setarile generatorului de funcții |          |
|------------------------------------------------|----------|
| Nume parametru                                 | Valoare  |
| Amplitudine                                    | 1:1,100% |
| Frecvență                                      | 5 kHZ    |
| Forma semnalului                               | sinus    |

**Tabelul 4.6. Setările generatorului de funcții**

**3.2.** Deschideți *Voltmetrul A* și setați parametrii conform tabelului 4.7.

**Tabelul 4.7. Setările voltmetrului A**

| Nume parametru      | Valoare |
|---------------------|---------|
| Domeniu de măsurare | 5 V c.c |

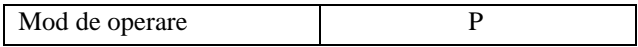

**3.3.** Aduceți miezul magnetic în poziția limită inferioară și măsurați tensiunea de ieșire corespunzătoare  $U_{ie}$ , Plasați miezul înspre limita superioară, în pași de 2.5 diviziuni ale scalei gradate, și măsurați, de fiecare dată, tensiunea corespunzătoare deplasării efectuate. Introduceți perechile de valori obținute în tabelul 4.8, apoi comutați tabelul în modul grafic (*Chart mode)* pentru a observa caracteristica senzorului.

| Poziția X | $U_{\text{ies}}/V$ |
|-----------|--------------------|
| 0.00      |                    |
| 2.50      |                    |
| 5.00      |                    |
| 7.50      |                    |
| 10.00     |                    |
| 12.50     |                    |
| 15.00     |                    |
| 17.50     |                    |
| 20.00     |                    |
| 22.50     |                    |
| 25.00     |                    |
| 27.50     |                    |
| 30.00     |                    |
| 32.50     |                    |
| 35.00     |                    |
| 37.50     |                    |
| 40.00     |                    |

**Tabelul 4.8. Date experimentale**

Cercetați efectul fazei (unghiului de fază j) generatorului de impulsuri asupra caracteristicii senzorului. Reglați potențiometrul fazei generatorului de impulsuri la 45° sau -45° în loc de 90° sau - 90°.

**3.4.** Repetați experimentul anterior și introduceți rezultatele obținute într-un tabel identic celui precedent (tabelul 4.8).

**4.** Să se certeteze funcționarea unui senzor capacitiv de deplasare. Pe lângă aceasta, punctul de zero al senzorului și amplificatorul trebuie calibrate, astfel încât tensiunea de ieșire a senzorului să fie în domeniul 0–10 V. Efectuați experimentul conform figurii 4.13.

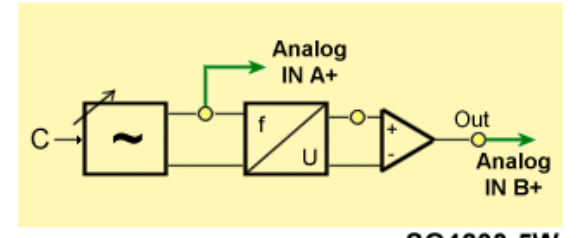

SO4203-5W *Figura 4.14. Schema de principiu a experimentului*

**4.1.** Deschideți osciloscopul și setați parametrii conform tabelului 4.9.

| Tabelui 4.7. Setai ne oschoscopului |                                    |
|-------------------------------------|------------------------------------|
| Nume parametru                      | Valoare                            |
| Canal A                             | $200 \frac{\text{mV}}{\text{div}}$ |
| Canal B                             | off                                |
| Baza de timp                        | $20 \text{ ms}/\text{div}$         |
| Mod                                 | $X/T$ , c. c                       |
| Trigger                             |                                    |

**Tabelul 4.9. Setările osciloscopului**

Pentru a regla ofsetul și amplificarea, aduceți potențiometrul la poziția limită către stânga și deplasați armătura mobilă a condensatorului la poziția limită inferioară (poziția 0). Copiați imaginea de pe ecranul osciloscopului în boxă. Deplasați armătura condensatorului în poziția limită superioară (poziția 60) și repetați experimentul. Copiați imaginea de pe ecranul osciloscopului în boxă

**4.2.** Închideți osciloscopul și deschideți instrumentul virtual *Voltmetrul B,* setați parametrii conform tabelului 4.10.

#### **Tabelul 4.10. Setările voltmetrului B**

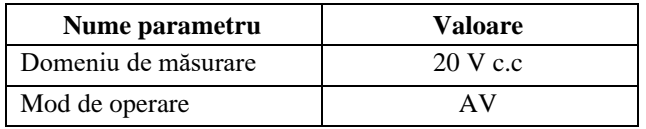

**4.3.** Aduceți traductorul de deplasare la poziția 0 și reglați potențiometrul de ofset astfel, încât tensiunea la ieșirea senzorului să fie 0V. Apoi deplasați senzorul la poziția 60 și reglați potențiometrul amplificării astfel, încât ieșirea să fie de 10 V.

**4.4.** Închideți voltmetrul și deschideți din nou osciloscopul. Plasați armătura condensatorului de la marcajul 0 la 60, în pași discreți de câte 5 diviziuni, și determinați frecvența corespunzătoare circuitului de reglaj la fiecare pas. Introduceți perechile de valori în tabelul 4.11, după care comutați tabelul în modul grafic *Chart mode* pentru a afișa caracteristica.

| Poziția x | Frecvența f/kHZ |
|-----------|-----------------|
| 0.00      |                 |
| 5.00      |                 |
| 10.00     |                 |
| 15.00     |                 |
| 20.00     |                 |
| 25.00     |                 |
| 30.00     |                 |
| 35.00     |                 |
| 40.00     |                 |
| 45.00     |                 |
| 50.00     |                 |
| 55.00     |                 |
| 60.00     |                 |

**Tabelul 4.11. Rezultatele obținute**

**5.** Să se studieze caracteristica statică a senzorului capacitiv. Armătura mobilă a condensatorului va fi deplasată, în pași, plecând de la valoarea limită inferioară la cea superioară. Pentru fiecare poziție x, tensiunea de ieșire Uie<sup>ș</sup> corespunzătoare va fi măsurată prin intermediul circuitului de măsurare cu *Voltmetrul A*. Efectuați experimentul conform figurii 4.15.

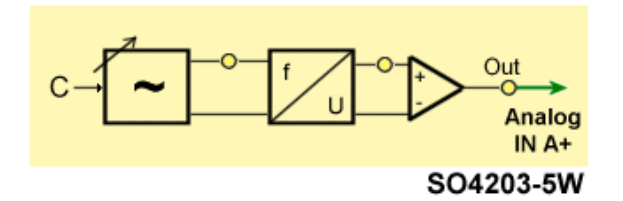

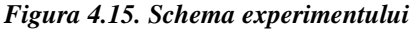

**5.1.** Deschideți *Voltmetrul A* și setați parametrii conform tabelului 4.12.

| 1 WYDDIAI 1112 U DDIWL IID TULDIADDI WAWL 11 |                    |
|----------------------------------------------|--------------------|
| Nume parametru                               | <b>Valoare</b>     |
| Domeniu de măsurare                          | $10 \text{ V}$ c.c |
| Mod de operare                               | A V                |

**Tabelul 4.12. Setările voltmetrului A**

**5.2.** Deplasați armătura condensatorului la limita inferioară și măsurați tensiunea corespunzătoare de ieșire  $U_{ie}$ , Deplasați armătura, în pași de 5 diviziuni ale scalei și măsurați, măsurați de fiecare dată tensiunea de ieșire. Introduceți perechile de valori în tabelul 4.13 după care comutați tabelul în modul grafic *Chart mode* pentru a afișa caracteristica.

| Tabelui 7.15. Date experimentale |                    |
|----------------------------------|--------------------|
| Poziția x                        | $U_{\text{les}}/V$ |
|                                  |                    |
| 0.00                             |                    |
| 5.00                             |                    |
| 10.00                            |                    |
| 15.00                            |                    |
| 20.00                            |                    |
| 25.00                            |                    |

**Tabelul 4.13. Date experimentale**

**Tabelul 4.13. (continuare)**

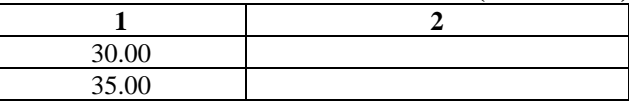

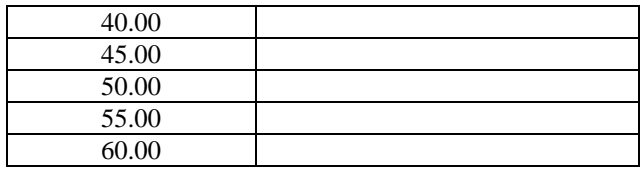

# **6. Conținutul raportului**

Lucrarea de laborator este încheiată cu un raport, având următorul conținut:

1) Noțiuni teoretice

2) Scheme de principiu electrice prezente în lucrarea de laborator

- 3) Tabele, calcule
- 4) Caracteristicile obținute
- 5) Concluzii
- 6) Bibliografie

# **LUCRAREA nr.5**

# **SENZORI PENTRU MĂSURAREA UNGHIULUI ȘI VITEZEI**

*Obiective: studierea diferitlor metode de măsurare a unghiului și vitezei, precum și instrumentele necesare pentru acestea; principiile de funcționare și răspunsurile diferiților senzori.* 

# **5.1. Noțiuni teoretice [5]**

În fizică există multe mărimi care nu sunt de natură electrică precum presiunea, forța, viteza, pulsația, accelerația sau temperatura.

Când astfel de mărimi fizice trebuie măsurate și procesate electronic, semnalele neelectrice trebuie convertite în semnale electrice. Din acest motiv au fost dezvoltați senzori care își modifică proprietățile electrice în acord cu variațiile mărimii de măsurat. Fotorezistoarele, de exemplu, au rezistență variabilă, în funcție de iluminare, elementele piezoelectrice produc tensiuni electrice când asupra lor se exercită presiuni fizice.

Relația ideală dintre mărimea de măsurat și mărimea electrică a senzorului este întotdeauna una liniară și valabilă în tot domeniul de variație a valorilor acestora.

În realitate, liniaritatea poate fi atinsă într-un domeniu restrâns de variație a mărimii de măsurat, în plus, senzorii funcționează numai în domenii specificate pentru mărimea de măsurat. Neliniaritatea poate fi, însă, corectată, folosind circuite adiționale sau poate fi contracarată matematic pe baza mărimilor măsurate în procesele de calibrare (adică, așa-numita ajustare a caracteristicii).

#### *5.1.1. Măsurarea unghiului și a vitezei*

În instalațiile de atutomatizare, în liniile de fabricație robotizate și în multe alte aplicații este esențială cunoașterea exactă a vitezei de rotație a unei acționări. Viteza nu poate fi determinată precis din tensiunea și intensitatea curentului absorbite de motorul electric. De aici apare necesitatea utilizării unor senzori specializați. Aceștia trebuie corelați cu funcționarea acționărilor în care vor fi implementați. Astfel, există o gamă largă de tipuri și varietăți constructive de senzori pentru viteza unghiulară. Două tipuri de senzori sunt cele mai utilizate, unul analogic, bazat pe tahogeneratoare, a căror tensiune de ieșire este apoi măsurată analogic sau digital, respectiv senzori de turație cu impulsuri.

Generatoarele de impulsuri rotative produc un număr specific de impulsuri optice sau electromagnetice în unitatea de timp. Dacă acestea sunt numărate de un senzor staționar, se obține o frecvență proporțională cu viteza de rotație.

Folosind metoda analogică, un tahogenerator generează la ieșire o tensiune continuă sau alternativă mono- sau trifazată, proporțională cu turația, amplitudinea căreia este o măsură a vitezei de rotație a acționării respective.

## *5.1.2.Tehnica analogică de măsurare*

Cele mai comune tahogeneratoare rămân cele de tensiune alternativă. Aplicațiile cu magneți permanenți nu mai necesită alimentarea unor căi de curent aflate în mișcare (în rotor), deci, mentenanța devine neglijabilă. Tahogeneratoarele de c.a. sunt potrivite la măsurarea turației motoarelor electrice, funcționând întrun singur cadran, în aplicații care nu necesită precizii foarte mari.

Tahogeneratoarele de tensiune continuă, în schimb, au aplicații în acționări ce necesită supraveghere cu timpi de răspuns foarte redus, precum în mașinile-unelte, liniile de fabricație controlate numeric etc. Au un timp de răspuns forte redus. Caracteristica *rpm* (rotații pe minut)–tensiune este liniară și pleacă de la 0, ceea ce permite reglajul într-un domeniu vast de turații și în toate cele patru cadrane.

Resolverele utilizează principiul transformatorului, unde sinusul sau cosinusul unghiului de rotație poate fi dedus din semnalul de ieșire. Dacă acest semnal are amplitudinea proporțională cu viteza de rotație, modulul se reprezintă prin relația:

$$
C = \sqrt{A^2 + B^2},\tag{5.1}
$$

care are o variație foarte redusă. Aici *C* reprezintă tensiunea de ieșire,  $A$  este  $sin<sub>i</sub>$  al tensiunii de ieșire,  $B$  este  $cos<sub>i</sub>$  din tensiunea de ieșire și *j* este unghiul cu care a fost rotit senzorul.

# *5.1.3.Tehnica digitală de măsurare*

Deoarece valorile măsurate sunt aproape complet procesate electronic, dezvoltarea tehnicilor digitale se realizează odată cu reproiectarea tahogeneratoarelor analogice. În traductoarele rotative cu impulsuri, un disc decupat se rotește sincron cu arborele acționării care trebuie monitorizate. Discul întrerupe o rază de lumină (în spectrul vizibil sau nu), generând, astfel, o secvență de impulsuri de ieșire, având frecvența proporțională cu viteza de rotație. Numărul de impulsuri pe rotație poate ajunge, în prezent, la peste 10000.

Pentru măsurarea unghiurilor și a vitezei sunt utilizate următoarele tipuri de senzori:

- un *Resolver*, exemplu al unui senzor analog;
- un *Senzor Hall*, exemplu al unui senzor digital magnetic;
- un *Senzor optic* care poate fi utilizat în diferite moduri.

# **5.2. Codorul**

# *5.2.1.Construcția unui codificator optic*

Majoritatea senzorilor prezentați în paragraful introductiv asigură la ieșire semnale analogice ce reflectă valorile mărimilor măsurate. Codoarele (denumite și encodere de la termenul din limba engleză sau codificatoare), prin contrast, sunt senzori digitali. Acestia generează un semnal de măsură, codat binar, sub forma unor impulsuri, reprezentând valorile logice 0 și 1.

Figura 5.1 reprezintă un exemplu de funcționare a unui codor optic, utilizând eșantionarea luminii reflectate. Lumina focalizată a unei surse de lumină (sus) cade pe o riglă mobilă prevăzută cu benzi alternante reflectorizante și nereflectorizante. Când raza de lumină este reflectată (de o bandă oglindă), aceasta este detectată de o fotodiodă (jos). Aceasta generează o secvență de ieșire în impulsuri care au frecvența proporțională cu viteza riglei. Deci, numărul de

impulsuri este o măsură a deplasării riglei și poate fi detectat cu ajutorul unui numărător corespunzător aplicației ca în figura 5.1

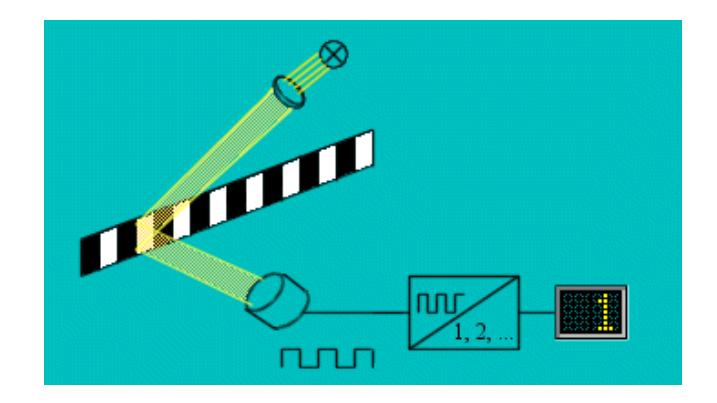

*Figura 5.1. Exemplu de funcționare a unui codor optic utilizând eșantionarea luminii reflectate*

Același principiu poate fi utilizat nu doar pentru mișcări de translație, ci și pentru cazul mișcărilor de rotație, la determinarea deplasărilor și vitezelor unghiulare. În acest caz, o succesiune de zone reflectorizante și nereflectorizante se dispun nu după o linie dreaptă, ci după circumferința unui disc.

# *5.2.2. Măsurarea incrementală și absolută a deplasărilor*

Metoda descrisă anterior este cunoscută ca măsurarea incrementală a deplasărilor, deoarece benzile codorului sunt dispuse la distanțe egale (incremente) ce nu pot fi recunoscute la modul absolut. Poziția benzilor este determinată prin numărarea impulsurilor generate de senzor. Poziția astfel obținută este o poziție relativă dependentă de poziția avută la începutul măsurătorii, deoarece nu există un punct de referință absolut. Acest inconvenient poate fi evitat prin adăugarea la codul de benzi a unei rigle de referință cu marcaje absolute. Când unul dintre aceste marcaje este

detectat de senzor, poziția absolută în lungul codului de benzi poate fi ușor identificată.

Pentru ca deplasarea să fie măsurabilă absolut, fiecare poziție pe codul cu benzi trebuie să fie unic determinată. Figura 5.2 reprezintă un cod binar cu rezoluție pe 4 biți care poate coda un număr de 24 = 16 poziții diferite. Fiecare poziție este identificată independent de direcția de rotație, dar fiecare bit, adică fiecare șir de benzi orizontale (linii), necesită un senzor propriu.

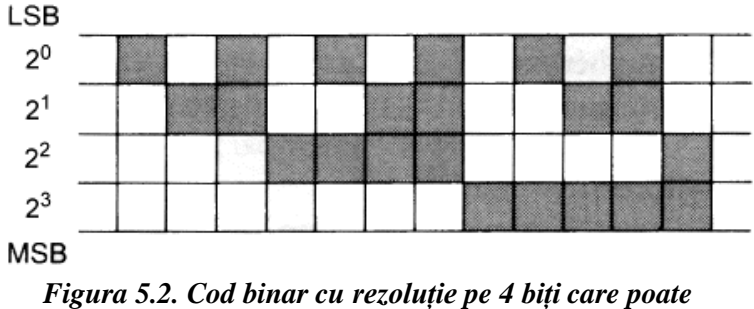

*coda un număr de 24 = 16 poziții diferite*

Același principiu se poate aplica pentru mișcări de rotație. Figura 5.3 reprezintă un disc cu cod tot pe 4 biți, în acest caz realizat în cod Gray. Codul Gray are avantajul față de codul binar că trecerea de la un număr zecimal la următorul se realizează întotdeauna prin modificarea unui singur bit. Acest lucru face eșantionarea mai puțin pasibilă de erori. Fără a utiliza alte metode de măsurare suplimentare, periodicitatea de 360° a unghiurilor, înseamnă că discul reprezentat in figura 5.3 poate măsura unghiuri între 0 și 360°.

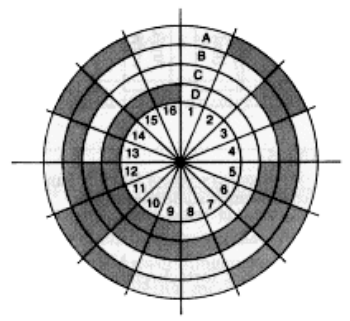

*Figura 5.3. Disc cu cod pe 4 biți*

# *5.2.3. Determinarea direcției de rotație*

Senzorii incrementali convenționali nu sunt capabili să determine sensul de mișcare. Pentru a face acest lucru posibil este nevoie de un traductor incremental cu două canale similar, ca principiu, celui din figura 5.4.

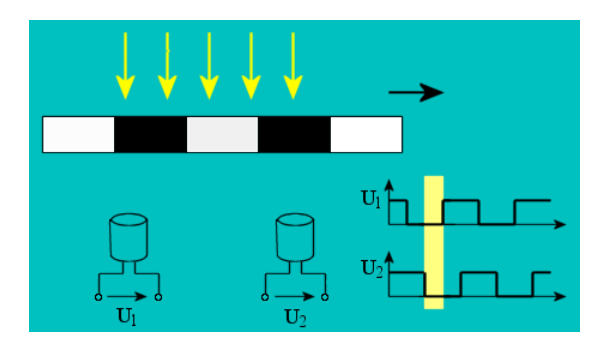

*Figura 5.4. Principiul de funcționare a traductorului incremental*

Modulul este constituit din doi senzori incrementali simpli astfel aliniați, încât secvențele de ieșire pe care le produc (curbele tensiunilor  $u_1$ și  $u_2$ ) sunt defazate cu exact 90° (adică un sfert al unei unități din succesiunea de benzi).

Circuitul reprezentat în figura 5.5, constituit din două amplificatoare operaționale configurate ca și comparatoare și un circuit basculant bistabil de tip D, reprezintă modul în care semnalele

de ieșire sunt utilizate pentru determinarea sensului mișcării. Depinzând de sensul deplasării, fie ieșirea de sus a bistabilului este continuu HIGH, fie cea de jos, timp în care cealaltă rămâne LOW.

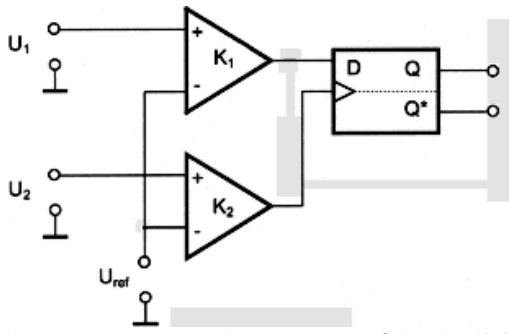

*Figura 5.5. Determinarea sensului mișcării*

#### **5.3. Senzorul Hall**

În 1879, studentul Edwin H. Hall descoperă separația purtătorilor de sarcină electrică dintr-un conductor sub forma unei plăcuțe înguste, la introducerea acesteia într-un câmp magnetic. Acest efect se datorează forței Lorentz, care la deplasarea purtătorilor de sarcină în câmp magnetic efectuează această separare pe fețele conductorului. Rezultatul este: una din margini va avea un surplus de electroni, pe când cealaltă un deficit de electroni. De aici apariția unei diferente de potențial denumită tensiune Hall  $U_{H}$ .

Tensiunea Hall apare, în principiu, în toate conductoarele, dar atinge o valoare semnificativă, de 100 mV sau mai mult, doar în anumite materiale semiconductoare.

În cazul ideal, tensiunea Hall este proporțională cu componenta normală, la suprafața plăcuței, a inducției magnetice *B*. În practică, liniaritatea tensiunii față de inducția magnetică depinde de rezistența terminală  $R_t$  Pentru o liniaritate optimă, trebuie determinată această valoare a rezistenței, pentru fiecare tip de senzor Hall. Figura 5.6 reprezintă dependența dintre tensiunea Hall, intensitatea curentului de comandă  $i_1$  și inducția magnetică *B* pentru diferite rezistoare

terminale. Valoarea cea mai potrivită, pentru aplicația dată, este aproximativ  $R_L = 7$  Ω.

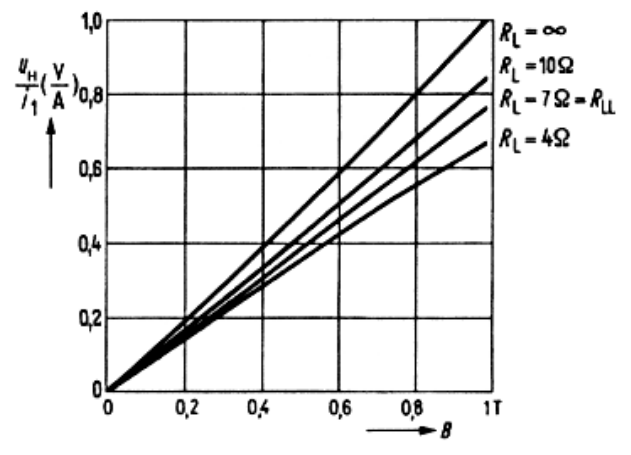

*Figura 5.6. Caracteristica statică a unui senzor Hall*

### *5.3.1.Cosntrucția senzorilor Hall*

Senzorii Hall (denumiți adeseori și *generatoare Hall*) sunt constituiți dintr-un material semiconductor foarte subțire, având grosimea *d,* uzual având forma unei cruci, a unui dreptunghi sau a unui fluture (figura 5.7). Depinzând de aplicație, senzorul este acoperit cu lac protector sau introdus într-o carcasă de plastic. Imaginea alăturată prezintă un senzor Hall utilizat pentru măsurarea vitezei de rotație în autovehicule.

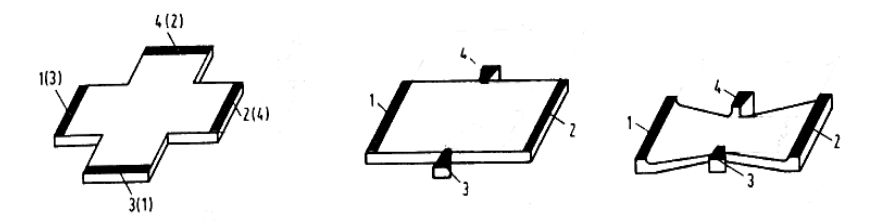

*Figura 5.7. Construcția senzorilor: 1, 2 - contacte de comandă; 3, 4 - electrozi Hall.*

# *5.3.2.Aplicații ale senzorului Hall*

Senzorii Hall sunt potriviți pentru aproape orice aplicație în care se cere măsurarea inducției sau fluxului magnetic. Sunt, de asemenea, utilizați ca alternativă pentru traductorii incrementali optici. Aceștia au avantajul față de bobine că reacționează și la câmpuri magnetice invariabile și pot funcționa liniar într-un domeniu mai larg. Animația din aplicația *Labsoft* reprezintă principiul de funcționare a unui senzor de viteză unghiulară, echipat cu senzori Hall.

Deoarece interesează atât sensul rotației, cât și turația, sunt necesari doi senzori Hall (HS1 și HS2). Distanța dintre aceștia este echivalentă cu jumătate din distanța dintre polii magnetici ai roții care se mișcă, deci, semnalele de ieșire ale celor doi senzori sunt defazate cu 90°. Un circuit basculant bistabil de tip D are, la intrarea de tact, semnalul senzorului de sus, în timp ce intrarea primește ieșirea celui de-al doilea senzor. Această configurație generează la ieșirea bistabilului un semnal binar care indică sensul rotației. Frecvența semnalului de ieșire a senzorului Hall inferior reprezintă o măsură directă a vitezei roții.

Datorită prețului scăzut, există aplicații foarte largi ale senzorilor Hall, mult diferite de aplicațiile inițiale, adică măsurarea câmpului magnetic. Combinați cu magneți permanenți, senzorii Hall pot fi utilizați la detectarea unor obiecte. În acest caz, semnalul măsurat este introdus într-un comparator configurat ca un trigger Schmitt (care poate fi încorporat în același cip cu senzorul) pentru a asigura la ieșire un semnal de tip da/nu.

Același principiu poate fi utilizat ca o alternativă la metoda de măsurare a vitezei prezentată mai sus. Magneții nu mai sunt atașați de roata aflată în mișcare, ci direct pe senzorii Hall. Roata trebuie să fie, în acest caz, dintr-un material feromagnetic, având crestături și dinți (figura 5.8). La trecerea unei crestături prin dreptul senzorului, intensitatea câmpului se modifică, variația putând fi detectată de senzorul Hall.

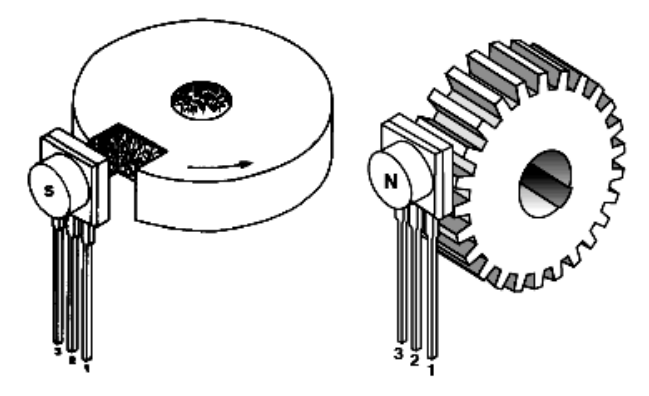

*Figura 5.8. Construcția traductorului cu senzor Hall*

Senzorii Hall utilizați pe placa de experimente *UniTrain-I "Măsurarea unghiurilor și a vitezei"* se bazează pe acest principiu. Acest senzor de unghi este utilizat, în general, în comutația electronică, adică energizarea înfășurărilor unei mașini electrice trifazate cu rotor sincron, succesiv, în acord cu poziția rotorului.

Figura 5.9 reprezintă modul în care sunt dispuși senzorii.

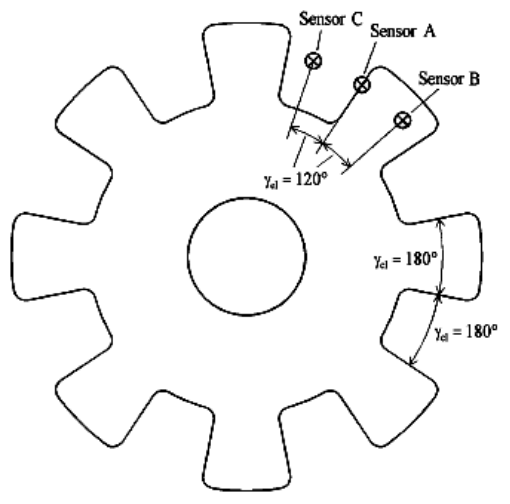

*Figura 5.9. Modul în care sunt dispuși senzorii*

Raportat la o rotație electrică completă (corespunzătoare la 8 rotații mecanice, în cazul de față), senzorii sunt dispuși la intervale unghiulare de 120°, generând următoarea secvență de semnale (figura 5.10).

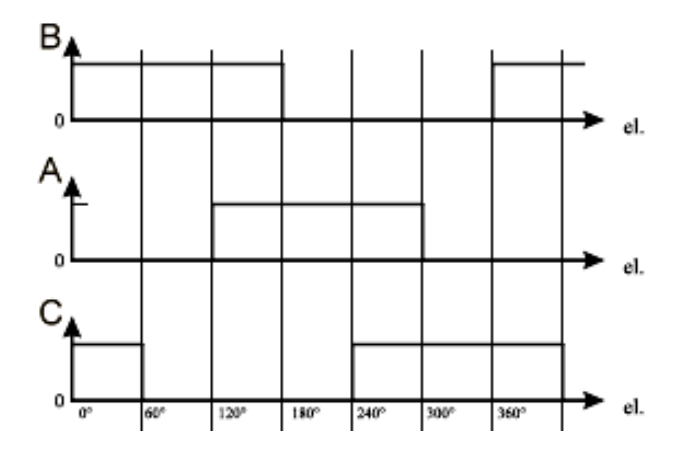

*Figura 5.10. Diagrama de timp a traductorului cu 3 senzori Hall*

#### **5.4. Resolverul**

Resolverul (transformatorul rotativ) convertește o poziție unghiulară mecanică într-un semnal electric analogic. Acest semnal este transferat și prelucrat ulterior. Resolverul este realizat dintr-un rotor giratoriu și un stator fix. Arborele rotorului poate fi sprijinit pe rulmenți în carcasa resolverului (rotor cu rulmenți proprii) sau poate fi sprijinit pe rulmenții exteriori, fără legătură cu carcasa resolverului (rotor cu rulmenți exteriori). În ultimul caz, construcția arborelui este de tip tubular.

Resolverele sunt echipamente inductive care funcționează pe principiul transformatorului rotativ. Când înfășurarea rotorului este excitată cu o tensiune alternativă  $U_R^{\vphantom{\dagger}}$ , se induce o tensiune  $U_S^{\vphantom{\dagger}}$  în stator. Amplitudinea și faza acesteia depinde de unghiul rotorului  $\alpha$ . Statorul resolverului este echipat cu două înfășurări defazate cu 90° una față de cealaltă. Figura 5.11 ilustrează construcția unui resolver.

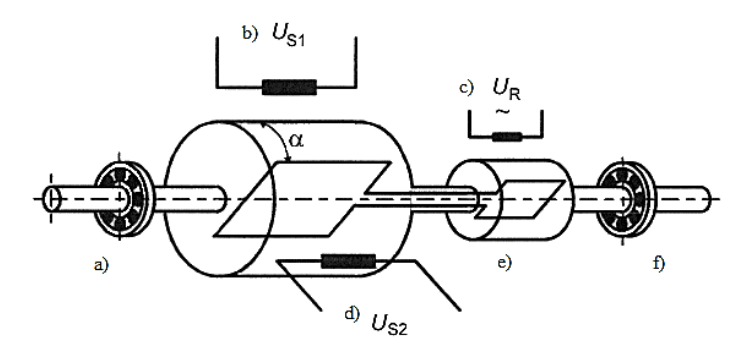

*Figura 5.11. Construcția unui resolver: a) rulmenți; b) ieșire sinus; c) tensiune de excitație; d) ieșire cosinus; e) transformator rotativ; f) rotor.*

#### **Determinarea unghiului de rotație**

Rotorului resolverului îi este aplicată o tensiune alternativă de înaltă frecvență (2...10 kHz):

$$
U_R = A \sin(\omega t). \tag{5.2}
$$

Aceasta induce o tensiune de aceeași frecvență în ambele înfășurări ale statorului. Amplitudinea acestora depinde de unghiul dintre rotor și fiecare dintre înfășurările statorice. Amplitudinea maximă apare când bobina rotorului și cea a statorului (la care ne referim) nu sunt defazate una față de cealaltă și unghiul  $\alpha = 0$ . În cazul în care  $\alpha = 0^{\circ}$ , adică bobinele sunt perpendiculare, tensiunea indusă este 0.

Tensiunea indusă în prima înfășurare statorică are forma:

$$
U_{S1} = k A \sin(\alpha) \sin(\omega t). \tag{5.3}
$$

Tensiunea indusă în a doua înfășurare statorică este:

$$
U_{S2} = k A \cos{(\alpha)} \sin{(\omega t)}, \qquad (5.4)
$$

unde factorul  $k$  reprezintă raportul de transformare stator-rotor. Cele două tensiuni statorice sunt defazate între ele cu 90°. Unghiul de rotație α poate fi ușor determinat, împărțind cele două relații între ele:

$$
\alpha = \arctan \frac{U_{S1}}{U_{S2}}.\tag{5.5}
$$

Se poate observa că la rotirea continuă a rotorului, cu viteză constantă, tensiunile la bornele înfășurărilor statorice sunt modulate în amplitudine corespunzător sinusului și cosinusului unghiului rotorului.

Resolverul generează un semnal de poziție absolut între cei doi poli complementari. Semnalul provenit de la resolver poate fi utilizat și la determinarea vitezei de rotație sau la simularea unei deplasări incrementale, pentru comanda poziționării. Resolverele pot fi implementate ca senzori fără a utiliza componente electronice care sunt robuste și ieftine. Figura 5.12 reprezintă o variantă industrială a unui resolver.

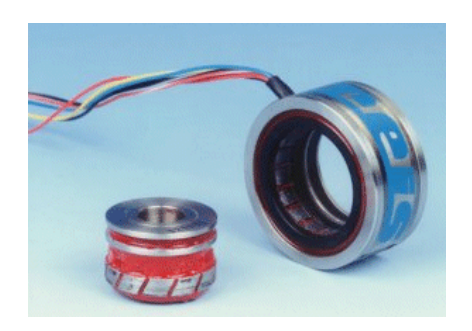

*Figura 5.12. Variantă industrială a unui resolver*

### **Desfășurarea lucrării**

**1.** Să se măsoare unghiul cu ajutorul unui senzor incremental. Avem nevoie de un disc codat care va fi utilizat pe parcursul elaborării lucrării de laborator și acesta este un senzor incremental cu trei canale, la care cele două piste exterioare (galbenă și albastră) servesc pentru determinarea poziției relative și a sensului rotației, iar segmentul singular corespunzător pistei interioare (roșu) este o referință pentru ca senzorul să-și determine poziția de zero. Efectuați experimentul conform figurii 5.13 care reprezintă circuitul aferent

măsurătorii. Se poate observa că cele patru semnale binare de la senzor (Q 8 nu este necesar în acest caz) sunt conectate la intrările digitale 0 la 3 ale interfeței.

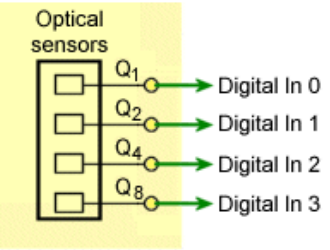

SO4203-5V

*Figura 5.13. Schema experimentului*

**1.1.** Deschideți *Analizorul logic* [*Instruments→Logic Analyzer*] și setați parametrii conform tabelului 5.1.

| 1 abchii 9.1. Sciarne ananzatoi inii 1021e |                              |  |  |
|--------------------------------------------|------------------------------|--|--|
| Nume parametru                             | Valoare                      |  |  |
| Semnalele afișate                          | IO (=Q1), I1 (=Q2), I2 (=Q4) |  |  |
| Baza de timp                               | 1 ms                         |  |  |
| Iesire                                     | Semnal de tact(ceas)         |  |  |
| Număr                                      | 10                           |  |  |
| Cicluri                                    | 100                          |  |  |

**Tabelul 5.1. Setările analizatorului logic**

**1.2.** Reglați potențiometrul pentru viteză, de pe placa de experimente *Măsurarea unghiurilor și a vitezei* la valoarea de viteză maximă (în oricare dintre direcții), efectuați o măsurătoare individuală și copiați vizualizarea de pe analizor în boxa din aplicație.

**2.** Să se măsoare unghiul absolut, utilizând codul binar. Senzorii incrementali permit doar o determinare relativă a poziției. Măsurarea absolută a poziției este posibilă doar prin adăugarea unor marcaje de referință suplimentare. Următorul experiment investighează semnalul de ieșire al unui senzor absolut bazat pe codul binar. În tabelul 5.2 este dat codul binar utilizat pentru primele câteva poziții.

| Poziția |  |  |
|---------|--|--|
|         |  |  |
|         |  |  |
|         |  |  |
|         |  |  |
|         |  |  |

**Tabelul 5.2. Codul binar**

În figura 5.14 este reprezentat circuitul aferent măsurării. Se poate observa că cele patru semnale binare de la senzor sunt conectate la intrările digitale 0 la 3 ale interfeței.

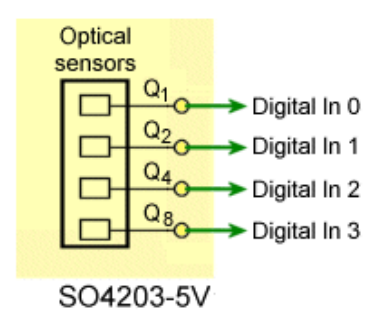

### *Figura 5.14. Circuitul aferent măsurării*

**2.1.** Deschideți *Analizorul logic* [*Instruments→Logic Analyzer*] și setați parametrii conform tabelului 5.3.

|                   | $\overline{\phantom{a}}$               |
|-------------------|----------------------------------------|
| Nume parametru    | <b>Valoare</b>                         |
| Semnalele afișate | I0 (=Q1), I1 (=Q2), I2 (=Q4), I3 (=Q8) |
| Baza de timp      | 1 ms                                   |
| Iesire            | Semnal de tact(ceas)                   |
| Număr             | 10                                     |
| Cicluri           | 100                                    |

**Tabelul 5.3. Setările analizatorului logic**

Reglați potențiometrul pentru viteză de pe placa de experimente *Măsurarea unghiurilor și a vitezei* la valoarea de viteză maximă (în oricare dintre direcții), efectuați o măsurătoare individuală și copiați vizualizarea de pe analizor în boxa din aplicație.

**3.** Să se măsoare unghiurile cu ajutorul unui senzor absolut bazat pe codul binar. Deschideți instrumentul virtual *Codor digital* și setați-l în modul de operare *Cod binar* (*BINARY CODE)* ca în figura 5.15.

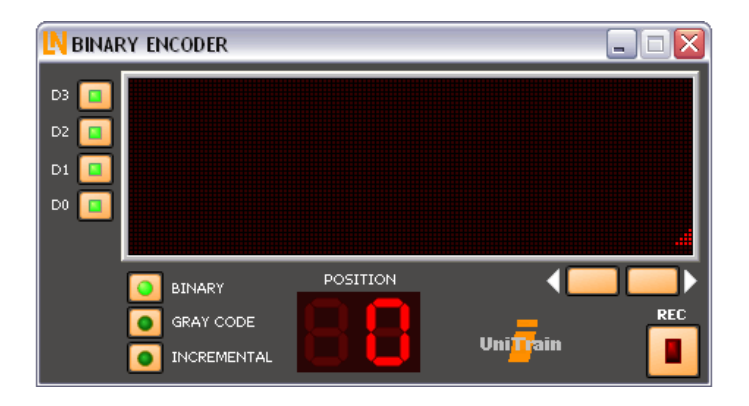

*Figura 5.15. Mod de operare a codului binar*

Setați o viteză inițială redusă, în sens orar, și începeți măsurătoarea, tastând butonul 'REC' al codorului digital. Repetați experimentul pentru mișcarea în sens antiorar.

**4.** Să se cerceteze senzorul de unghi absolut, utilizând codul Gray. Cu ajutorul discurilor codate, în cod binar, este dificil a citi toate pozițiile determinate, întrucât există eșantioane în care se modifică mai mult de un bit între două poziții consecutive. De exemplu, de la poziția 7 (0111) la poziția 8 (1000), unde se modifică toți cei patru biți. Dacă echipamentul de esantionare se dezacordează puțin, vor rezulta erori de numărare. Această scăpare poate fi evitată dacă codul implementat pe disc face o singură modificare de bit la oricare trecere între două poziții succesive. Un astfel de cod este codul Gray. Discul corespunzător este ilustrat în figura 5.16. Acesta este, de asemenea, un senzor absolut, dar cu o corespondență univocă a pozițiilor în cod Gray. Fiecare poziție are corespondent un cuvânt pe patru biți.

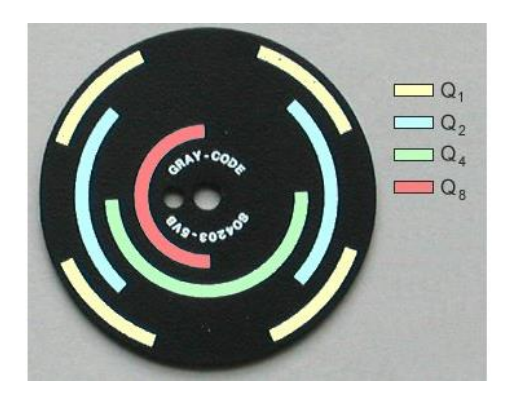

*Figura 5.16. Senzor absolut care ilustrează codul Gray*

În tabelul 5.4 este dat codul Gray pentru toate cele 16 poziții. Biții colorați în roșu sunt cei care se schimbă de la o poziție la alta.

| Poziția          | $\overline{\mathbf{Q}}$ | Q <sub>4</sub>   | $\overline{Q_2}$ | $Q_1$            |
|------------------|-------------------------|------------------|------------------|------------------|
| 0                | 0                       | 0                | $\boldsymbol{0}$ | $\boldsymbol{0}$ |
| $\mathbf{1}$     | $\boldsymbol{0}$        | $\boldsymbol{0}$ | $\boldsymbol{0}$ | 1                |
| $\boldsymbol{2}$ | $\boldsymbol{0}$        | $\boldsymbol{0}$ | 1                | 1                |
| $\mathfrak 3$    | 0                       | $\boldsymbol{0}$ | 1                | $\overline{0}$   |
| $\overline{4}$   | $\overline{0}$          | 1                | 1                | $\theta$         |
| 5                | $\boldsymbol{0}$        |                  | 1                | 1                |
| 6                | 0                       | 1                | $\boldsymbol{0}$ | 1                |
| 7                | 0                       | 1                | $\overline{0}$   | $\overline{0}$   |
| 8                | 1                       |                  | $\overline{0}$   | $\theta$         |
| 9                | 1                       | 1                | $\mathbf{0}$     | 1                |
| 10               | 1                       | 1                | 1                | 1                |
| 11               | 1                       | 1                | 1                | 0                |
| 12               | 1                       | $\boldsymbol{0}$ | 1                | $\theta$         |
| 13               | 1                       | $\boldsymbol{0}$ | 1                | 1                |
| 14               | 1                       | $\boldsymbol{0}$ | $\overline{0}$   | 1                |
| 15               | 1                       | $\boldsymbol{0}$ | $\boldsymbol{0}$ | $\boldsymbol{0}$ |

**Tabelul 5.4. Codul Gray**

În figura 5.17 este reprezentat circuitul aferent măsurătorii. Se poate observa că cele patru semnale binare de la senzor sunt conectate la intrările digitale 0 la 3 ale interfeței.

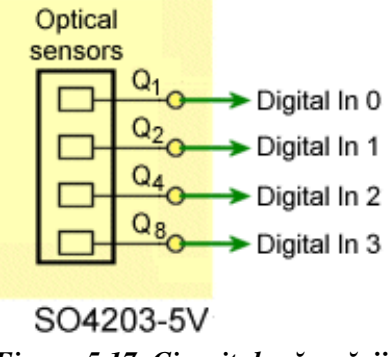

*Figura 5.17. Circuitul măsurării*

**4.1.** Realizați următoarea schemă experimentală și introduceți discul, având codul Gray. Deschideți *Analizorul logic* [*Instruments→Logic Analyzer*] și setați parametrii conform tabelului 5.5.

|                   | $\overline{\phantom{a}}$               |
|-------------------|----------------------------------------|
| Nume parametru    | <b>Valoare</b>                         |
| Semnalele afișate | IO (=Q1), I1 (=Q2), I2 (=Q4), I3 (=Q8) |
| Baza de timp      | 1 ms                                   |
| Iesire            | Semnal de tact (ceas)                  |
| Număr             | 10                                     |
| Cicluri           | 100                                    |

**Tabelul 5.5. Setările analizatorului logic**

**4.2.** Reglați potențiometrul pentru viteză de pe placa de experimente *Măsurarea unghiurilor și a vitezei* la valoarea de viteză maximă (în oricare dintre direcții), efectuați o măsurătoare individuală și copiați vizualizarea de pe analizor în boxa din aplicație.

**4.3.** Deschideți instrumentul virtual *Codor digital [Instruments → Encoder]* și setați-l în modul *GRAY CODE* ca în figura 5.18

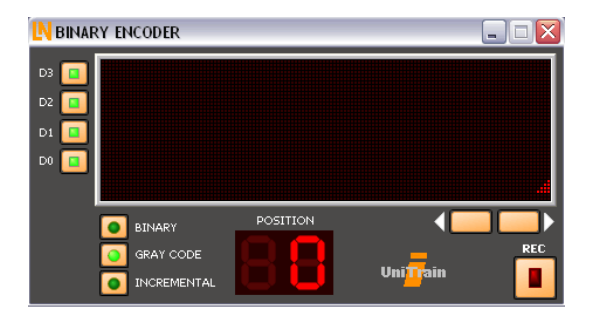

*Figura 5.18. Setările codorului digital*

**4.4.** Reglați potențiometrul pentru viteză, inițial la viteză mică, în sensul acelor de ceasornic și începeți măsurătoarea, tastând butonul [*REC*] al codorului digital. Repetați experimentul pentru mișcarea în sens opus (antiorar). Acum reglați potențiometrul de viteză la o valoare mică în sens orar și efectuați măsurători pornind și oprind, alternant, din butonul *[REC]* codorul, lăsând discul să se rotească continuu. Observați poziția afișată (numărul) de fiecare dată când reîncepeți măsurătoarea. Răspundeți la întrebările din aplicația *LabSoft.*

**5.** Să se cerceteze principiul de funcționare a senzorului Hall. Echipamentul de detecție este constituit din trei senzori Hall defazați cu 45°. În figura 5.19 este reprezentat circuitul aferent măsurătorii. Se poate observa că cele trei semnale binare de la senzori sunt conectate la intrările digitale 0…2 ale interfeței. Pentru a determina viteza de rotație, unul dintre semnale trebuie introdus și în intrarea analogică *A* a interfeței (în acest circuit Q<sub>C</sub> care corespunde bitului cu valoarea cea mai mică).

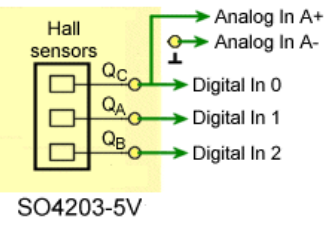

*Figura 5.19. Circuitul măsurării senzorului Hall*

**5.1.** Deschideți instrumentul virtual *Codorul Hall* [*Instruments → Encoder Hall*] conform figurii 5.20.

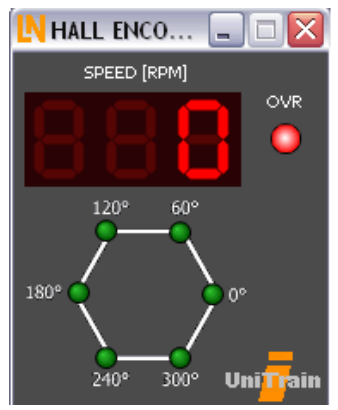

*Figura 5.20. Setările codului Hall*

**5.2.** Reglați potențiometrul pentru viteză de pe placa de experimente *Măsurarea unghiurilor și a vitezei* la o viteză cât mai

apropiată de 1 rot/min în sens orar. Apoi deschideți *Analizorul logic [Instruments→Logic Analyzer]* și setați parametrii conform tabelului 5.6.

| Nume parametru    | <b>Valoare</b>               |  |
|-------------------|------------------------------|--|
| Semnalele afisate | I0 (=QC), I1 (=QA), I2 (=QB) |  |
| Baza de timp      | 1 ms                         |  |
| <b>Iesire</b>     | Semnal de tact(ceas)         |  |
| Număr             | 10                           |  |
| Cicluri           | 100                          |  |

**Tabelul 5.6. Setările analizatorului logic**

**5.3.** Efectuați o măsurătoare individuală și copiați vizualizarea de pe analizor în boxa din aplicație. Opriți discul, apoi rotiți-l ușor, cu mâna în sens antiorar. Determinați nivelul semnalelor QC, Q<sup>A</sup> și Q<sup>B</sup> pentru fiecare dintre cele șase poziții unghiulare posibile și introduceți rezultatele în tabelul 5.7.

| Poziția   | Qc | JA | Qв |
|-----------|----|----|----|
|           |    |    |    |
| $60^0$    |    |    |    |
| $120^{0}$ |    |    |    |
| $180^{0}$ |    |    |    |
| $240^0$   |    |    |    |
| $300^{0}$ |    |    |    |

**Tabelul 5.7. Date experimentale**

**6.** Să se măsoare viteza de rotație, utilizând un senzor Hall. Cercetați măsurarea vitezei de rotație, folosind senzorii Hall și realizați circuitul măsurării conform figurii 5.21
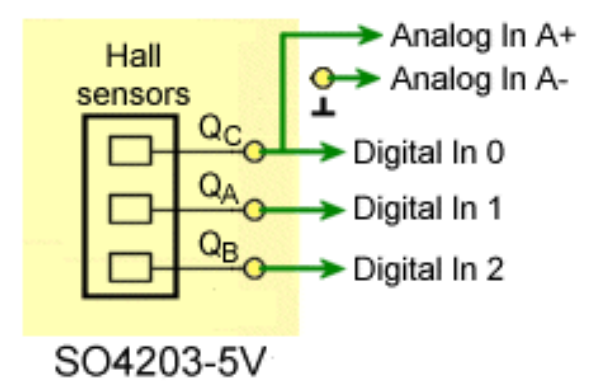

*Figura 5.21. Circuitul măsurării pentru senzorul Hall*

Deschideți instrumentul virtual *Codorul Hal [Instruments→Encoder Hall].* Reglați potențiometrul pentru viteză de pe placa de experimente *Măsurarea unghiurilor și a vitezei* la o viteză redusă în sens orar. Apoi opriți discul și setați rotația, la viteză mică, în sens antiorar. Observați afișajul pozițiilor și răspundeți la întrebările din aplicație.

### **7. Conținutul raportului**

Lucrarea de laborator este încheiată cu un raport, având următorul conținut:

1) Noțiuni teoretice

2) Scheme de principiu electrice prezente în lucrarea de laborator

3) Tabele, calcule

- 4) Caracteristicile obținute
- 5) Concluzii
- 6) Bibliografie

## **LUCRAREA nr.6**

### **INSTRUMENTAȚIA VIRTUALĂ**

*Obiective: studierea mediului de dezvoltare a instrumentelor virtuale LabView; înțelegerea procedurii de citire a datelor de la un dispozitiv real din exteriorul calculatorului; citirea datelor de la senzori cu ajutorul plăcii de dezvoltare Arduino Uno, Mega sau alte plăci.*

### **6.1. Noțiuni teoretice [6, 7]**

Instrumentația virtuală reprezintă ceea ce era acum un deceniu lanțul de măsurare, la care s-a înlocuit partea de instrumente fizice cu instrumente virtuale. Un instrument virtual este compus dintr-o parte hardware (în principal un convertor analogic digital) și o parte software care permite configurarea instrumentului după dorința utilizatorului.

Reprezentarea instrumentelor fizice se face pe monitorul computerului cu ajutorul elementelor grafice existente în biblioteca limbajului de programare grafică.

Avantajele instrumentației virtuale se observă și din cele expuse mai sus:

1) ocupă un spațiu mic (practic un calculator personal);

2) poate fi cu elemente distribuite (pot măsura în mai multe locuri odată);

3) datele se pot transmite prin internet (laboratorul de măsurare se poate afla într-un anume loc, iar analiza rezultatelor se poate face în cu totul altă parte);

4) instrumentele nu mai ocupă un spațiu fizic (o magazie), ci sunt stocate în memoria calculatorului;

5) flexibilitate maximă privind configurarea instrumentelor (oricând se poate șterge un instrument din memorie și se poate face altul, se pot adaugă elemente de comandă sau indicatoare, canale sau memorie);

6) dispar practic problemele legate de poluarea comutatoarelor sau imperfecțiunea conexiunilor;

7) dispar sau se micșorează mult erorile de ofset sau de calibrare;

8) costurile privind achiziția de aparate și întreținerea lor se reduc foarte mult, ținând cont ca o singură placă multifuncțională de achiziție date împreună cu softul aferent poate înlocui o mulțime de alte instrumente fizice dedicate;

9) interfața grafică foarte prietenoasă cu utilizatorul;

10) timpul relativ mic de învățare a limbajului de programare grafică;

11) mulțimea de instrumente virtuale gata construite pentru a măsura, a face analiza semnalului, a-l prelucra și a-l transmite oriunde dorește utilizatorul.

Un sistem de achiziție de date (sau de măsurare) este format, în principal, din traductoare, condiționatoare de semnal, plăci de achiziție date, software și calculator personal.

Laboratorul urmărește prezentarea conceptului de instrumentație virtuală, caracteristicile mediului *Labview* și structura unui instrument virtual.

# **Desfășurarea lucrării**

Sarcina acestei lucrări de laborator este de a elabora o interfață grafică în pachetul de programe *Labview* care îndeplinește funcția de achiziție de date de la o placă Arduino și afișează aceste date în diferite forme: minim trei forme de vizualizare grafică și postprocesare a datelor obținute.

Pachetul de programe *Labview* (figura 6.1) este format din două componente principale:

- *Front Panel;*
- *Block Diagram.*

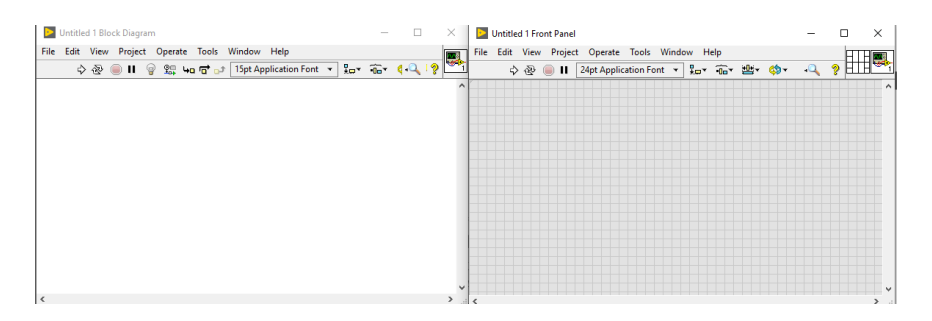

*Figura 6.1. Componentele principale Labview*

Componenta *Front Panel* este destinată pentru a crea aspectul grafic al aplicației dezvoltate, utilizând tot felul de instrumente grafice, ca de exemplu: casete de text, casete pentru afișarea numerelor, vizualizator de date sub formă de grafic (caracteristica statică sau dinamică), butoane de comandă etc.

Componenta *Block Diagram* este destinată pentru a crea legăturile dintre elementele de vizualizare din *Front Panel* și pentru a crea toată logica sau algoritmul de funcționare a programului dezvoltat de student.

Pe lângă pachetul de programe *Labview* de bază, mai este necesar un modul adițional *NiVISA* care poate fi descărcat online, versiunea căruia trebuie să fie compatibilă cu versiunea pachetului *Labview* de bază.

**1.** Se pregătește placa Arduino pentru efectuarea lucrării de laborator. Componentele necesare: Arduino IDE, Arduino Uno sau Mega, cablu de conectare la calculator, potențiometru, fire de conexiune.

**2.** Se conectează potențiometrul la placa Arduino în modul în care este reprezentat în figura 6.2.

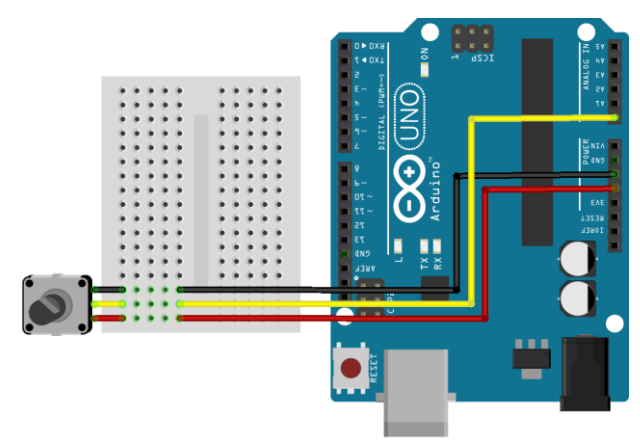

*Figura 6.2. Schema de conexiune a potențiometrului*

**3.** Se conectează placa Arduino la calculator și se înscrie în memoria microcontrolerului plăcii programul din figura 6.3, utilizând Arduino IDE.

```
const int analogInPin = A0;
int sensorValue = 0:
void setup() \{Serial.begin(9600):
ļ
void loop() {
 sensorValue = analogRead(analogInPin):
 Serial.println(sensorValue):
 delay(10):
```
#### *Figura 6.3. Programul microcontrolerului*

**4.** Se dezvoltă aplicația *Labview* pentru a recepționa datele transmise de către placa Arduino. În fereastra *Block Diagram* din biblioteca de funcții (clic dreapta pe mouse pe suprafața de lucru a ferestrei) se alege elementul *Configure Port* după cum este arătat în figura 6.4.

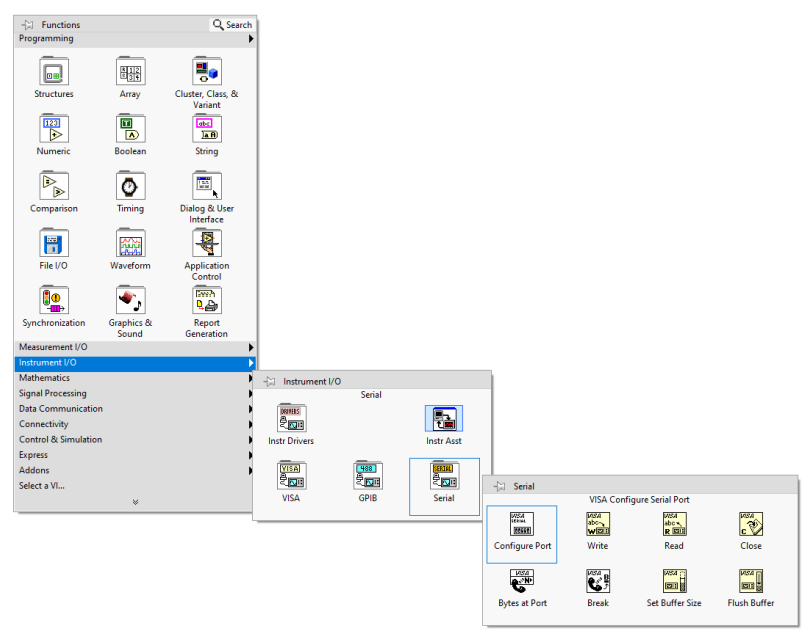

*Figura 6.4. Selectarea elementului Configure Port*

**5.** Se plasează elementul ales pe suprafața de lucru a ferestrei. Acest element are următoarele configurări (figura 6.5) din care este strict necesar să se seteze portul serial, celelalte la discreția utilizatorului pot fi lăsate cu configurările implicite.

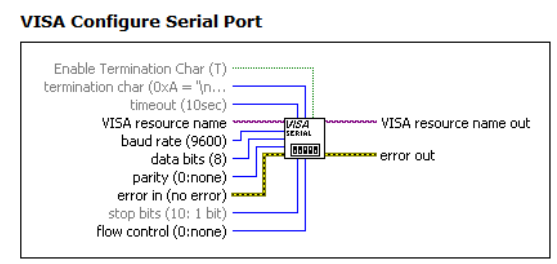

*Figura 6.5. Opțiunile Configure Port*

Pentru a obține o aplicație flexibilă, se recomandă ca opțiunea *VISA resource name* să aibă element de control în fereastra *Front* 

*Panel.* Se face clic dreapta pe portul cu numele corespunzător și se alege, din meniul apărut, *Create > Control.* Elementul nou creat va apărea în ambele ferestre (figura 6.6).

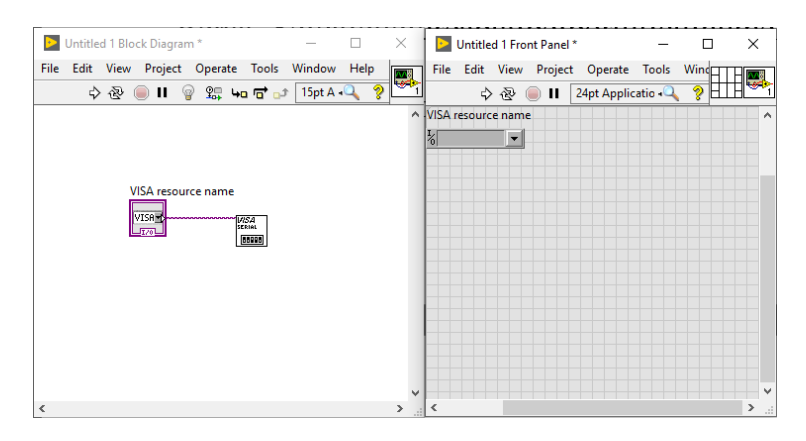

*Figura 6.6. Configurare VISA resource name*

Dacă se dorește a schimba numele elementului de control, se face dublu clic pe numele elementului dorit și se introduce de la tastatură numele nou, ca de exemplu: *VISA resourse name* în *COM Port*.

În continuare este necesar a crea un ciclu în care datele vor fi citite din portul ales. Iarăși în fereastra *Block Diagram*, clic dreapta pe suprafața de lucru, se alege *Structures > While Loop* după care se trasează un dreptunghi pe suprafața de lucru, prin metoda *drag and drop.* Ca rezultat va apărea un chenar care va reprezenta ciclul *While*. Apoi este necesar a crea condiția de funcționare a acestui ciclu. În dreapta jos a chenarului este un element *Loop condition*, cu clic dreapta pe el se creează un element de control. Din acest moment de poate considera că ciclul *while* este configurat. În continuare, toate elementele ce vor fi plasate în interiorul chenarului vor funcționa în acest ciclu *while*.

Pentru a vizualiza datele citite din portul serial mai este necesar din biblioteca de funcții a selecta și plasa elementul de citire a datelor, clic dreapta pe suprafața de lucru *> Measurement I/O >* 

*Serial > Read*. În afara ciclului *while,* se plasează elementul de închidere a conexiunii seriale, clic dreapta pe suprafața de lucru *> Measurement I/O > Serial > Close*. Apoi se efectuează conexiunile, se setează numărul de caractere citite și se plasează elementul de vizualizare a datelor cum este arătat în figura 6.7. În această etapă datele vor fi vizualizate în format text, în caseta de afișare a mesajelor text.

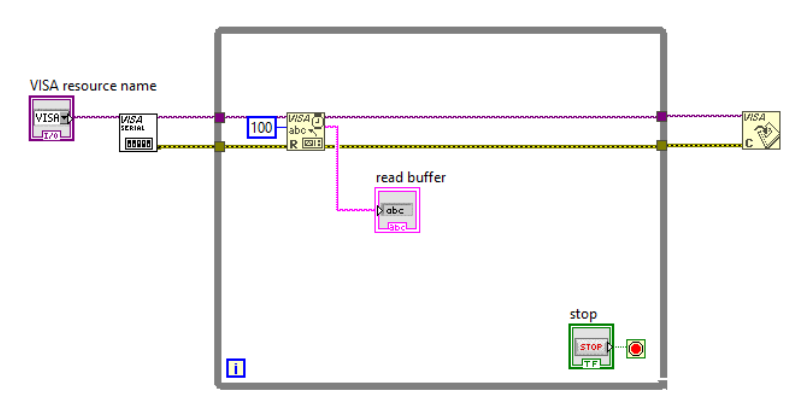

*Figura 6.7. Vizualizarea datelor citite din portul serial*

Pentru a vizualiza datele de la senzori, în cazul acestei lucrări este un potențiometru conectat la placa Arduino, tensiunea căruia este citită cu ajutorul convertorului analog-digital încorporat în microcontroler, este necesar ca aceste date să fie transformate din format *string* în format *number*. Pentru aceasta se utilizează elementul *String > Number/String Conversion > Decimal Strint to Number*. Apoi se plasează elementul de vizualizare a datelor în formă de grafic în funcție de timp. În fereastra *Front Panel* se face clic dreapta pe suprafața de lucru și se alege *Graph > Waveform Chart*, se plasează elementul ales pe suprafața de lucru. Acest element poate fi redimensionat pentru a avea o mai bună vizualizare a datelor. Se efectuează conexiunea elementului la convertorul de format de date. În figura 6.8 este reprezentat modelul de vizualizare în formă grafică a datelor citite de la un element de tip potențiometru cu ajutorul plăcii Arduino. Pentru rulare a aplicației în *Labview*, pe bara de instrumente

se tastează butonul *Run*, iar pentru a finisa execuția programului se tastează butonul *Stop* de pe suprafața de lucru din fereastra *Fron Panel*.

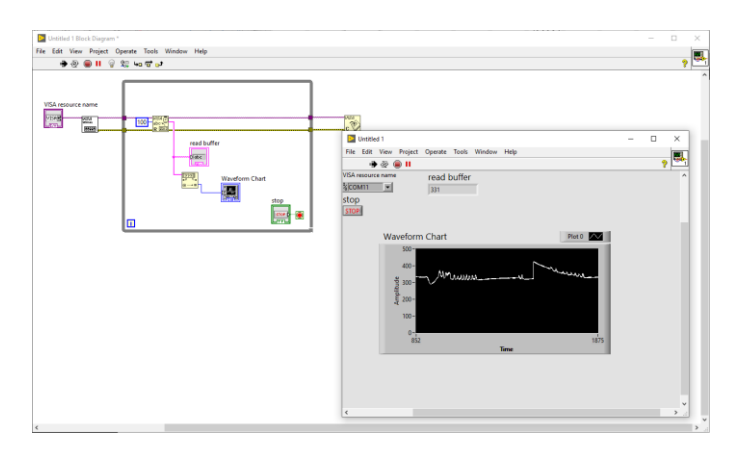

*Figura 6.8. Execuția programului în Labview*

Desfășurarea lucrării este doar partea de bază a programului în pachetul de programe *Labview*. Sarcina deplină poate fi realizată în diferile moduri, utilizând instrumente *Labview* de diferită funcționalitate. Gama de instrumente alese pentru soluție rămâne la discretia studentului.

# **6. Conținutul raportului**

Lucrarea de laborator este încheiată cu un raport, având următorul conținut:

1) Noțiuni teoretice

2) Scheme de principiu electrice prezente în lucrarea de laborator

3) Tabele, calcule

- 4) Caracteristicile obținute
- 5) Concluzii
- 6) Bibliografie

1. Todos, P., Golovanov, C. *Senzori și traductoare*. Chișinău: Ed. "Tehnica-UTM", 1998. 238 p.

2. Ionescu, G. și al. *Traductoare pentru automatizări industriale.* București: Editura Tehnică, Vol II, 2001. 423 p.

3. Chiță, M.-A. *Senzori și traductoare.* București: Matrix Rom., 2018. 170 p.

4. Chiță, M.-A. *Senzori și actuatori utilizați în procesele industriale.* București: Matrix Rom., 2018. 146 p.

5. AFAHC: *Măsurări electrice și electronice.* Editura Academiei Fortelor Aeriene "Henri Coandă", 2020. Disponibil: <https://www.afahc.ro/ro/facultate/cursuri/mee.pdf>

6. National instruments: *Labview,* 2020. Disponibil: <https://www.ni.com/>

7. Tuiasi: *Instrumentație virtuală,* 2015. Disponibil: <https://mec.tuiasi.ro/diverse/labview.pdf>